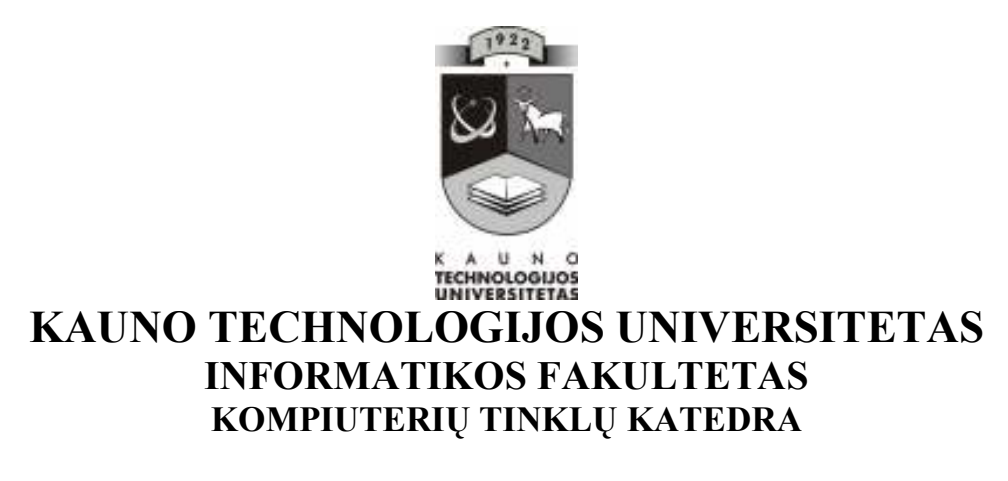

Audronė Niūniavienė

# **INTERAKTYVIŲ PRIEMONIŲ TAIKYMAS BIOLOGIJOS MOKYME**

Magistro darbas

**Recenzentas Doc. J. Adomavičius Vadovas Le** 

Lekt. I. Lagzdinytė

 **2010-05-27 2010-05-27** 

 **Atliko IFT 8 gr. stud. A. Niūniavien÷ 2010-05-27** 

**KAUNAS, 2010** 

#### **SUMMARY**

#### **INTERACTIVE MEDIA APPLICATION IN BIOLOGY TEACHING**

The aim of this research was to analyze information communication technologies (ICT) and interactive media application in the process of education, and to develop a special educational program for teaching and learning biology.

In the  $1<sup>st</sup>$  part of my research I have analyzed the research "Information Technology at schools" done by International Association for the Evaluation of Educational Achievement (IEA) in 1997 and considered the findings reported by Software & Information Industry Association in 2000. The research shows that modern information communication technologies (ICT) improve teaching and learning. ICT can have a significant positive influence on students' results, attitude and on their relationship with teachers and peers. In addition to that, I have discussed how ICT are implemented in Lithuanian comprehensive schools. The analysis of natural sciences' computer programs and their use in lessons was done with particular attention to theme "Energy metabolism".

I have come to the conclusion that ICT application in the natural science lessons opens the door to new possibilities for teacher and student. Interactive teaching stimulates team spirit and motivation, helps to satisfy students' individual needs. The analysis of the teaching scheme for "Energy metabolism" showed that Lithuanian schools do not have enough educational programs for its teaching. That is why I made a decision to create ECI "Pyramid of Nutrition".

ECI "Pyramid of Nutrition" consists of two parts: teaching/learning and testing programs. Teaching/learning programs provide general information. Students have a possibility to play a game by dragging foods and building a healthy food pyramid. Also this software tests knowledge and teaches - if a students' answer is wrong, the program gives the right one. In the testing part of the program students' knowledge and ability to perform practical tasks are tested. Having completed the test, students are assessed and this part might be used for assessment and for self- assessment.

ECI "Pyramid of Nutrition" was presented to the group of natural science teachers of Vilnius Pilaite Secondary School. The techers gave approbation of the interactive ECI "Pyramid of Nutrition" as suitable to use in the  $9<sup>th</sup>$  classes.

## **TERMINŲ IR SANTRUMPŲ ŽODYNAS**

- IKT informacinės ir komunikacinės technologijos.
- IT informacinės technologijos.
- MKP mokomosios kompiuterinės priemonės.
- MO mokymo objektas.
- OS operacinė sistema.

Imagine Logo – objektinio programavimo aplinka.

- E. mokymas mokymąsi(is) naudojantis kompiuteriu.
- MOM (anglų k. LOM Learning Object Metadata) mokymosi objektų metaduomenų standartas.
- HTML (angl. Hypertext Markup Language "Hiperteksto žymėjimo kalba") tai kompiuterinė žym÷jimo kalba, naudojama pateikti turinį internete.

## **TURINYS**

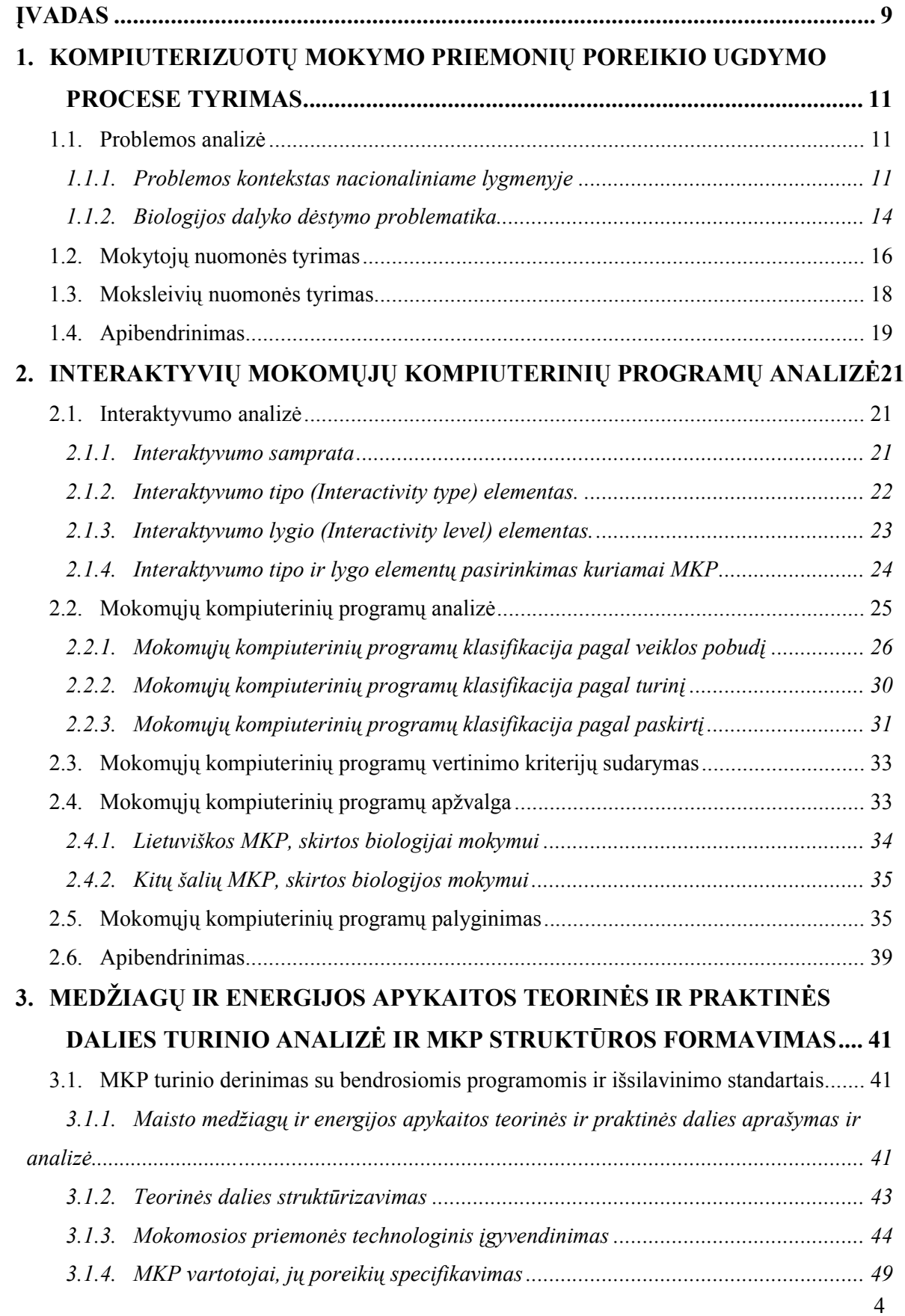

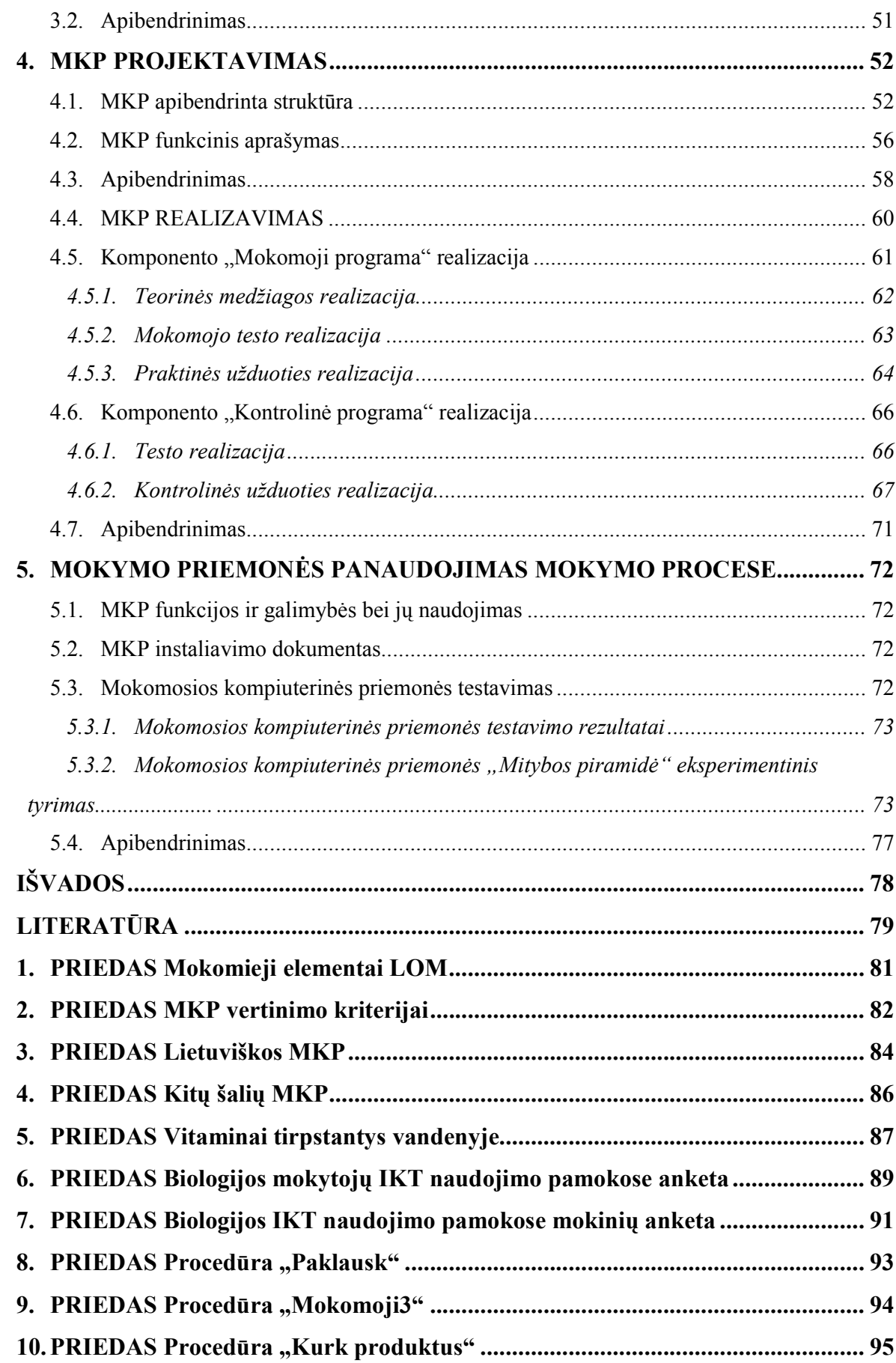

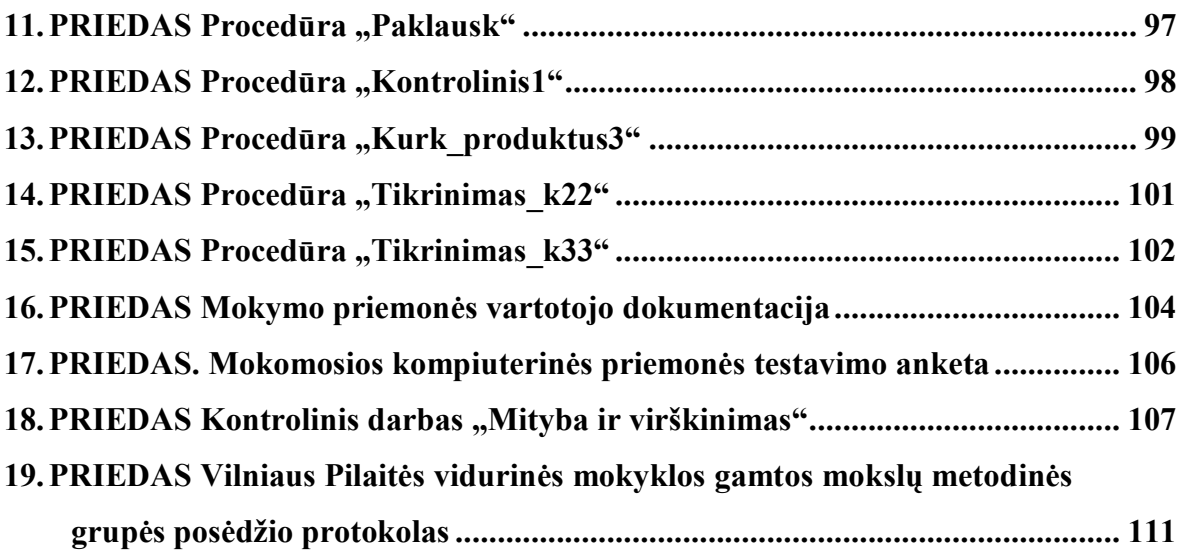

# **Lentelių sąrašas**

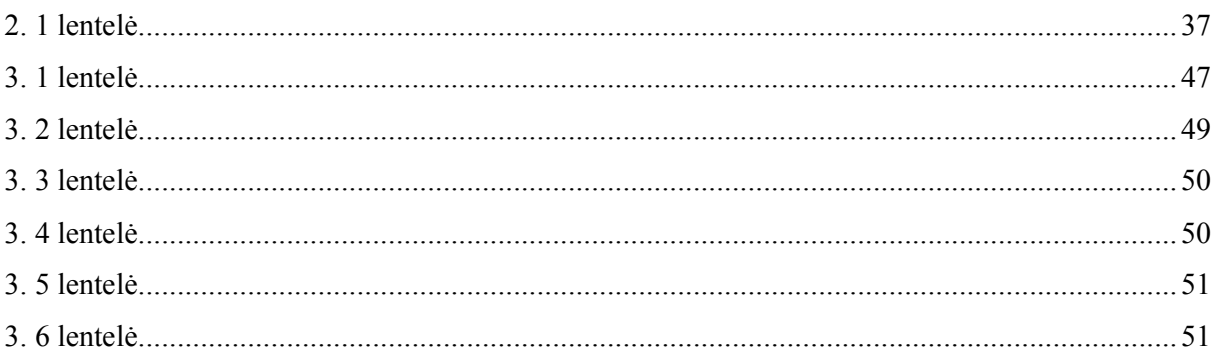

# **Paveiksl÷lių sąrašas**

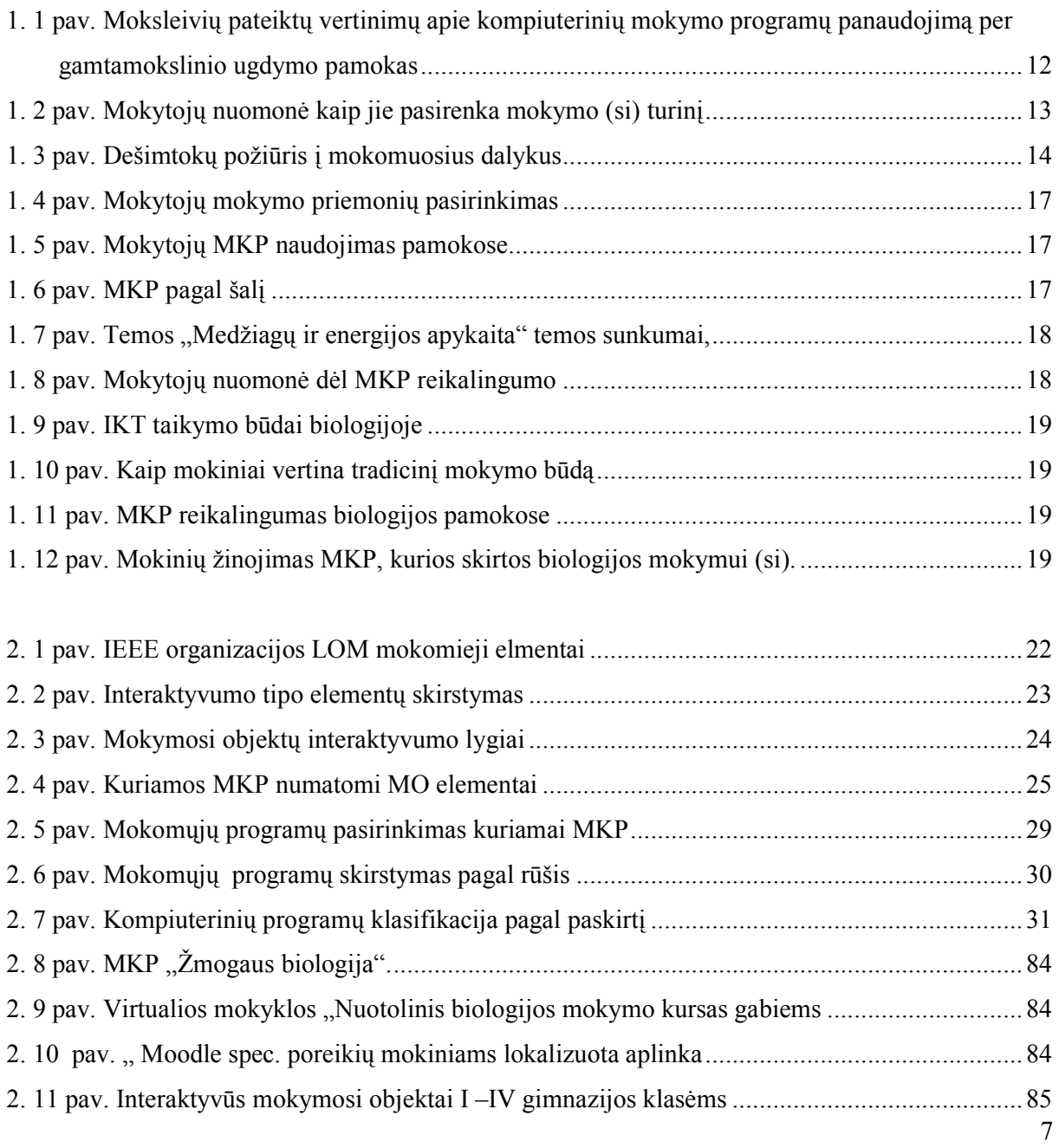

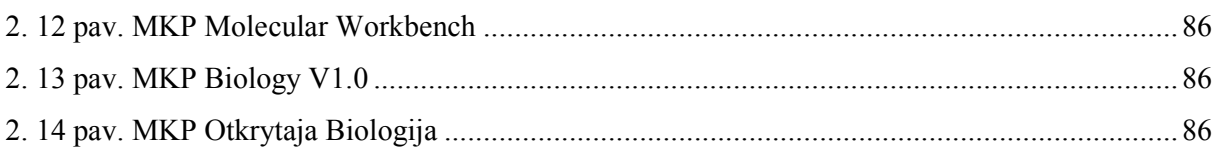

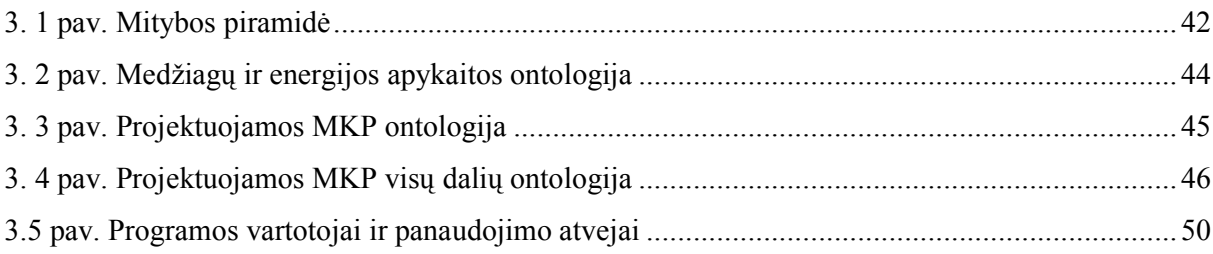

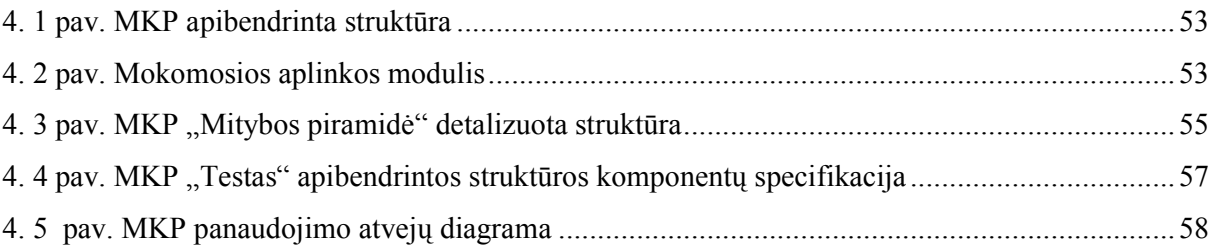

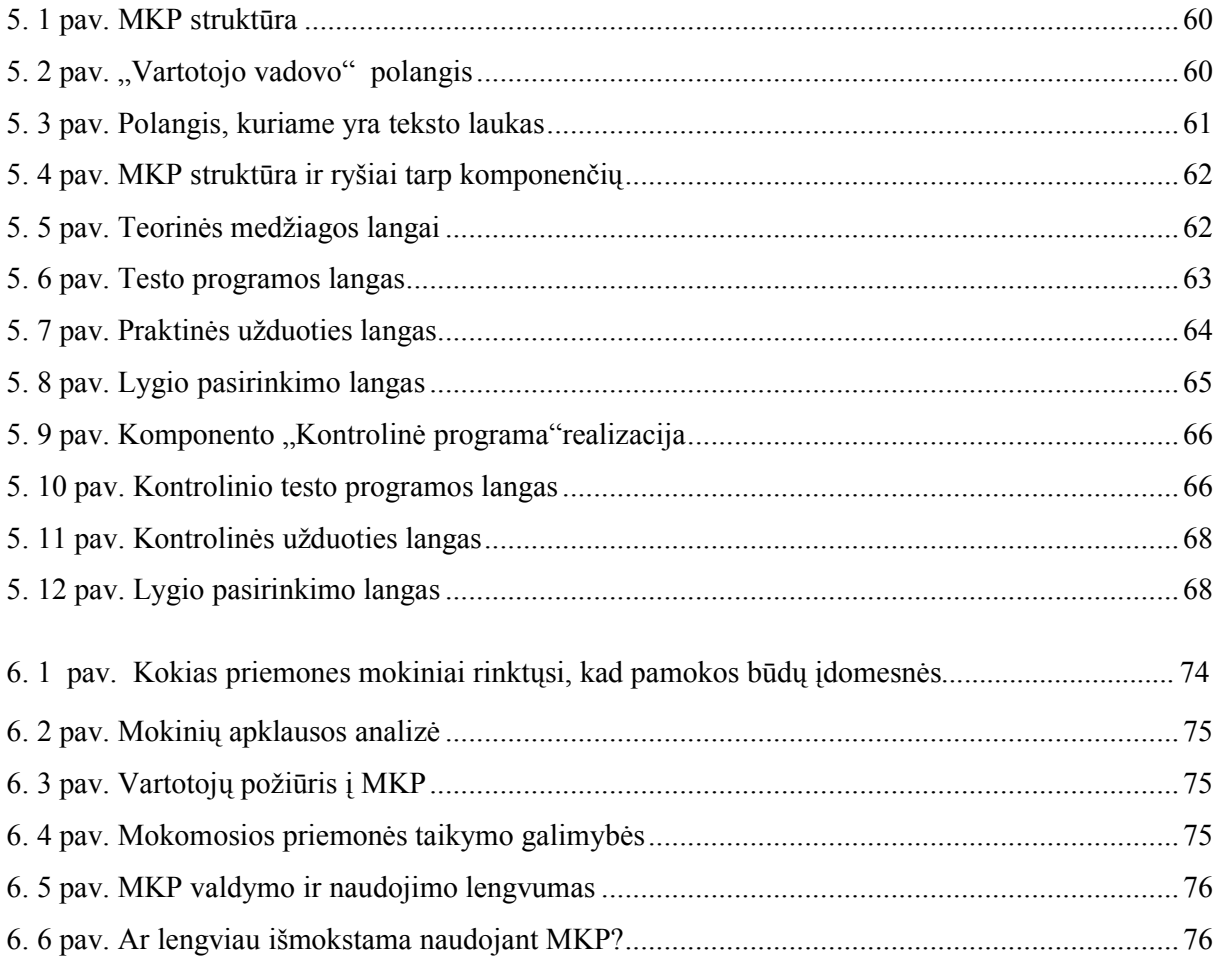

#### **ĮVADAS**

Kompiuterinės technologijos vis labiau skverbiasi į švietimą, daro įtaką įvairių dalykų mokymui ir mokymuisi, visam ugdymo procesui. Mokykla kaip mokymo institucija turi mokyti gyventi sparčiai besikeičiančioje realybėje. Mokslo ir technikos vystymasis pažengė tiek toli, kad iš esmės keičiasi visuomeninis gyvenimas ir vienokie ar kitokie pokyčiai tampa nuolatiniu reiškiniu.

Viena esminių informacinių technologijų savybių – orientuota į taikymą. Informacinės technologijos susiformavo ir tapo reikšmingos dėl spartaus šiuolaikinių technologijų plitimo visose žmonių veiklos srityse. Todėl ir mokykloje svarbu informacines technologijas panaudoti efektyvesniam įvairių dalykų mokymui (si).

Tarptautiniai tyrimai rodo, jog moderniosios ugdymo priemonės gali pagerinti mokymą ir mokymąsi: informacinės ir komunikacinės technologijos (toliau vadinama IKT) priemonių taikymas ugdymo procese gali turėti reikšmingos teigiamos įtakos moksleivių rezultatams, nuostatoms bei jų bendravimui su mokytojais bei bendraamžiais.

Gamtamokslinis moksleivių ugdymas remiasi gamtos mokslų dalykų: biologijos, chemijos, fizikos, astronomijos žiniomis. Be to, moksleiviams padedama išsiugdyti sveikos gyvensenos, ekologinio susivokimo įgūdžius, suprasti, kad gamtotyros žinios daro didelę įtaką visuomeniniam, politiniam ir ekonominiam žmonijos gyvenimui.

IKT taikymas gamtos mokslų pamokose atveria naujų galimybių mokytojui ir mokiniui – tai yra logiškas ir neišvengiamas reiškinys. Informacinės technologijos padeda siekti daugelio gamtamokslinio ugdymo tikslų ir uždavinių.

Šiandieniniai mokiniai knygų skaitymą iškeičia į kompiuterį ir kitas naująsias technologijas, todėl jie mąsto ir apdoroja informaciją iš esmės kitaip negu jų pirmtakai ar mokytojai, nes tokių mokinių mąstymo modeliai yra pakitę. Kaip tokį mokinį mokyti? Savo ruožtu ir mokytojas turi iš naujo apsvarstyti mokymosi turinį, metodus, bendravimą, vertinimą.

 Elektroninis mokymasis yra technologijomis pagrįstas švietimas ar mokymasis, kur pagrindinė mokymosi priemonė yra ne knyga. Elektroninis ugdymo turinys laikytinas tinkamu, kai atitinka bendrąsias programas, išsilavinimo standartus, kai ugdomos mokinių kompetencijos (komunikavimas gimtąja kalba, mokymosi mokytis kompetencijos).

Interaktyvumas - aparatinės įrangos, programinės įrangos ir juose vykstančių procesų savybė palaikyti abipusį ryšį su naudotoju ir reaguoti į jo veiksmus. Interaktyvumu pagrįstas dialogas tarp žmogaus ir kompiuterio. Interaktyvioji programa - kuri vykdymo metu keičiasi informacija su žmogumi: vienas kitam perduoda duomenis, klausimus, atsakymus. [7]

Todėl interaktyvumą sėkmingai galima pritaikyti mokymo (si) procese. Interaktyvus mokymas skatina grupinį klasės darbą, taip pat padeda pritaikyti mokymą ir individualiems mokinių poreikiams. Tokios pamokos leidžia mokytojui visą dėmesį skirti mokiniui, suteikia galimybę

mokiniui aktyviai mokytis bei skatina mokymosi motyvaciją. Interaktyvaus mokymo metu mokiniui pateikiama:

- vaizdinga, interaktyvioji, dalyko temų pristatymo mokomoji medžiaga, paremta multimedijos elementais (įgarsinimas, animacija, video medžiagos fragmentai);
- $\triangleright$  kiekvienos dalyko temos interaktyvūs savikontrolės testai su besimokančiojo skatinimo elementais;
- $\triangleright$  apibendrinantis testas (testai) galutiniam žinių vertinimui;
- pratybų ir laboratorinių darbų interaktyviosios veiklos (dažnai paremtos virtualiųjų laboratorijų animacija ir nagrinėjamų procesų kompiuteriniu modeliavimu);
- $\triangleright$  aiškinamasis pagrindinių dalyko sąvokų žodynėlis (dažniausiai įgarsintas);
- $\triangleright$  įvairūs įrankiai darbui su tekstų ir grafiniais elementais kompiuterio ekrane;
- pagalbos skyrelis (dažniausiai įgarsintas).

**Darbo tikslas:** Suprojektuoti ir realizuoti interaktyvią mokomąją kompiuterinę priemonę biologijos temai "Medžiagų ir energijos apykaita", leidžiančią mokiniams geriau įsisavinti medžiagų apykaitos produktų svarbą ir mitybos reikšmę mūsų sveikatai.

#### **Darbo uždaviniai:**

- 1. Atlikti interaktyvių priemonių taikymo biologijos mokyme analizę.
- 2. Išanalizuoti temos "Medžiagų ir energijos apykaita" kompiuterizavimo aspektus ir galimybes.
- 3. Išskirti svarbiausius kompiuterizuojamos medžiagos mokomuosius elementus.
- 4. Parinkti tinkamas technologijas medžiagos mokomųjų elementų kompiuterizavimui.
- 5. Suprojektuoti ir realizuoti mokomuosius elementus apimančią interaktyvią mokomąją kompiuterinę priemonę.
- 6. Išbandyti parengtą MKP realiame ugdymo procese ir aptarti jos panaudojimo aspektus.

## **1. KOMPIUTERIZUOTŲ MOKYMO PRIEMONIŲ POREIKIO UGDYMO PROCESE TYRIMAS**

#### **1.1. Problemos analiz÷**

#### **1.1.1. Problemos kontekstas nacionaliniame lygmenyje**

Tarptautiniai tyrimai rodo, kad IKT diegimas gali pagerinti mokymą ir mokymąsi. Tai įrodo nuo 1997 m. atlikti Tarptautin÷s švietimo pasiekimų vertinimo asociacijos (angl. *International Association for the Evaluation of Educational Achievement - IEA*) tyrimai "Informacijos technologija mokyklose" - SITES (angl. *Second Information Technology in Education Study*).

Taip pat 2000 metų Software & Information Industry Association ataskaita, kurioje apibendrinti daugiau kaip 3500 IKT taikymo ugdymui tyrimai ir pateikiamos šios svarbios išvados [28]:

- 1. IKT naudojimas ugdymui turi pozityvios įtakos įvairių dalykų, įvairaus amžiaus, normalių ir specialių poreikių moksleivių gebėjimams, tačiau vien tik naujųjų priemonių taikymas savaime nenulemia geresnių ugdymo rezultatų. Rezultatai priklauso nuo pasirinktos programinės įrangos savybių, ką moksleiviai daro su šia įranga, kaip pedagogai organizuoja ir palaiko šį mokymosi procesą, ar pakanka galimybių naudotis IKT bei kitų faktorių (moksleivio savybių; mokytojo vaidmens; moksleivių suskirstymo į grupes; mokomo dalyko; mokytojo pasirengimo).
- 2. Norint pagerinti ugdymo rezultatus, svarbu, jog tam būtų naudojama efektyvi, tinkamai parengta programin÷ įranga. Šiandien programin÷s įrangos kokyb÷ auga ir mokytojas gali pasirinkti tinkamą priemonę.
- 3. Nėra vienos teisingo tipo programinės įrangos ir vieno teisingo būdo naudoti ją. Programinė įranga ir pedagogo taikomi jos naudojimo ugdymui būdai turi atitikti mokymo ir mokymosi tikslus ir moksleivių savybes.
- 4. Tai, ar moksleiviai yra įtraukti į tinkamą mokymosi veiklą ir ar pedagogai veiksmingai ją organizuoja bei palaiko, iš esmės nulemia mokytojų profesinis pasirengimas ir parama.
- 5. Integruojant MKP į ugdymą, visas diegimo procesas turi būti preciziškai suplanuotas. Jis turi apimti programinės įrangos atranką, pedagogų kvalifikacijos tobulinimą ir pagalbą, technikos bei kitos įrangos infrastruktūrą.
- 6. Su vis spartėjančia kompiuterių ir komunikacijos technologijos kaita, nuolatos atsiveria vis naujos, šių priemonių taikymo ugdymui galimybės, todėl kartu turi vystytis ir ugdymui

naudojamos IKT priemonės bei jų diegimas. Tai reikalauja, jog IKT diegimo planavimas, vertinimas ir tobulinimas bei pedagogų kvalifikacijos raida ir pagalba vyktų nuolatos.

7. Programin÷ įranga yra tuomet veiksminga, kai ji įgalina atsižvelgti į individualias moksleivio savybes ir naudoja kelis skirtingus mokymosi medžiagos pateikimo būdus (pvz., tekstą, grafiką, garsą).

Tarptautinius tyrimus Lietuvoje papildė ir "MKP naudojimo ir diegimo" Švietimo ir mokslo ministerijos tyrimas, kurį 2003 metais įvykdė Vilniaus Pedagoginis Universitetas. Jis buvo vykdomas mokyklose, kurios buvo įsigijusios kompiuterines mokymo programas, skirtas gamtamokslinių dalykų – chemijos (*Crocodile chemistry*), fizikos (*Crocodile technology*), matematikos (*Dinamin÷ geometrija*), informatikos (*Komenskio logo*) mokymui. Tyrimo metu buvo nustatyta, kad mokomosios kompiuterinės programos chemijos, fizikos, metematikos ir informatikos pamokose naudojamos nepakankamai, ar iš viso nenaudojamos.

IKT diegimas pagal SITES etapus yra laikoma, kad Lietuva diegiant IKT yra antrajame etape, kur dižiausias dėmesys skiriamas ne tik informatikos mokymui, bet ir kitų mokomųjų dalykų mokymui. Tačiau informacinių technologijų taikymas edukacinėje praktikoje nėra dažnas – jas naudoja tik maža dalis mokytojų.

Tyrime, kurį atliko Švietimo plėtros centras, Nacionalinio moksleivių pasiekimų tyrimo ataskaitoje, minimas - kompiuterinių programų naudojimas pagrindinėje mokykloje per gamtamokslinio ugdymo pamokas: biologiją, chemiją, fiziką (žr. 1.1 pav.). Analizuojant duomenys buvo sugrupuoti pagal du požymius: naudoja kompiuterines mokymo programas, nenaudoja kompiuterinių mokymo programų. Galime daryti išvadas, jog dažniausiai kompiuterinės mokymo programos buvo naudojamos per biologijos pamokas (41%), rečiausiai naudojamos per fizikos pamokas (35,2%).

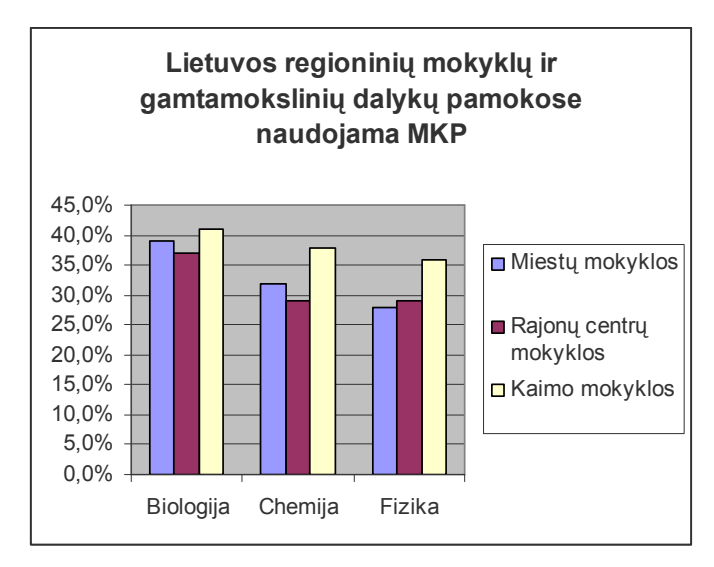

**1. 1 pav. Moksleivių pateiktų vertinimų apie kompiuterinių mokymo programų panaudojimą per gamtamokslinio ugdymo pamokas** 

Remiantis 2007 m. Nacionaliniu IV – VIII klasių mokinių pasiekimų tyrimų analize, dėl mokytojo pasiruošimo pamokai bei mokymo (si) turinio parinkimo, beveik visi trijų dalykinių mokytojai nurod÷, kad pasirinkdami mokymo (si) turinį laikosi bendrosiose ir egzaminų programose pateiktų reikalavimų bei stengiasi sužinoti, kokios naujovės šiuo metu siūlomos, ir jas diegia. Mokytojai taip pat remiasi įprasta, tradicine savo dalyko mokymo praktika bei vadovėliais (žr. 1.2 pav.). Daugelis mokytojų turi savo programą bei remiasi savo patirtimi - moko to ir taip, kas ir kaip jiems geriau pavyksta. Rečiau mokytojai eksperimentuoja, žiūri kas išeis dirbant su naujais būdais, nauja medžiaga ir turiniu. Dauguma mokytojų parenka mokymo (si) turinį bei koreguoja savo mokymo planus pagal mokomosios klasės poreikius.[21]

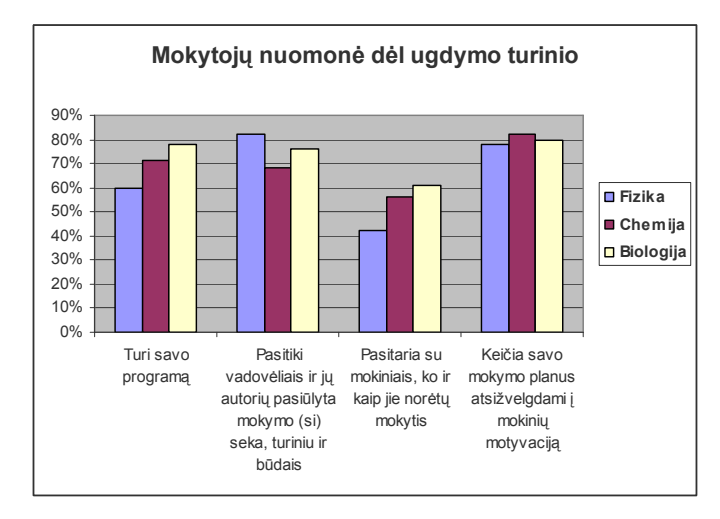

**1. 2 pav. Mokytojų nuomon÷ kaip jie pasirenka mokymo (si) turinį** 

Išnagrinėjus 2008 m. Nacionalinio VI – X klasių mokinių pasiekimų tyrimo analizę paaiškėjo, kad mokinių rezultatų skirtumai išlieka tarp kaimo ir miesto mokyklų. Aukščiausi pasiekimai buvo didmiesčių mokyklose, žemiausi kaimo ar miestelio mokyklose. Labiausiai šokiravo mokinių požiūris į mokomuosius dalykus. Vertinant mokinių požiūrį į mokomuosius dalykus buvo vertinama pagal kelis aspektus: ar mokiniams patinka dalykas, pamokos, ar įdomu mokytis, ir ar dalyko mokomasi nes jo reikės ateityje – stojant į gimnaziją ar aukštąją mokyklą, norint įgyti įdomų ar gerai apmokamą darbą. Šeštokai atsakymus į šiuos pateiktus klausimus vertino vienodai ir pozityviai. Dešimtokų požiūris į dalyką, jo įdomumo bei jo reikalingumo ateityje aspektais, buvo skirtingas ( žr. 1.3 pav.). Iš konteksto galima suprasti, kad biologija, fizika, chemija šiuo aspektu mokiniams neatrodo svarbūs. Kyla pagrįstas klausimas, kaip nelabai geras mokinių požiūris į atskirų dalykų pamokas paveikia jų mokymosi rezultatus. [22]

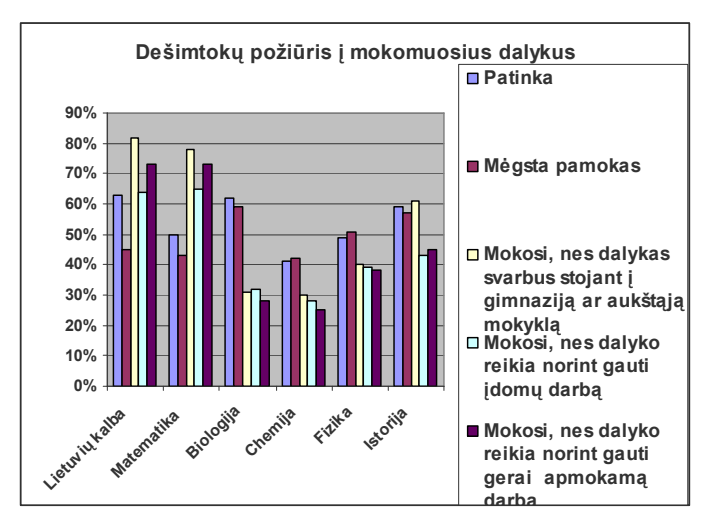

**1. 3 pav. Dešimtokų požiūris į mokomuosius dalykus** 

Manau, jog visos Lietuvos gamtamokslinių dalykų mokytojams vertėtų susimąstyti kaip sudominti mokinius mokomuoju dalyku, kaip paskatinti mokymosi motyvaciją. Derėtų sukurti patrauklią interaktyvią mokymosi aplinką, kuri padėtų patirti mokiniui pažinimo džiaugsmą. Skatinti mokinių gebėjimą įsivertinti ir pasitikėti savimi, individualizuoti ir diferencijuoti ugdomąją veiklą. Derėtų nepamiršti veiksmingų paskatų ir pagyrimų. Visa tai nesunku pasiekti pasitelkiant į pagalbą informacines technologijas, pakeičiant pamokos turinį, dėstymo metodiką, bendravimą, vertinimą.

#### **1.1.2. Biologijos dalyko d÷stymo problematika**

Biologijos mokymui bendrojo lavinimo mokykloje kreipiamas nemažas dėmesys. Kiekvienas mokytojas savo darbe privalo siekti, kad jo pamokos būtų įdomios, kad pamokų metu būtų kuo labiau ugdomi bendrieji gebėjimai, kad atitinkamai parinkti mokymo metodai padėtų mokiniams kuo greičiau ir kuo efektyviau įsisąmoninti mokomąją medžiagą, keltų mokymosi motyvaciją, ugdytų kūrybingą ir psichologiškai stiprią asmenybę. Kiekvieno biologijos mokytojo užduotis – sudominti įvairių gebėjimų moksleivius siekti biologijos žinių.

Moksleiviai, baigę 10 klasių renkasi vieną iš gamtamokslių dalykų ir neretai jų pasirinkimas būna biologijos dalykas. Vidurinėje mokykloje moksleiviai turi trejopa pasirinkimą: jie gali mokytis biologijos pagal bendrojo arba išplėstinio kurso programą, gali visai jos nebesimokyti.

Bendrojoje biologijos programoje numatomi bendrojo ir išplėstinio kurso mokymo(si) uždaviniai ir turinys. Mokytojai, atsižvelgdami į moksleivių poreikius bei gebėjimus, mokymo(si) sąlygas mokykloje, bendrųjų programų ir išsilavinimo standartų reikalavimus, pritaiko biologijos ugdymo turinį klasei (mobiliai grupei) ir pavieniams moksleiviams. Individualizuojant ugdymo turinį išsilavinimo standartai konkretinami formuluojant mokymosi uždavinius, kurie nusako moksleivių pasiekimus bei vertinimo kriterijus konkrečiai pamokai. [20]

Tad mokytojai vis labiau pasitelkia įvairias mokymo priemones, mokymo metodus, kurie būtų idomūs įvairių gebėjimų mokiniams, kurie leistų pasiekti geresnių rezultatų, t.y. geriau suprasti biologiją, ir gebėti taikyti turimas žinias.

Mokyklose biologijos kursas skirtas nuodugniau pažinti ir suprasti biologinių sistemų funkcionavimo bei kaitos dėsningumus, gamtos vieningumą ir dinamišką, pusiausvyrą. Mokydamiesi biologijos moksleiviai lengviau suvoks sveikos gyvensenos biologinę prasmę bei subalansuotosios plėtros idėjų reikšmę išsaugant biosferą ir užtikrinant visuomenės gyvenimo kokybę. Atlikdami įvairius gamtotyros darbus moksleiviai perpras pažinimo proceso esmę ir jo patrauklumą, mokysis taikyti biologijos žinias spręsdami realias gyvenimo problemas.

Nagrinėjant IKT taikymą edukaciniuose procesuose, galima remtis P. Jucevičienės ir B. Bitino siūlymais. P. Jucevičienė teigia, jog edukacinės informacinės technologijos – tai aplinkos, praturtintos šiuolaikinių informacinių sistemų ir technologijų galimybėmis[18]. B. Bitino nuomone, XXI a. pradžioje atsiradus ekonomikos priklausomybei nuo informacinių technologijų raidos, ugdymo technologijos taip pat neišvengia priklausomybės nuo tobulėjančių informacinių technologijų. Iš esmės galima teigti, kad kompiuterinės mokymo priemonės, kompiuteriniai tinklai, virtualios kompiuterinės sistemos atlieka visas pagrindines didaktines funkcijas – perteikia naują mokomąją medžiagą, sudaro sąlygas ją įtvirtinti, leidžia taikyti sprendžiant problemas, formuoti praktinius bei protinius gebėjimus, kaupia grįžtamąją mokymosi informaciją bei ugdytinių patirtus mokymosi sunkumus.[2]

Vienas iš būtų individualizuoti tinkamai ugdymo procese taikyti įvairias mokymo priemones, tarp jų ir mokomąsias kompiuterines priemonės (toliau – MKP). Mokomųjų kompiuterinių priemonių sąrašą, bei pačias MKP galima rasti Švietimo informacinių technologijų centro bei kitose Lietuvos švietimo svetainėse.

MKP padeda, nes:

- $\triangleright$  mokiniai turi galimybę mokytis individualiai ir jiems norimu tempu;
- $\triangleright$  žinios perteikiamos naujausių technologijų dėka;
- $\triangleright$  skatina mokinių kūrybingą veiklą, formuoja loginį mąstymą;
- $\triangleright$  pateikiamos ne tik žinios (teorija), bet jos būtų susietos su praktika, su interaktyviais pavyzdžiais;
- $\triangleright$  galimybė pasitikrinti žinias (grįžtamasis ryšys).

Ypač svarbu būtų taikyti MKP kurios būtų ne tik statiškos bet ir interaktyvios. Tai yra MKP tur÷tų leisti vykti procesams paremtiems abipusį ryšį su naudotoju ir kurios reaguoja į vartotojo veiksmus. Interaktyvumu pagrįstas dialogas tarp žmogaus ir kompiuterio. [7]

Vienas iš biologijos kursų "Žmogaus biologija ir sveikata" [27] yra skirtas 9 klasei ir sudarytas iš VIII skyrių, o vienas iš šių skyrių "Organizmas – darni organų ir organų sistemų visuma" suskirstytas dar į penkais poskyrius: "Kūno danga", "Judėjimas. Griaučiai ir raumenys", "Medžiagų ir energijos apykaita", Organizmo funkcijų savireguliacija", "Jutimo organai ir aplinkos pažinimas". Vadovėlio autoriai L. Ir S. Moliai iš šių visų temų dar išskiria temos ,Medžiagų ir energijos apykaita" potemes, kurias taip pat suskirsto į 5 dalis: "Medžiagų ir energijos apykaita. Mityba ir virškinimas", "Medžiagų ir energijos apykaita. Kraujas ir kraujotaka", "Medžiagų ir energijos apykaita. Kvėpavimas", "Medžiagų ir energijos apykaita. Šalinimas", "Medžiagų ir energijos apykaita. Homeostazė".

 Mokiniams, besimokantiems žmogaus anatomijos ir fiziologijos kursą, būna sunku įsisavinti "Medžiagų ir energijos apykaita. Mityba ir virškinimas" praktinę dalį, nes pratybų sąsiuviniuose pateikta tik maža dalis pratimų. Nepilnai įsisavinę šią medžiagą mokiniai, tęsdami mokymasi 11 ir 12 klasėse turi mokslo žinių spragų, kurias užpildyti praktiniais užsiėmimais trūksta laiko.

Siekiant palengvinti devintų klasių mokiniams dėstomo dalyko teorinės medžiagos suvokimą, pagilinti turimas žinias, lavinti jų mąstymą, bei suteikti galimybę atlikti praktines užduotis, daugiau ir lengviau dirbti savarankiškai, kilo sumanymas sukurti mokomąją kompiuterinę priemonę.

#### 1.2. Mokytojų nuomonės tyrimas

Prieš pradėdama planuoti savo veiklą, norėjau sužinoti mokytojų ir moksleivių nuomonę. Apklausos tikslas buvo sužinoti kaip integruojama "Medžiagų ir energijos apykaitos" tema ir ar naudojamos kompiuterinės mokomosios priemonės. Norėjau išsiaiškinti ar biologojos mokytojos turi poreikį naudotis MKP ir su kokiomis problemomis susiduria? Kad MKP būtų s÷kmingai integruota į ugdymo procesą, reikalinga mokytojų nuomonė apie joms siūlomą naujovę.

Apklausoje dalyvavo Vilniaus Pilaitės vidurinės mokyklos mokyklos biologijos mokytojos. Joms buvo pateikta anketa (žr. 6 priedas). Prieš projektuojant MKP, svarbu žinoti kokia priemone (- ÷mis) naudojasi mokytojai, mokydami biologijos (žr. 1.4 pav.).

Taip pat svarbu žinoti, ar mokytojai be tradicinių mokymo priemonių (vadovėlių ir pratybų sąsiuvinių) naudoja MKP savo pamokose. Kaip mokytojai geba įdomiau pateikti biologijos pamokas, iliustruoja pateikta diagrama (žr. 1.5 pav.).

Iš apklausos matome, jog 50% mokytojų retai naudoja MKP pamokose, nes biologijos mokytojoms trūksta IT žinių ir tam, kad naudotų MKP biologijos kabinetuose yra tik po vieną kompiuterį, kuris skirtas mokytojui. Informacinių technologijų kabinetai dažniausiai būna užimti. Arba IT kabinetuose yra po 15 kompiuterių, tai reiškia, kad biologijos mokytoja, norėdama kokybiškai ir informatyviai organizuoti pamoką, turi rinktis: ar prie vieno kompiuterio sodinti po du

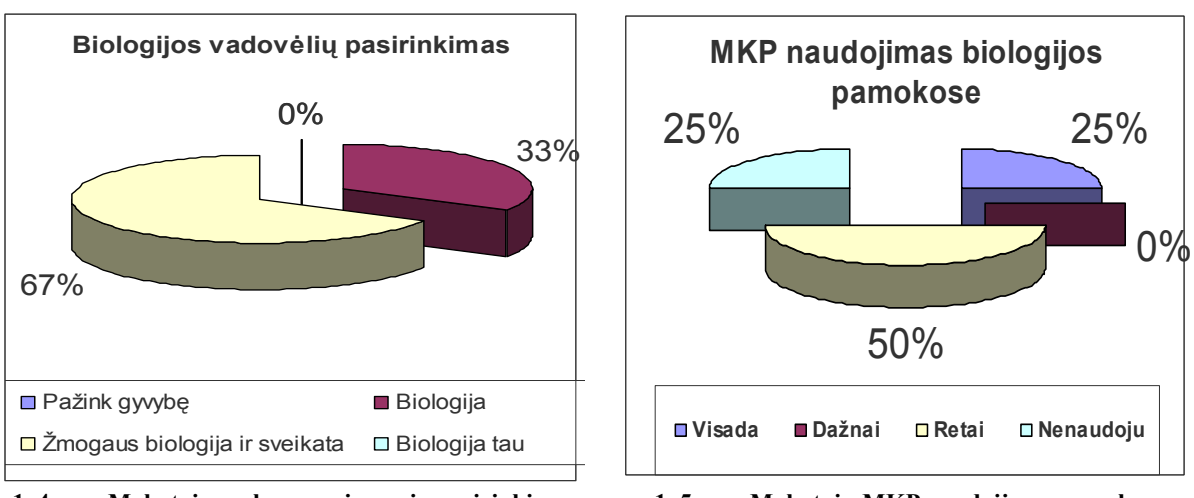

mokinius ir dirbti naudojant bendradarbiavimą, ar klasę dalinti į dvi dalis ir pamoką organizuoti dviejuose kabinetuose.

**1. 4 pav. Mokytojų mokymo priemonių pasirinkimas 1. 5 pav. Mokytojų MKP naudojimas pamokose** 

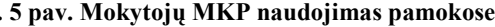

Jeigu jau naudoja biologijos mokytojos MKP, svarbu išsiaiškinti kokiomis MKP paįvairina savo dalyko pamokas (žr. 1.6 pav.).

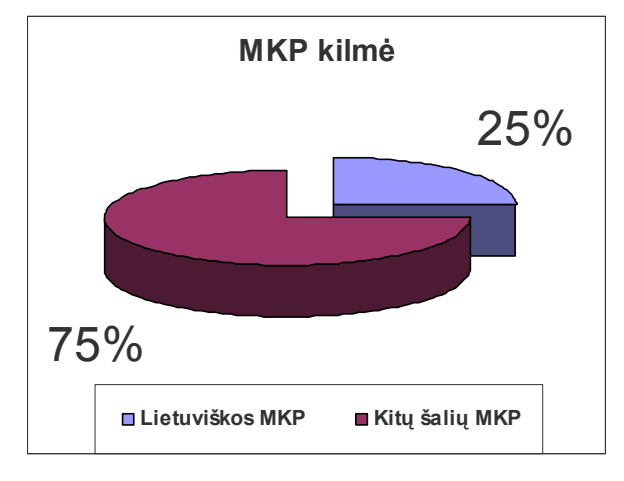

**1. 6 pav. MKP pagal šalį** 

Iš apklausos atsakymų matome, kad Lietuviškų MKP biologijos mokytojai naudoja nedaug, tik 25%, o kitų šalių MKP naudoja 75%, nes jos yra patrauklesnės, informatyvesnės, lengvai parsisiunčiamos ir paprastai naudojamos.

 Mokytojų, apklausos metu paklausus, su kokiais sunkumais susiduria mokiniai besimokydami "Medžiagų ir energijos apykaitą", įvardina įvairias priežastis. Dažniausiai: vadov÷lyje ši tema parašyta labai moksliškai; tai sunki tema, mokiniui būna sunku įsisavinti maisto medžiagų cheminę sudėtį, dėl tos priežasties sunkiai sekasi sudėlioti maisto produktus į atitinkamas mitybos piramidės vietas; sunku įsiminti (žr. 1.7 pav.). Ar būtų reikalinga MKP, skirta mokyti(s) temai "Medžiagų ir energijos apykaita", parodo pateikta diagrama (žr. 1.8 pav.).

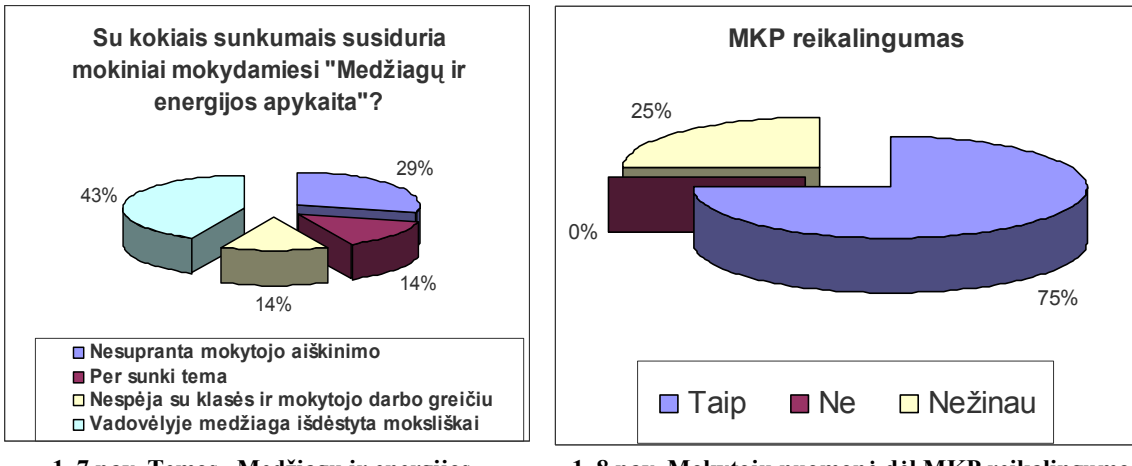

**1. 7 pav. Temos "Medžiagų ir energijos apykaita" temos sunkumai, su kuriais susiduria mokiniai** 

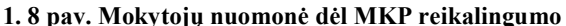

Dauguma biologijos mokytojų pritarė MKP kūrimui, tačiau viena mokytoja žiūrėjo į tai skeptiškai motyvuodama, kad vistiek biologijos kabinetuose nėra kompiuterių, taip pat naudojant MKP užimamas nemažas pamokos laikas.

#### **1.3. Moksleivių nuomon÷s tyrimas**

Tyrimo I etape buvo atlikta mokinių apklausa (žr. 7 priedas). Kokias IKT priemones biologijos mokytojai taiko savo dalyko pamokose, ar naudoja MKP, skirtas biologijos mokymui (si). Iš 60 mokinių apklausos rezultatų paaišk÷jo, kad visos biologijos mokytojos naudoja IKT priemones, tačiau MKP naudoja tik 1 mokytoja. Dažniausiai naudojamos IKT priemonės pateiktos diagramoje (žr. 1.9 pav.)

Kaip moksleiviai vertina tradicinį mokymą (si) pateikta diagramoje (žr. 1.10 pav.). 21% dalyvavusių apklausoje moksleivių atsak÷, ka juos tradicinis mokymo (si) būdas tenkina. 35% moksleivių dažnai susimąsto apie kitokį mokymo (si) būdą, 10% - tik kartais pagalvoja apie kitokį mokymą (pvz., interaktyvų). Į klausimo dalį "Ar norėtų kitokių mokymo priemonių?" – 10% moksleivių atsakė - "ne" ir be jokios abejonės klasėse atsiranda tokių mokinių (28%), kurie apie tai niekada nesusimąsto.

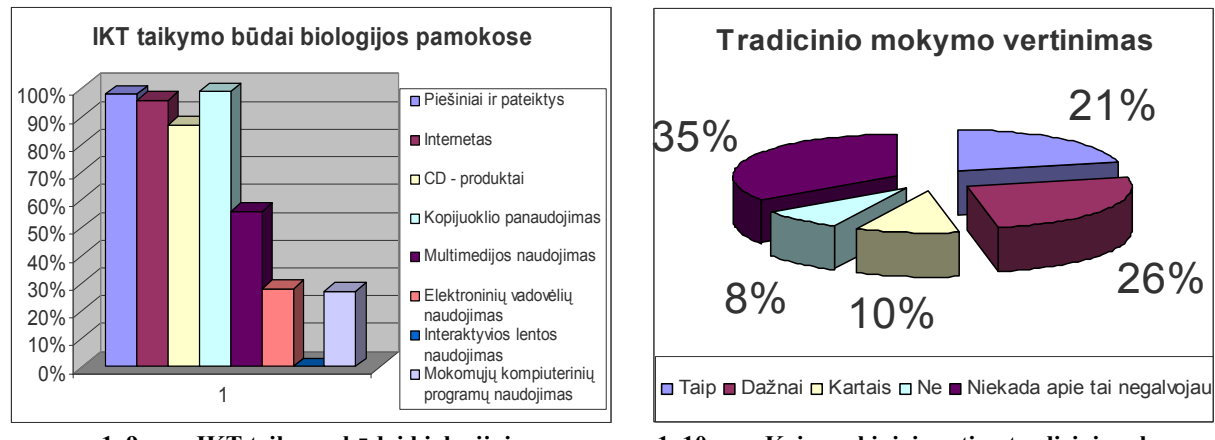

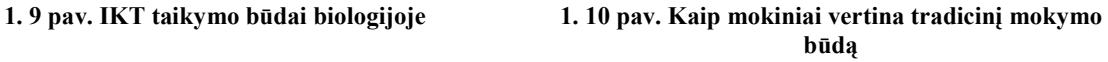

Į klausimą "Ar jums patogiau būtų mokytis biologijos su MKP"? ne visi moksleiviai gal÷jo atsakyti, nes kai kurie nežinojo kas tai yra MKP, kaip ja reikia naudotis (žr. 1.11 pav.).

Penktadalis devintų klasių moksleivių nežino, ar nėra teke dirbti su MKP, skirtų biologijos mokymuisi (žr. 1.12 pav.).

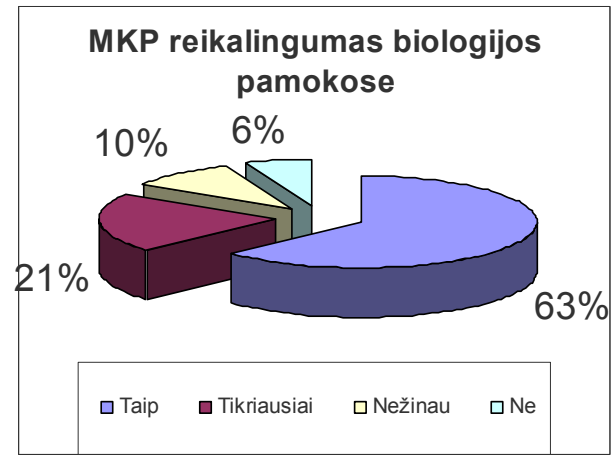

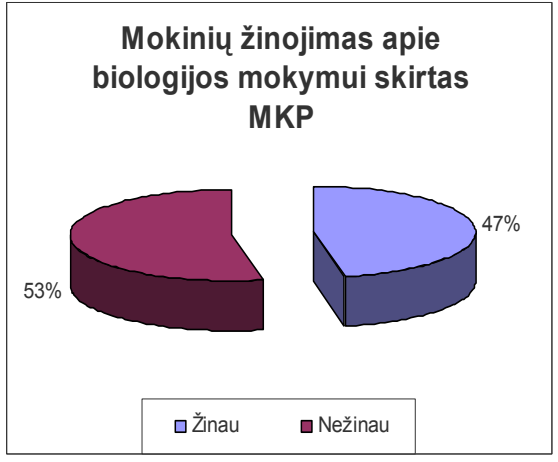

**1. 11 pav. MKP reikalingumas biologijos pamokose 1. 12 pav. Mokinių žinojimas MKP, kurios skirtos biologijos mokymui (si).** 

## **1.4. Apibendrinimas**

IKT diegimas gerina ugdymo kokybę, tačiau Lietuvoje šis procesas yra dar gana lėtas, daugelis gamtos mokslų mokytojų dar konservatyviai žiūri į įvairias naujoves, nors mokiniai ir norėtų daugiau inovacino mokymo.

Biologijos mokymas yra gana sudėtingas uždavinys, mokytojai privalo individualizuoti mokymą. Viena iš galimybių - parinkti tinkamas priemones tame tarpe ir interaktyvias MKP.

Prieš pradedant kurti MKP, Vilniaus Pilaitės vidurinėje mokykloje buvo apklausiami biologijos mokytojai ir devintų klasių mokiniai. Apklausos tikslas: kaip integruojama "Medžiagų ir energijos apykaita" tema ir ar šiai temai nagrinėti naudojamos MKP?

Apibendrinant biologijos mokytojų apklausos duomenis paaiškėjo, kad dažnai pamokose naudoja IKT, bet MKP naudojamos retai, dažniausiai pasirenkamos kitų šalių: 50% mokytojų retai naudoja MKP, kita dalis mokytojų (50%) naudoja MKP nelietuviškas. Mokytojų nuomone ", Žmogaus biologija ir sveikata" vadovėlyje mokomoji medžiaga išdėstyta moksliškai, dėl to galime daryti prielaidą, kad mokiniams sunkiai sekasi įsisavinti temą. Šios temos pamokai 75% pedagogų norėtų naudoti lietuvišką MKP, kuri atitiktų bendrojo lavinimo standartus.

Mokinių apklausa leidžia daryti išvadas, kad dažniausiai naudojama IKT priemonė biologijos pamokose yra kopijuokis, 37% mokinių nėra įsitikinę ar jiems tikrai reikalinga MKP. Bet 63% moksleivių mano, kad MKP biologijos pamokose reikalingos.

# **2. INTERAKTYVIŲ MOKOMŲJŲ KOMPIUTERINIŲ PROGRAMŲ ANALIZö**

Interaktyvių MKP taikymas mokyme yra viena iš galimybių individualizuoti ugdymą. Tokia forma leidžia mokiniui pasirinkti mokymosi spartą ir galimybę mokytis individualiai, susieti turimas žinias su praktika ir gauti tuoj jau pat grįžtamąjį ryšį.

Toliau panalizuosime MKP interaktyvumą, jos tipus.

#### **2.1. Interaktyvumo analiz÷**

#### **2.1.1. Interaktyvumo samprata**

Interaktyvumas – tai procesas, susijęs su komunikacinės aplinkos kintančiomis charakteristikomis galime sakyti - tai komunikacijos procesas. Mokslininkai tyrinėja interaktyvumą, kaip vartotojų dalyvavimą, komunikaciją bei turinio kontrolę, arba kaip dvipusio arba daugiapusio grįžtamojo ryšio indikatorių. Daugelis visuotinio kompiuterinio tinklo ypatumų suteikia naujo tipo galimybes perduoti informaciją vartotojams – vartotojai gali būti aktyvūs informacijos priėmėjai [29].

Aprašamt MKP, yra naudojami įvairūs standartai. Deja šiuo metu yra labai daug organizacijų (AICC, IMS, IEEE LTSC, ADL SCORM, ADRIANE), nesusitariančių dėl vieningų standartų. Plačiausiai naudojams LOM (angl. *Learning Object Metadata*) standartas sukurtas IEEE organizacijos. Šis standartas taip pat palengvina dalijimąsi ir keitimąsi mokymosi objektais, kuriant katalogus, kur saugoma informacija apie kultūrinių ir kalbinių kontekstų įvairovę, kur mokymosi objektai ir jų meta duomenys buvo panaudoti.

IEEE organizacijos LOM specifikacijoje (žr. 1 priedas) yra surašyti mokomieji elementai, kurie yra lyg talpykla daugeliui pedagoginių metaduomenų (žr. 2.1 pav.) [8].

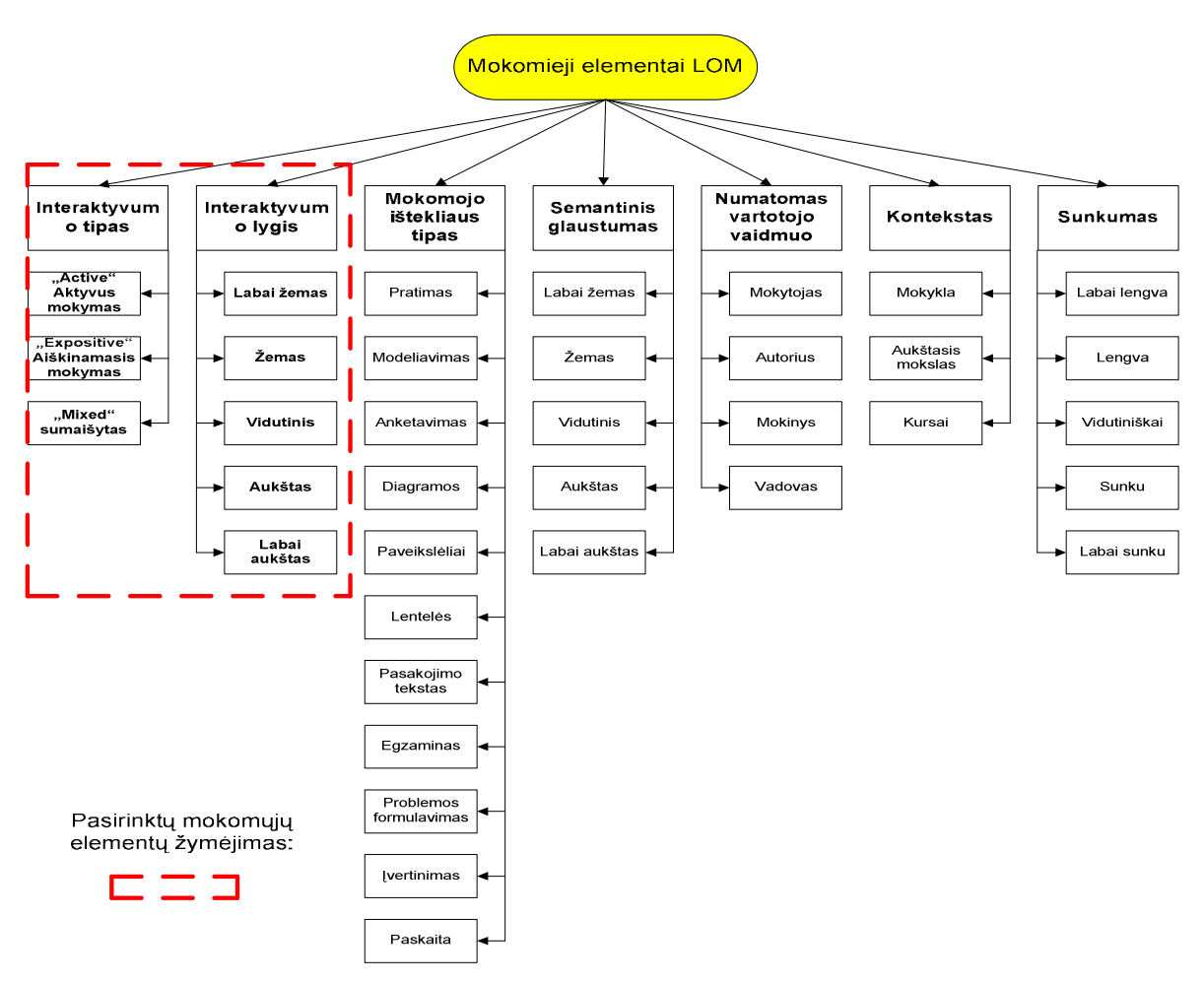

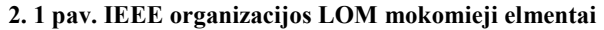

#### **2.1.2. Interaktyvumo tipo (Interactivity type) elementas.**

Interaktyvumo tipo elementas nusako vyraujantį mokymo būdą, kurį palaiko mokymo objektas (žr. 2.3 pav.).

 **"Active" (Aktyvus)** mokymosi būdą palaiko tokia mokomoji medžiaga, kuri tiesiogiai paskatina produktyvius besimokančiojo veiksmus. Aktyvus mokymo objektas (MO) skatina mokinį įvesti prasmingą semantinę informaciją į kompiuterį arba atlikti kitus produktyvius veiksmus ar sprendimus, kurie nebūtinai atliekami mokymo objekto rėmuose. Aktyvaus tipo dokumentai - tai simuliacijos, anketos, pratimai.

**"Expositive" (Aiškinamasis)** mokymasis yra tuomet, kai pagrindinis moksleivio uždavinys yra įsisavinti jam pateikiamą mokomąją medžiagą (paprastai tai yra tekstas, paveikslėliai, garsas). Aiškinamasis MO pateikia informaciją, bet nereikalauja mokinio įvesti prsasmingą informaciją į kompiuterį.

**"Mixed" (Mišrus)** MO interaktyvumo tipas yra tada, kada mokymo objekte yra aktyvūs elementai sumaišyti su aiškinamaisiais elementais.

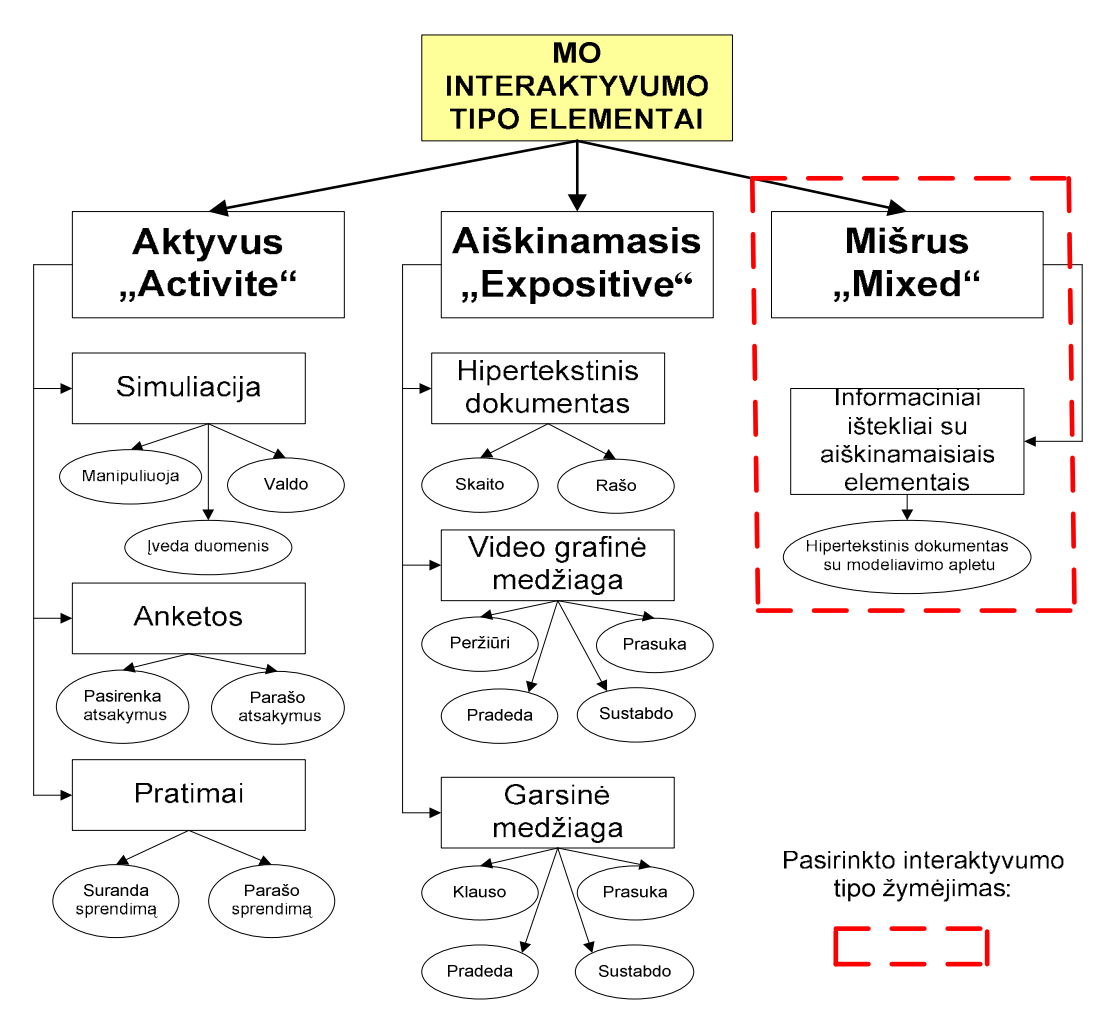

**2. 2 pav. Interaktyvumo tipo elementų skirstymas** 

Išnagrinėjus interaktyvumo tipo elementus savo MKP kūrimui galiu pasirinkti mišrų interaktyvumo tipo elementą, nes jis yra sumaišytas (aktyvus su aiškinamuoju) ir tiesiogiai susijęs su vartotojų veiksmais. Aktyvus elementas skatina įvesti informaciją arba atlikti kitus produktyvius veiksmus. Pavyzdžiui: treniruokliai, testai, eksperimentavimo ir modeliavimo sistemos. Tai reiškia, kad aktyvus interaktyvumo tipas tiesiogiai sužadina mokinio veiksmus. O aiškinamasis elementas pateikia informaciją, bet nereikalauja įvesti prasmingos informacijos į kompiuterį. Pavyzdžiui: demonstravimo programos, hipertekstiniai dokumentai, žinynai, grafinės iliustracijos, audio ir video komponentai. Tod÷l manau, kad optimaliausias pasirinkimas – mišrus interaktyvumo tipo elementas.

 Mokymosi objektų interaktyvumo lygiai tiesiogiai nepriklauso nuo inetaktyvumo tipų. Panagrinėsime interaktyvumo lygius.

#### **2.1.3. Interaktyvumo lygio (Interactivity level) elementas.**

Interaktyvumo lygio elementas nusako interaktyvumo, charakterizuojančio mokymo objektą, laipsnis. Interaktyvumas šiame kontekste siejamas su tuo, kiek besimokantysis gali įtakoti mokymo objekto padėti arba elgseną.

Skiriami šie MO interaktyvumo lygiai (žr. 2.4 pav.):

- $\triangleright$  very low (labai žemas);
- $\triangleright$  low (žemas);
- $\triangleright$  medium (vidutinis);
- $\triangleright$  high (aukštas);
- $\triangleright$  very high (labai aukštas).

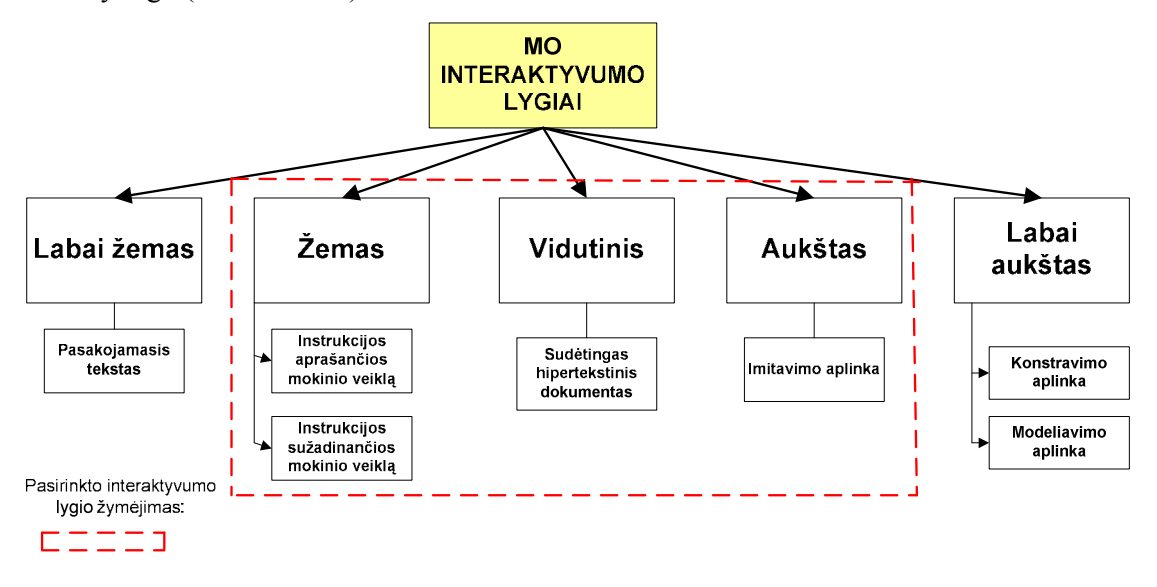

**2. 3 pav. Mokymosi objektų interaktyvumo lygiai** 

Aktyvus MO gali turėti aukštą interaktyvumo lygi (pavyzdžiui: imitavimo aplinka turi daug valdiklių) arba žemą interaktyvumo lygį (pvz., instrukcijos aprašančios ir sužadinančios mokinio veiklą).

 Aiškinamasis MO gali būti žemo interaktyvumo lygio (pavyzdžiui: pasakojamasis tekstas parašytas įprasta teksto rengykle) arba vidutinio interaktyvumo lygio (pvz., parašytas sudėtingas hipertekstinis dokumentas su nuorodomis, peržiūromis).

 Savo kuriamoje MKP panaudosiu žemo, vidutinio ir aukšto interaktyvumo lygius (žr. 2.5 pav.). Nes inovatyviems pedagoginiams metodams taikyti labiausiai tinka labai aukšto, aukšto arba vidutinio interaktyvumo lygio MKP. Šiuolaikiniam mokytojui keliamas uždavinys – sugebėti įvaldyti šiuolaikines informacines technologijas ir aktyviai jas panaudoti modernizuojant ugdymo(si) procesą.

### **2.1.4. Interaktyvumo tipo ir lygo elementų pasirinkimas kuriamai MKP**

Išanalizavus interaktyvumo tipo ir interaktyvumo lygio elementus, savo numatytai kurti MKP nuspręsta rinktis tam tikrą interaktyvumo tipą ir lygį turinčius mokomuosius elemenus (žr. 2.5 pav.):

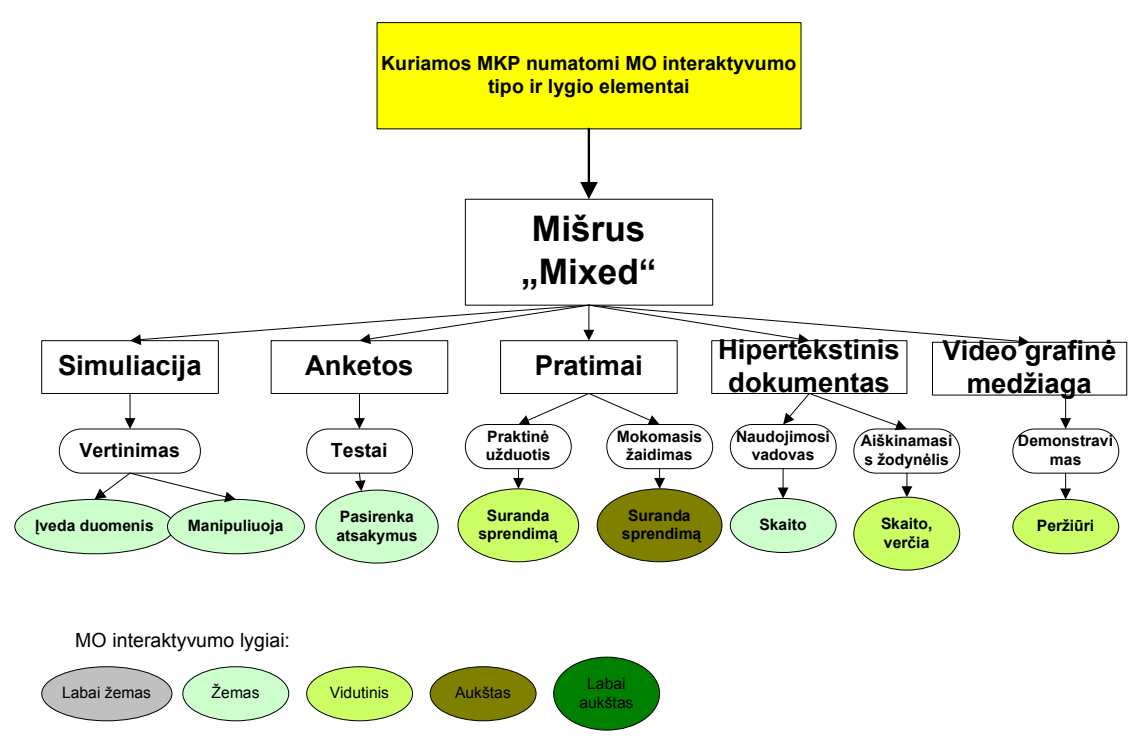

**2. 4 pav. Kuriamos MKP numatomi MO elementai** 

- 1. Simuliacija vertinimo tikslas tai yra mokinių geb÷jimų, supratimo, įgūdžių, darbo, pažangos įvertinimas. Pagal interaktyvumo lygį būtų – žemas.
- 2. Anketos testai, skirtas mokinių žinioms patikrinti, grįžtamąjam ryšiui gauti. Atitinka žemo interaktyvumo lygį.
- 3. Pratimai praktin÷ užduotis apimantis pratimus (praktines užduotis), įskaitant trumpą praktiką, skirtą ugdyti tam tikrus naudotojo įgūdžius arba pad÷ti įsiminti faktus ir veiksmus. Pagal interaktyvumo lygį priskirčiau vidutiniam interaktyvumo lygiui.
- 4. Pratimai mokomasis žaidimas tai linksmas ir ugdantis, skirtas mokyti mokinius būtinų dalykų, žaidžiant ugdomi mokymosi įgūdžiai. Mokomuosius žaidimus priskiriu aukštam interaktyvumo lygiui.
- 5. Video grafin÷ medžiaga demonstravimas apima demonstravimo objektus (vaizdo arba garso įrašus), kurie parodo arba paaiškina veiksmus ir principus. Taip pat priskiriu vidutiniam interaktyvumo lygiui.
- 6. Hipertekstinis dokumentas aiškinamąjame žodynėlyje yra terminai ir jų paaiškinimai. Terminai paprastai yra išrikiuoti tam tikra tvarka – vidutinis interaktyvumo lygis.
- 7. Hipertekstinis dokumentas naudotojo vadovas: tam tikrų MO skyrių naudojimo paaiškinimais. Priskiriu žemam interaktyvumo lygiui.

#### **2.2. Mokomųjų kompiuterinių programų analiz÷**

Mokymui gali būti naudojama įvairi kompiuterinė programinė įranga: bendrosios paskirties programos (pvz., tekstų rengyklės, interneto naršyklės, pašto, pokalbių programos, skaičiuoklės, pateikčių rengyklės ir kt.), programavimo kalbų realizacijų paketai, specialiosios mokomosios programos, mokymo turinio valdymo sistemos, virtualiosios mokymosi aplinkos, įvairios pagalbinės programinės priemonės ir kt. Išnagrinėsiu kompiuterines mokomąsias programas.

Kompiuterinės mokomosios programos arba dar vadinamos mokymo priemonėmis – tai mokymui skirtos kompiuterinės programos ir tiesiogiai jam taikomos. Šios programos specialiai tam sukurtos. Mokomųjų programų yra įvairių: nuo paprastų programų, skirtų kurio nors dalyko vienai temai mokyti, iki sudėtingų gamtos reiškinių modeliavimo programų. Daugelis mokslininkų bando apžvelgti kompiuterines mokymui ir mokymuisi skirtas programas ir jas vienaip ar kitaip suklasifikuoti. Klasifikuojant labai svarbu atsižvelgti į tai, ką šios programos leidžia besimokančiajam, kitaip sakant, kiek besimokantysis gali kontroliuoti kompiuterinę programą. [6] Vieną išsamiausių klasifikacijų yra pateikęs D. L. Fergusson savo straipsnyje "New Directions in Educational Technology" (Naujos kryptys švietimo technologijoje). Populiariausios klasifikacijos yra dvi: pagal turinį ir pagal paskirtį. Tačiau aš panagrinėsiu plačiau, MKP klasifikaciją pagal: veiklos pobūdį, turinį ir paskirtį.

MKP interaktyvumo galimybių pranašumas lyginant su vadovėliais, pratybų sąsiuviniais, uždavinynais ir kitomis tradicinėmis mokymo priemonėmis:

- 1. Interaktyvumo galimybių panaudojimas (grįžtamasis ryšys),
- 2. Pritaikomumas savarankiškam darbui (galimybės automatizuoti arba kontroliuoti mokymosi procesą; mokymosi eigos diferencijavimas ir individualizavimas; pažangos ir pasiekimų įvertinimas bei įsivertinimas; informacija apie padarytas klaidas ir klaidų analiz÷; rekomendacijos ir kt.),
- 3. Papildomos mokymosi priemonės (pagalbos sistema, žinynai ir žodynai ir kt.)
- 4. Mokymosi organizavimo priemonės (kurso kalendorius, užrašų knygelė ir kt).

#### **2.2.1. Mokomųjų kompiuterinių programų klasifikacija pagal veiklos pobudį**

Mokomosios kompiuterinės programos pagal veiklos pobūdi yra klasifikuojamos:

- $\triangleright$  pratybų ir praktikos programos;
- $\triangleright$  mokomosios programos;
- $\triangleright$  modeliavimo programos;
- $\triangleright$  tyrinėjimų programos;
- $\triangleright$  intelektinės mokymo sistemos;
- $\triangleright$  mikropasauliai:
- $\triangleright$  programavimo terpės;
- $\triangleright$  taikomosios programos.

**Pratybų ir praktikos programos** (angl. *drill and practice*) daugelis autorių apibūdina kaip nurodomojo pobūdžio, t. y. šios programos gana aiškiai nurodo mokiniui, ką reikia daryti. Paprastai skirtos teorinėms žinioms įtvirtinti ir praktiniams įgūdžiams ugdyti. Svarbiausias šių programų didaktinis principas – kartojimas. Laikomasi nuomonės, kad pirmiausia besimokantysis turi įgyti reikalingų naujų žinių ir išmokti taisykles. Po to, pasitelkus pratybų ir praktikos programa ir daug kartų atliekant panašaus tipo nesudėtingas užduotis, susidaro reikiami įgudžiai ir įtvirtinamos žinios. Pratybų ir praktikos programomis siekiama dviejų pagrindinių tikslų:

- $\triangleright$  išmokyti mokinį taikyti taisykles, kurias pateikia arba pati programa, arba kuris nors mokyklinis vadovėlis;
- $\triangleright$  daugelį kartų kartojant tas pačias užduotis tikimąsi išugdyti mokinio įgūdžius šio tipo uždaviniams spręsti.

**Mokomosios programos** (angl. *tutorials*) suteikia mokiniui šiokios tokios laisvės, jis gali ją šiek tiek daugiau kontroliuoti, pareikšti savo norus. Vienas tokių paprasčiausių kontrolės atvejų būtų paaiškinimai, kuriuos mokinys galėtų išsikviesti, nesugebėjęs įveikti užduoties. Tokiomis kompiuterinėmis programomis dažnai siekiama pakeisti įprastas mokymo priemones (vadovėlius, demonstravimo priemones, pratybų sąsiuvinius) bei mokytoją. Taikant modernius ugdymo metodus ir tam naudojant naujųjų technologijų galimybes kuriamos veiksmingos, moderniais didaktikos principais pagrįstos mokymo programos. Ypač daug efektyvių šio tipo programų sukurta užsienio kalboms mokytis. Tačiau daugelyje mokymo programų realizuoti tradiciniai ugdymo metodai, todėl tokios programos nėra veiksmingesnės už tradicines ir atlieka jų paskirtį.

**Modeliavimo programos** kitur dar vadinamos simuliavimo programos (angl. *parameter* – *based simulations*) naudoja dinaminius modelius, kuriuos mokinys gali tyrinėti. Jos skirtos įvairiems reiškinių ar mechanizmų modeliams tyrinėti. Pagrindinis jų ypatumas – jos leidžia pačiam moksleiviui konstruoti ir tyrinėti įvairių reiškinių, procesų, mechanizmų modelius, stebėti jų veikimą, tirti dėsningumus. Taip pat modeliavimo programos leidžia keisti besimokantiems jų parametrus ir stebėti, koks bus poveikis.

**Tyrinėjimų programos** dar kitaip nedidelių tyrinėjimų programos, (angl. *micro discovery activities*) yra skirtos mokiniui tyrinėti tam tikrą sritį. Dažnai mokiniui sudaromos tokios sąlygos, kad jis mato pradinius duomenis bei rezultatus (juodosios dėžės principas) ir turi nuspėti, kas vyksta. Jos reikalauja daugiau kūrybiškumo iš moksleivio: paprastai modelį reikia susikurti nuo pat pradžių, taikyti daugybę parametrų, atlikti eksperimentus. Labai svarbi tokių programų kokybė: ar jų projektuotojai numatė, kaip mokinys nuo atskirų atvejų pereis prie apibendrinančių, kaip darys išvadas, ar sugebės sistema patikrinti jų teisingumą, ar palaikys dialogą su mokiniu ir pan.

**Intelektin÷s mokymo sistemos** (angl. *intelligent tutoring systems*), dažnai vartojama (santrumpa ITS) paplito 8-ajame ir 9-ajame dešimtmetyje. Tuomet buvo stengiamasi parengti tokias kompiuterines priemones, kurios panašėtų į mokantįjį žmogų – mokytoją.

Intelektinės mokymo sistemos yra atviros kompiuterinės mokymosi aplinkos, sukurtos savarankiškam vaikų ugdymuisi ir kūrybai. Jų taikymo tikslas – skatinti išradingumą, kūrybiškumą. Pagrindinis vaidmuo šiose sistemose atitenka besimokančiąjam: jis vadovauja mokymuisi ir kompiuteriui. Moksleivis visas problemas sprendžia pats: iškelia problemas ir jų sprendimo modelius, tikrina hipotezes. Jam suteikiama teisė klajoti po kompiuterio aplinka, eksperimentuoti, tyrinėti, ieškoti naujų būdų savo sumanymams įgyvendinti.

Intelektinės mokymo sistemos paprastai charakterizuojamos šiomis savybėmis:

- $\triangleright$  jos moko spresti tokias problemas, kurios paprastai neturi akivaizdaus algoritminio sprendimo;
- $\triangleright$  pradinius duomenis leidžiama iš dalies aprašyti natūralia kalba;
- $\triangleright$  sistema sugeba taikyti dedukcines taisykles;
- $\triangleright$  geba pasiūlyti mokiniui tam tikras strategijas, būdus, kaip spręsti duotą problemą;
- $\triangleright$  vartojamos vaizdžios priemonės informacijai perteikti: diagramos, simbolių kalba, paveikslai;
- leidžia dialogą su vartotoju;
- ≻ yra galimybė įsikišti į sistemą ir keisti jos naudojamą problemai spręsti modelį.

**Mikropasauliai** (angl. *microworlds*) – tai atskiri intelektinių sistemų atvejai, kai dėmesys sutelkiamas kurios nors vienos srities ar temos nagrinėjimui.

Mikropasaulių pagrindinės savybės:

- mikropasauliai yra savarankiškos aplinkos (paprastai jos būna uždaros, t. y. visos konstravimui reikalingos priemonės yra jose pačiose);
- mikropasauliai yra konstravimo aplinkos (pavyzdžiui, LOGO aplinkoje viskas konstruojama Logo kalba);
- mikropasauliai leidžia pamatyti realius reiškinius įvairiu rakursu;
- mikropasauliai leidžia lengvai mokytis konstruojant objektus;
- $\triangleright$  mikropasauliai yra atviri klausimams, t. y. čia kyla daugybė klausimų, į kuriuos mokinys gali pats rasti atsakymus;
- $\triangleright$  mikropasauliai suteikia galimybę mokytis iš klaidų, t. y. darant ir taisant klaidas.

Mikropasauliams šiuo metu skiriama nemažai dėmesio. Įvairūs autoriai siūlo mikropasaulių kūrimo principus.

**Programavimo sistemos** arba programavimo aplinkos (angl. *programming environments*) yra nelengvos, tačiau daug laisvės teikiančios mokiniui priemonės. Anksčiau mokyklose naudota programinė įranga. Programavimo kalbos nėra skirtos specialiai mokymui ar mokymuisi, tačiau jos gali būti panaudotos įvairiems reiškiniams modeliuoti, uždaviniams spręsti.

**Taikomosios programos** (angl. *aplications tools*) padeda veiksmingiau apdoroti informaciją, įgyvendinti įvairius sumanymus bei atlikti kitokius veiksmus. Jos leidžia kokybiškiau ir kur kas greičiau padaryti daugelį darbų, susijusių su informacijos apdorojimu. Tokios taikomosios programos yra tekstų rengimo sistemos, skaičiuoklės, duomenų bazės, grafiniai paketai, statistikos paketai, instrumentinės priemonės. Ugdymui gali buti naudojamos įprastos taikomosios programos arba specialiai skirtos mokymuisi. Pastarosios būna paprastesnės, pritaikytos moksleivių poreikiams bei jų skirtingam amžiui. Taikomųjų programų panaudojimas ugdymui turi daug privalumų: toks kompiuterių taikymas mokymui ir mokymuisi atitinka būdus, kuriais jie naudojami darbe, namose ar kitose gyvenimo srityse, be to, moksleiviai įgyja praktin÷s patirties, kaip tvarkyti informaciją. Tačiau labai svarbu, kad mokytojas išmanytų taikomųjų programų ribotumus ir sugebėtų jas veiksmingai integruoti į mokymą ir mokymąsi.

Išanalizavus visas mokomąsias kompiuterines programas pagal veiklos pobūdį, galiu teigti, kad savo kuriamai MKP galiu rinktis (žr. 2.6 pav.):

- 1. Pratybų ir praktikos programas panaudosiu teorinių žinių įtvirtinimui ir praktinių įgūdžių (dirbant su mitybos piramide) užtikrinimui. Daug kartų atliekant panašaus tipo nesudėtingas užduotis testuose bei mokomojoje programoje, mokinys įgys reikiamų įgūdžių ir įtvirtins žinias.
- 2. Mokomąją programą, galiu pritaikyti teorinės dalies mokomosios medžiagos pristatymui.
- 3. Modeliavimo programa suteiks galimybę pasirinkti vieną ar kitą maisto produktą.
- 4. Mikropasaulius, kurie leidžia lengvai mokytis konstruojant objektus, suteikia galimybę mokytis iš klaidų, t. y. darant ir taisant klaidas, todėl kuriant mokomają programą remsiuos šia programa.

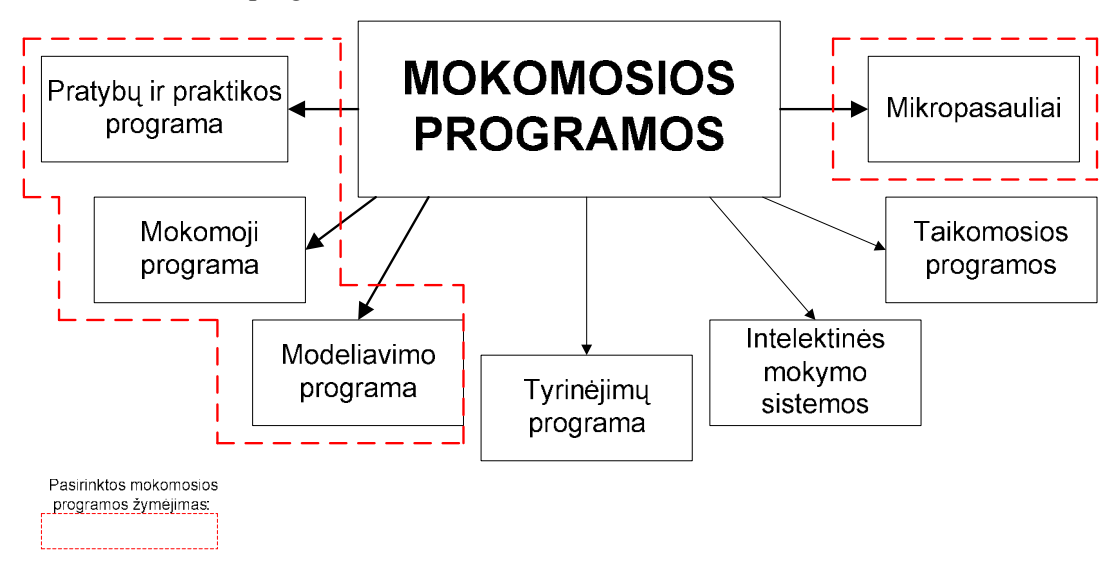

**2. 5 pav. Mokomųjų programų pasirinkimas kuriamai MKP** 

#### **2.2.2. Mokomųjų kompiuterinių programų klasifikacija pagal turinį**

Išsamią mokomųjų programų klasifikaciją pateikia L. Markauskaitė [25]. Pagal turinį kompiuterinės mokomosios programos skirstomos į dvi rūšis: bendrosios mokymo ir dalykinės mokymo programos (žr. 2.7 pav.).

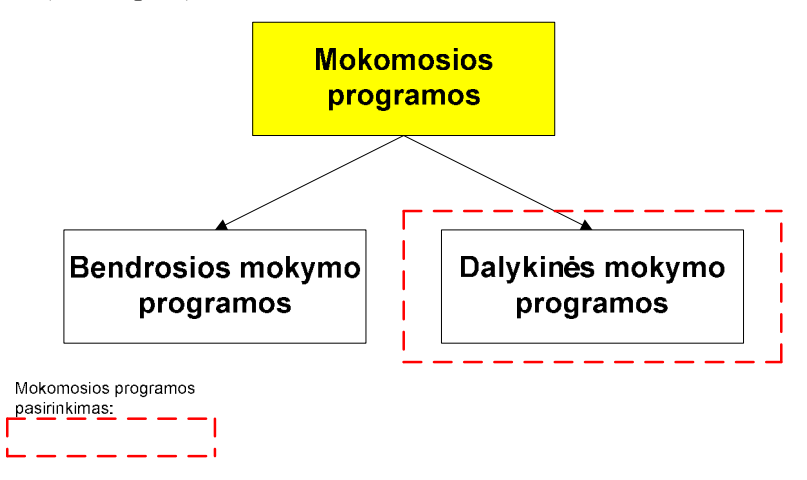

**2. 6 pav. Mokomųjų programų skirstymas pagal rūšis**

**Bendrosios mokymo programos** paplitusios įvairių profesijų žmonių, tarp jų ir mokytojų, darbe. Jos nėra skirtos kuriam nors konkrečiam dalykui mokyti. Jomis galima naudotis per įvairių dalykų pamokas, turint įvairių tikslų. Jos būna skirtos tam tikriems veiksmams atlikti. Pavyzdžiui, programos, skirtos mokymo medžiagai įsiminti gali būti naudojamos per kalbų pamokas abėcėlei, naujiems žodžiams, eilėraščiams išmokti, per istorijos pamokas – svarbiausioms datoms, per geografijos pamokas – įvairių valstybių sostinėms, per matematikos pamokas – daugybos lentelei išmokti ir pan. Mokykloje naudojamos ir adaptuotos bendrosios paskirties programos, numatančios standartinių programų naudojią tik mokymo tikslams. Tokio tipo programas lengviau naudoti jaunesniojo amžiaus vaikams mokyti. Mokyklose jos naudojamos įvairiai, vienas iš klasifikavimo būdų gali būti pagal informacijos tipo apdorojimą:

- $\triangleright$  tekstinei informacijai tvarkyti (pvz., Microsoft Word);
- $\triangleright$  skaitmeninei informacijai tvarkyti (pvz., Microsoft Excel);
- $\triangleright$  grafinei informacijai tvarkyti (pvz., Paintbrush, Paint);
- demonstracinei medžiagai paruošti (pvz., Microsoft PowerPoint);
- $\triangleright$  informacijai sujungti (integruoti paketai, kaip Open Office, IBM Works ir kt.).

Naudojantis bendrosios paskirties kompiuterinėmis programomis galima organizuoti tyrinėjamų duomenų apdorojimą, įvairios kitos informacijos (tekstin÷s, grafin÷s ir kt.) tvarkymą (standartiniai taikomieji paketai).

**Dalykin÷s mokymo programos** dažniausiai būna skirtos konkrečiai dalykų grupei ar konkrečiam dalykui ar net konkretaus dalyko temai (pvz., programa "GNU Solfege" – muzikos garsams, intervalams mokyti).

Mano kuriama MKP bus klasifikuojama kaip dalykinė programa, nes ji bus skirta biologijos dalyko mokymui, temai "Medžiagų ir energijos apykaita".

## **2.2.3. Mokomųjų kompiuterinių programų klasifikacija pagal paskirtį**

Pagal programos paskirtį, sutinkami įvairūs klasifikavimo tipai. L.Markauskaitė, remiantis mokslininkų (Hebenstreit, Simonson, Thomson, Squires, McDougall) siūlymais išskirsto programas į šiuos tipus: mokymo ir mokymosi (angl.*tutee*), pagalbines mokymo (angl. *tool*) ir mokymo terpes (angl. *tutee*), kurios dažniausiai vartojamos mokant bei mokantis(žr. 2.8 pav.) [25]

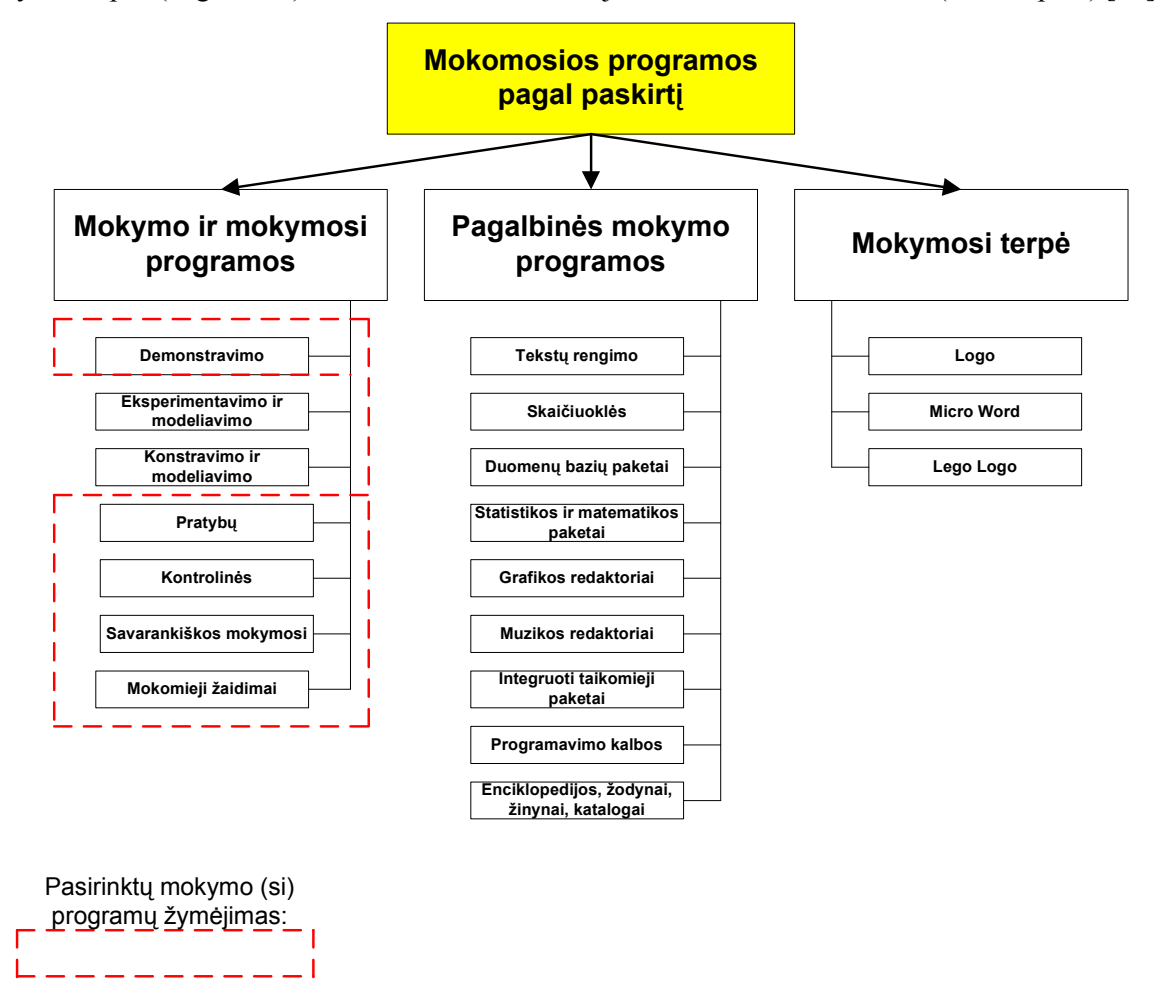

**2. 7 pav. Kompiuterinių programų klasifikacija pagal paskirtį** 

**Mokymo ir mokymosi kompiuterin÷s programos** palengvina mokytojo darbą,

automatizuoja mokymą, modernizuoja įprastas mokymo priemones. Šio tipo mokomosiomis priemon÷mis paprastai galima mokyti kurio nors konkretaus dalyko. Pagal tai, kokio pobūdžio mokomajai veiklai skirtos programos, jas galima suskirstyti į:

 Demonstravimo programos dažnai atlieka įprastų demonstravimo priemonių funkciją. Tačiau kompiuterinės demonstravimo priemonės paprastai būna pranašesnės už įprastines, kadangi kompiuterio ekrane gali būti pademonstruoti sudėtingi eksperimentai, pateikti sud÷tingų reiškinių modeliai. Demonstruojant derinami keli informacijos pateikimo būdai (tekstas, garsas, vaizdas); demonstravimo priemon÷s dažnai pasižymi interaktyvumu (stebimą vyksmą galima sustabdyti, pakartoti, pakeisti parametrus).

- $\triangleright$  Eksperimentavimo ir modeliavimo programos imituoja įvairių reiškinių vyksmą, savybes, mechanizmų veikimą. Jos dažnai naudojamos ir kaip demonstravimo priemonės. Pateikiami modeliai paprastai priklauso nuo įvairių parametrų, kuriuos galima keisti, pasirinkti. Nuo demonstravimo programų skiriasi tuo, kad pasižymi didesniu interaktyvumu.
- $\triangleright$  Konstravimo ir modeliavimo programose galima ne tik keisti modeliuojamojo reiškinio parametrus, bet ir pačiam konstruoti mechanizmus, stebėti jų veikimą, tirti reiškinių d÷sningumus, kurti hipotezes ir jas tikrinti. Nuo eksperimentavimo ir modeliavimo programų skiriasi galimybe kurti naujus eksperimentus.
- $\triangleright$  Pratybų programos skirtos įvairioms teorinėms žinioms įtvirtinti ir praktiniams įgūdžiams ugdyti. Jos apibudinamos kaip mokomojo pobūdžio t.y. šios programos aiškiai nurodo mokiniui ką reikia daryti. Pirmiausia besimokantysis turi įgyti reikalingų žinių ir išmokti taisykles, po to pasitelkus šias programas atliekamos nesudėtingos užduotys, susidaro reikiami įgūdžiai ir įtvirtinamos žinios.
- Kontroliuojančios programos skirtos besimokančiųjų žinioms tikrinti. Nuo pratybų programų skiriasi tuo, kad nėra skirtos mokyti, bet tik patikrinti žinias. Tai gali būti testai, užduotys ir kt.
- $\triangleright$  Savarankiško mokymosi programos pasižymi visu aukščiau minėtu tipu savybėmis. Jos skirtos padėti pačiam mokiniui mokytis vienos ar kitos temos, formuoti reikiamus įgūdžius, pasitikrinti savo žinias.
- Mokomieji žaidimai tai kompiuteriniai žaidimai, kuriuose vyrauja mokomieji elementai. Vertintojai (TEEM organizacija) šiuos žaidimus dar skirsto į nuotykinius (pvz., Age of Empires), modeliavimo (pvz., Simcity, Tim), lenktynes (pvz., Racing championship), labirintus (pvz., Legoland), mokymo veiklos, konstravimo. Mokomųjų ir žaidybinių tikslų santykis nulemia, kuriai grupei ši programa priskirtina.

**Pagalbin÷s mokymo programos** padeda atlikti daugelį darbų, kurie reikalingi mokantis. Tokios pagalbinės mokymo programos yra tekstų rengimo, skaičiuoklės, duomenų bazės, matematikos ir statistikos paketai, grafikos ir muzikos redaktoriai, integruoti taikomieji paketai.

Mokymo terpės skirtos mokinių kūrybiškumui, išradingumui skatinti. Tokio tipo priemonės dažnai būna realizuotos Seymouro Paperto sukurtos Logo pedagoginės filosofijos idėjos.

Mano kuriama MKP iš esmės reikalauja remtis kompiuterinio mokymo, kompiuterinėmis mokymo programomis (žr. 2.8 pav.), todėl pasirinkimas yra iš mokymo ir mokymosi programų: demonstravimo, pratybų, kontrolinės, savarankiško mokymosi ir mokomųjų žaidimų programos.

#### **2.3. Mokomųjų kompiuterinių programų vertinimo kriterijų sudarymas**

Mokiniai ir mokytojai apklausos metu nurodė kelis kriterijus, kurie padėjo įvertinti ir palyginti esamas programas medžiagų ir energijos apykaitai mokyti(s). Paminėti mokytojų ir moksleivių kriterijai yra tik labai svarbūs ir darbe bus įvertinti. Šie kriterijai vertinimo kriterijų sąrašu, sudarytu remiantis "Mokyklų, vykdančių bendrojo lavinimo programas, aprūpinimo mokomosiomis kompiuterinėmis priemonėmis tvarkos aprašo 2 PRIEDU" (žr. 2 priedas). Apibendrinant mokomosios kompiuterinės programos toliau darbe bus vertinamos pagal sekančius kriterijus:

- 1. **Valdymo paprastumas** sud÷tingas programos valdymas mažina besimokančiųjų motyvaciją mokintis. Programos struktūra turi būti aiški, logiška. Turi būti aiškus joje navigacijos būdas, kad mokinys bet kuriuo momentu turėtu galimybę nutraukti darba ir žinotų kaip tai padaryti.
- 2. **Vartotojo sąsajos patrauklumas** patrauklus programos dizainas gali sukelti besimokančiojo susidomėjimą. Mokomąjai programai svarbu ne tik turinys, bet ir jo pateikimas kompiuteriu: išdėstymas, grafika, šriftai.
- 3. **Programos pritaikomumas darbui pamokoje** programa tur÷tų būti tokia, kad ją būtų galima pritaikyti per pamokas: keisti sudėtingumo lygį, medžiagos turinį, laisvai naviguoti tarp temų. Programos turinys neturėtų prieštarauti kitų mokomųjų priemonių turiniui (vadovėliui), sutapti terminai.
- 4. **Teorin÷ medžiaga** mokomoji aplinka turi pateikti ir tam tiką teorijos dalį. Teorin÷ medžiaga turi būti glausta, aiški. Ji turi atitikti programą. Parengta profesionaliai, atitikti besimokančiųjų amžių.
- 5. **Testavimo galimyb÷** mokymosi procese yra svarbu ne tik žinių įgijimas, supratimas, bet ir galimybė tas žinias pasitikrinti bei praktiškai pritaikyti.
- 6. **Užduočių pateikimas** svarbu, kad mokinys gal÷tų įgytas teorines žinias praktiškai pritaikyti atlikdamas užduotis.
- 7. **Daugialyp÷s terp÷s panaudojimas** moksleiviui sudominti ir pritraukti jo d÷mesį gali įvairūs garso bei interaktyvūs elementai.
- 8. **Techninis suderinamumas su naudojama programine įranga** svarbu, kad kompiuterin÷ priemon÷ būtų suderinta su mokyklose naudojama programine įranga, netrikdytų kompiuterių darbo. Programos įdiegimas turi būti paprastas, nereikalauti specialių žinių. Programą turi sugebėti pasileisti kiekvienas mokinys.

#### **2.4. Mokomųjų kompiuterinių programų apžvalga**

Mokyklu aprūpinimas tinkamomis mokomosiomis kompiuterinėmis programomis ir kitais kompiuteriniais mokymosi ištekliais (MKP) yra vienas aktualiausių ir sudėtingiausių IKT diegimo į bendrąjį lavinimą aspektų. Tyrimai rodo, jog bendrojo lavinimo mokyklų aprūpinimas MKP, labiau nei kiti IKT diegimo aspektai, yra glaudžiai susijęs su nacionaliniais faktoriais: ekonomika, socialiniais veiksniais, kultūra, švietimo sistemos ypatumais ir kt. Todėl kiekviena šalis turi kruopščiai išnagrinėti visus pagrindinius veiksnius, susijusius su bendrojo lavinimo aprūpinimu MKP, ir remiantis šiomis žiniomis, parinkti tinkamiausius būdus MKP integravimo į ugdymą problemoms spręsti. [23]

Lietuvoje yra parengtos lietuviškos mokomosios kompiuterinės programos, kurios naudojamos bendrojo lavinimo mokyklose biologijai mokyti. Daugelis priemonių, kuriomis gali naudotis visos Lietuvos bendrojo lavinimo mokyklos, yra parengtos arba nupirktos vykdant valstybines ir Atviros Lietuvos fondo tam skirtas programas bei dalyvaujant įvairiuose tarptautiniuose projektuose. Švietimo informacinių technologijų centro (http://www.ipc.lt) bei kitose Lietuvos švietimo svetainėse (pvz., http://www.tinklas.lt, http://www.e.mokykla.lt) nuolatos kaupiamos ir skleidžiamos įvairios mokamos ir laisvai platinamos lietuviškos bei kitų šalių mokomosios kompiuterinės programos. [23]

Pateikiamos lietuviškos ir kitų šalių MKP, skirtas biologijos mokymui(si) 9 klasėje.

#### **2.4.1. Lietuviškos MKP, skirtos biologijai mokymui**

**MKP 1 "Žmogaus biologija"** ( žr. 2.10 pav. 3priede) svetainėje pateikiamos trys žmogaus biologijos temos: virškinimas, kvėpavimas ir kraujotaka. Mokiniai pasirinkę temą, gali atlikti užduotis ir įvertinti bei pagilinti savo žinias. Sąvokos pateikiamos žodynėlyje.

**MKP ,, Nuotolinis biologijos mokymo kursas gabiems vaikams 11-12 klasei"** (žr. 2.11 pav. 3 priede) http://vma.emokykla.lt/moodle/ turimą galimybę naudotis jau parengtais mokymo kursais - nuotolinį mokymo (si) kursą gabiems vaikams 11-12 klasėms.

Virtuali mokymosi aplinka ,,Moodle" – tai lokalizuota aplinka, kurioje rasite įvairių kursų – nuotolinių matematikos, fizikos**, biologijos**, chemijos mokymo kursų gabiems bei specialiųjų poreikių vaikams (žr. 2.12 pav. 3 priede)

**MKP 3 Interaktyvūs mokymosi objektai I – IV gimnazijos klas÷ms biologijos dalykui**  (žr. 2.14 pav. 3 priede)**.** Vilniaus gimnazijų inicijuoto projekto metu buvo sukurta interaktyvių kompiuterinių mokymosi objektų, skirtų biologijos pamokoms. Daugialypės terpės pagrindu sukurti interaktyvūs mokymosi objektai atitinka bendrąsias programas, taigi yra tinkami ir vidurinių mokyklų 9–12 kl. Visos pamokos patalpintos leistuve, turinčiame interaktyvios lentos funkcijas: galima padidinti ar sumažinti vaizdą, uždengti dalį ekrano, interaktyviu pieštuku pridėti pastabas, prid÷ti rodykles, pastumti vaizdą, rodyti visame ekrane. Kiekvienam mokymosi objektui yra parengtos metodinės rekomendacijos.

### **2.4.2. Kitų šalių MKP, skirtos biologijos mokymui**

Šiuo metu labai daug informacijos apie maisto medžiagas, energijos apykaitą galima rasti nelietuviškuose internetiniuose puslapiuose, ji gali būti naudojama tiek biologijos pamokų metu, kontroliniams darbams, žinių patikrinimui, tiek ir savarankiškam mokymuisi. Manau jog tai yra labai naudinga mokiniams, nes mokymo ir mokymosi procese daug lemia:

- 1. Vaizdumas;
- 2. Informatyvumas;
- 3. Skatinimas mokinių motyvaciją ir gebėjimus naudotis internetinėmis nuorodomis mokymuisi.

Mokiniams, mokantis medžiagų iš kurių susideda maisto produktai, sandarą, vertėtų paanalizuoti kiekvienos medžiagos molekulinę sandarą. Tai jie gali padaryti su:

**MKP 1 Molecular Workbench** (žr. 2.14 pav. 4 priede). Biologijos, chemijos, fizikos virtuali laboratorija - galima modeliuoti atskiras molekules (mikro lygmuo) arba jų grupes (skysčių, dujų reiškiniai). Galima kompleksiškai pateikti teorinę medžiagą, virtualius eksperimentus ir testus. Pagrindiniu paketu įdiegiama speciali naršyklė, kuri modeliuojamus eksperimentus parsiunčia iš interneto. Pateikiu dvi mokamas MKP, kurios yra skirtos biologijos mokymui, žmogaus virškinimui nagrinėti.

**MKP 2 Biology V 1.0** (žr. 2.15 pav. 4 priede). Priemonė skirta biologijai, kuri apima ne mažiau 22 temų - kiekviena tema skirstoma į ne mažiau 10 potemių, kiekviena potemė apima nuo 1 iki 5 mokymo objektų. Mokymo objektą apima teorija, demonstracija (įgarsinta) ir pagalba. Kiekviena potemė turi žinių patikrinimo testą. Mokymo objektai gali būti naudojami interaktyvioms lentoms. (taikoma 3 D technologija).

**MKP 3 Otkrytaja Biologija** ( žr. 2.16 pav. 4 priede). Priemonė skirta biologijai, kurioje yra interaktyvus mokymosi kursas. Tai iliustruotas vadovėlis, kuriame rasime: ne mažiau 50 interaktyvių modelių, ne mažiau 700 įvairaus lygio klausimų. Apima 16 temų, puikiai sudarytas žmogaus atlasas (pagrindiniai organai ir svarbiausios organizmo sistemos). Išd÷stytos biologų biografijos, metodinė medžiaga mokytojams, baigiamieji testai ir mokinių darbo žurnalas.

#### **2.5. Mokomųjų kompiuterinių programų palyginimas**

Mokomųjų programų nuolat daugėja, todėl pirmiausiai būtina apžvelgti įvairius jų klasifikavimo požymius. Vis daugiau ir daugiau atsiranda nemokamų, atvirųjų programų. Lietuvos bendrojo lavinimo mokyklose naudojamos Lietuvoje parengtos lietuviškos ir adaptuotos bei neadaptuotos užsienietiškos MKP. Lietuvos MKP rinka yra maža, todėl nedaug komercinių įstaigų domisi MKP rengimu bei jų tiekimu Lietuvos mokykloms. Šiuo metu yra vos kelios profesionaliai parengtos, išsamesnės, didesnės apimties lietuviškos MKP. [23]

Nuo IKT diegimo švietime pradžios beveik visiems dalykams mokytis skirtos priemonės (įsigyjamos už valstyb÷s investicijas, remiamos įvairių fondų, dovanojamos verslo bendrovių) buvo rengiamos ir tiekiamos nesistemingai, neturint aiškios jų diegimo į ugdymo procesą vizijos ir menkai atsižvelgiant į ugdymo tikslus, todėl šiuo metu Lietuvos mokykloms prieinamos MKP padengia tik atskirus ugdymo turinio fragmentus ir tik labai nedidelę bendrųjų programų dalį. Dėl šių priežasčių mokytojams yra sudėtinga tikslingai, metodiškai ir sistemingai integruoti MKP į ugdymo procesą, jos dažniausiai taikomos tik fragmentiškai, siekiant paįvairinti pamokas ir nesiejant šių priemonių naudojimo su svarbiais ugdymo tikslais. [23]

Mokomosios programos nagrinėjamos atsižvelgiant į mokymo dalykus: kokiems dalykams mokyti skirtos šios programos, kokių mokymo tikslų jomis siekiama. Išsamiau analizuojamos šešios mokomosios kompiuterinės programos. Nemažai dėmesio skyriau pamokinėms ir savarankiško mokymosi aplinkoms: nagrinėjau jų sampratą, naudojimą mokymui ir mokymuisi biologijos srityje, adaptavimą.

Įvertinta MKP rinka ir atrinktos įvairios paskirties MKP, tinkamos naudoti biologijos mokymui. Atliktas įvertinimas MKP diegimo bendrojo lavinomo mokyklose ekonominiu ir pedagoginiu požiūriu. Analizuojama pasirinktų mokomųjų priemonių panaudojimo įtaka mokinio žinioms, įvertinta mokinio įgyjamų žinių priklausomyb÷ nuo naudojamos programin÷s įrangos ir dėstymo.

Mokomųjų kompiuterinių programų palyginimą atlikau pagal apibrėžtus kriterijus nuo 1 iki 3. Tyrimo medžiaga pateikiama 2.1 lentelėje. Išnagrinėtos MKP, skirtos biologijos dalykui.
2. 1 lentelė **2. 1 lentel÷** 

MKP vertinimas pagal kriterijus  **MKP vertinimas pagal kriterijus** 

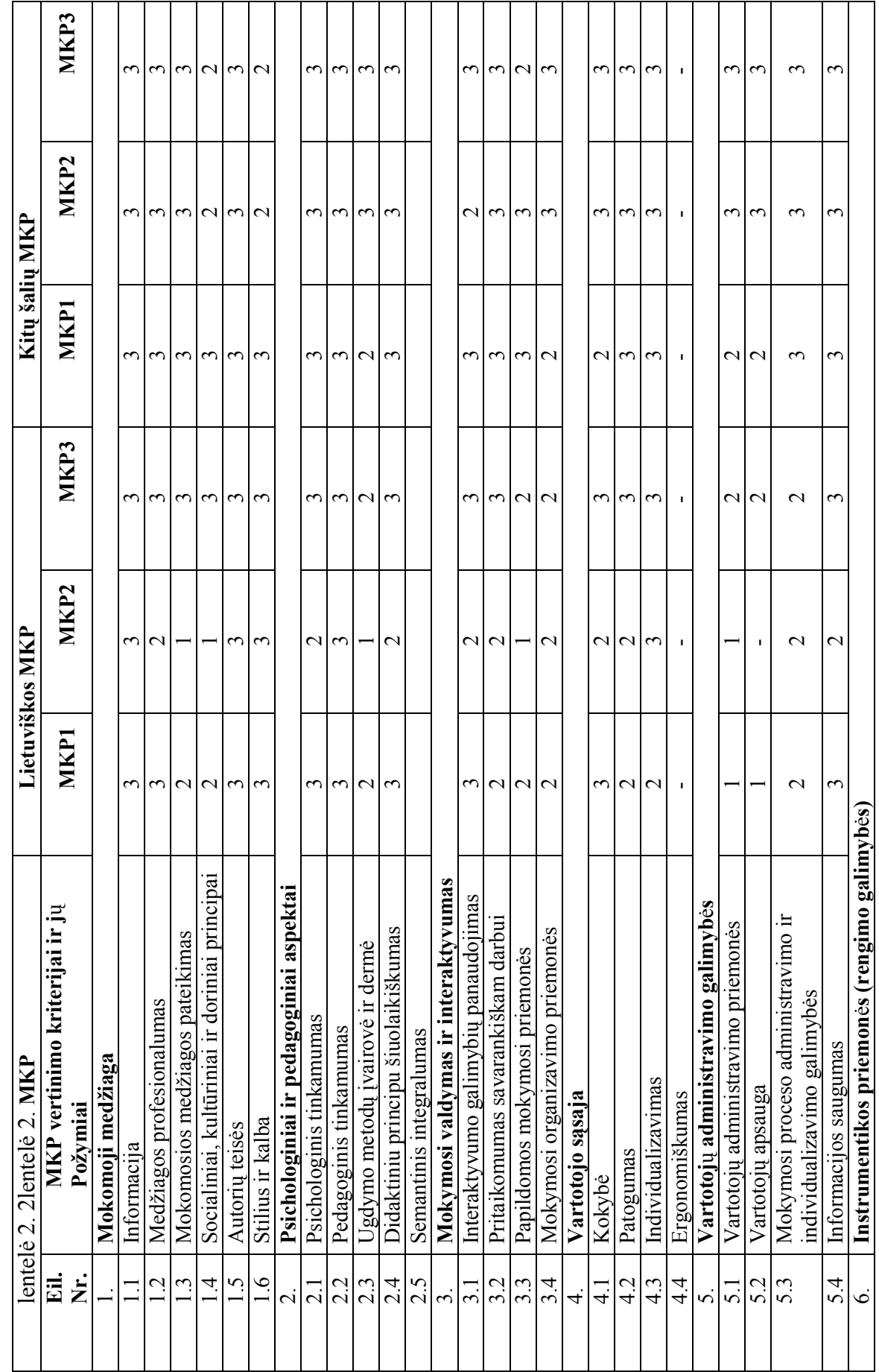

37

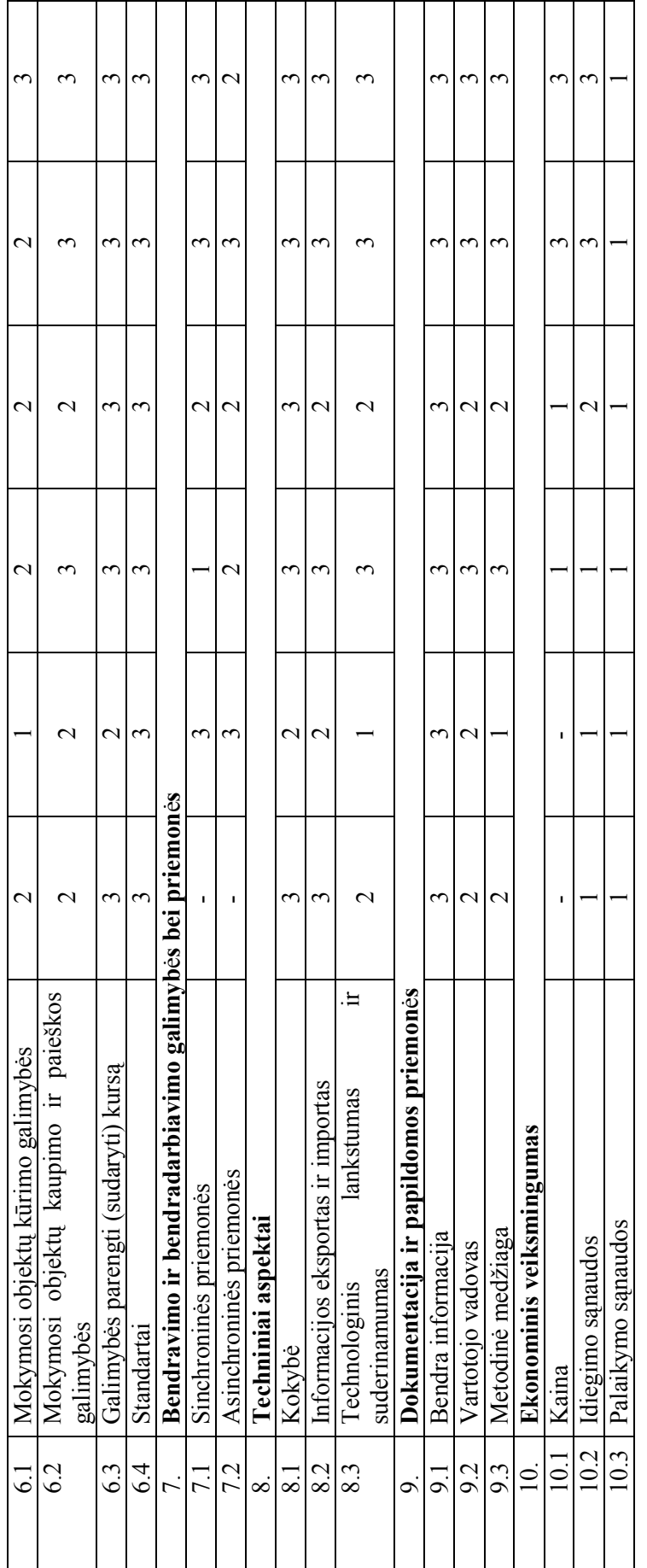

1 – Neatitinka kriterijaus;

2 – Nepilnai atitinka kriterijų;

3 – Atitinka kriterijų;

1 – Neatitinka kriterijaus;<br>2 – Nepilnai atitinka kriterijų;<br>3 – Atitinka kriterijų;<br> $(s, -s' - k$ riterijus nebūdingas programai). ("–" - kriterijus nebūdingas programai).

Atlikus kompiuterinių programų lietuviškų (MKP1, MKP2, MKP3) ir kitų šalių (MKP1, MKP2, MKP3) palyginimą pagal sudarytus kriterijus, galima padaryti tokias išvadas:

- 1. Lietuviškose MKP mokomosios medžiagos pateikiama mažai, to nepakanka, kad mokinys išmoktų, pagilintų žinias ar pasikartotų;
- 2. Psichologiniai ir padagoginiai aspektai pedagoginis tinkamumas visose MKP atitinka kriterijų, tačiau pagal ugdymo metodų įvairovę – pranašesnės kitų šalių MKP;
- 3. Mokymosi valdymas ir interaktyvumas Lietuviškos MKP nors ir yra interaktyvios, bet nėra patrauklios vartotojui, pritaikymas savarankiškam darbui ir papildomos mokymo priemonės taip pat pranašesnės kitų šalių MKP;
- 4. Pagal vartotojo sąsają žvelgiant į kokyb÷s kriterijų jos yra vienodos, bet pagal patogumą ir individualizavimą geresnės kitų šalių MKP;
- 5. Vartotojų administravimo galimybės: vartotojų apsaugą geriau užtikrina kitų šalių MKP, informacijos saugumas – panašiai vienodas tiek lietuviškose MKP, tiek kitų šalių MKP;
- 6. Instrumentikos priemon÷s (rengimo galimyb÷s): pagal mokymosi objektų kūrimo galimybes – pasiskirsto tolygiai, pagal mokymosi objektų kaupimo ir paiešką ir standartų atitikimo kriterijų – taip pat pasiskirstymas vienodas;
- 7. Bendravimo ir bendradabiamimo galimybės lietuviškose ir kitų šalių MKP yra panašus.
- 8. Atsižvelgiant į techninius aspektus, pagal kokybę, informacijos importą ir eksportą pirmenybė teikiama kitų šalių MKP;
- 9. Dokumentacija ir papildomų priemonių kriterijus pasiskirsto tolygiai, galima vertinti nepilnai atitinka kriterijų;
- 10. Ekonominis veiksmingumas lietuviškos MKP sudėtingiau valdomos, yra pasiekiamos interneto pagalba ar įsigyjan licenziją. Kitų šalių MKP paprastai valdomos ir yra patrauklesnės. Kad būtų galima pasinaudoti visais šių programų privalumais, mokykla turi isigyti licenziją.

Žmogus veržiasi link tobulybės, bet nieko nėra absoliučiai tobulo. Mokomosios programos ne išimtis. Vienos yra labiau vykę, kitos mažiau. Didžiausias mokomųjų programų privalumas yra medžiagos koncentracija, vaizdumas, informatyvumas, aktyvumas.

## **2.6. Apibendrinimas**

Interaktyvių MKP taikymas leidžia mokiniui pasirinkti: mokymosi spartą, galimybę naudotis individualiai, sieti žinias su praktika ir greitai gauti grįžtamąjį ryšį.

Išnagrin÷jus mokomąsias kompiuterines priemones galimi interaktyvumo tipai ir lygiai (pagal LOM standartą). MKP kūrimui pasirinktas mišrus interaktyvumo tipo elementas. Šis interaktyvumo tipas sujungia aktyvų ir aiškinamąjį tipus, todėl galima teigti, kad gali tiesiogiai sužadinti mokinio veiksmus, pateikti informaciją, bet nereikalauti mokinio įvesti prasmingos informacijos į kompiuterį.

 Inovatyviems pedagoginiams metodams taikyti labiausiai tinka labai aukšto, aukšto arba vidutinio interaktyvumo lygio MKP. Todėl kuriamai MKP naudosiu žemo, vidutinio ir aukšto interaktyvumo lygius.

MKP interaktyvumo galimybių pranašumas lyginant su vadovėliais, pratybų sąsiuviniais ir kitais tradiciniais mokymo metodais yra akivaizdus. Kompiuterinės mokymo programos turi privalumų prieš iki šiol naudotas mokymo priemones, jei jos padeda ugdymo procesui ir daro didesnį ir efektyvesnį mokymo ir mokymosi rezultatą nei anksčiau. Tačiau MKP programin÷ įranga yra tuomet veiksminga, kai ji įgalina atsižvelgti į individualias moksleivio savybes ir naudoja kelis skirtingus mokymosi medžiagos pateikimo būdus (pvz., tekstą, grafiką, garsą). Tai yra programa padeda mokytojui ir mokiniui siekti geresnių rezultatų.

Išnagrinėjus MKP pagal: veiklos pobūdį, turinį, paskirtį ir besimokančiojo lygį – pasirinkta ką galima pritaikyti mano kuriamai MKP:

- 1. Numatyti MO elementai:
- 2. Pasirinktos mokomosios programos (pratybų ir praktikos, mokomoji, modeliavimo, mikropasauliai);
- 3. Pagal rūši pasirinkta dalykinė programa;
- 4. Pasirinktos kompiuterinės mokymo programos (mokymo ir mokymosi, pagalbinės mokymo, mokymosi terpė).

Sudaryti mokomųjų kompiuterinių programų vertinimo kriterijai, atlikta MKP apžvalga, išsamiai išnagrinėtos MKP lietuviškos ir kitų šalių, skirtos biologijos mokymui. Sudaryta lentelė verinimams pagal kriterijus įvairioms pasirinktoms MKP, bei padarytos vertinimo išvados.

Gera mokymo programa turėtų padėti sukurti aplinką kurioje mokymas būtų efektyvus.

# **3. MEDŽIAGŲ IR ENERGIJOS APYKAITOS TEORINöS IR PRAKTINöS DALIES TURINIO ANALIZö IR MKP STRUKTŪROS FORMAVIMAS**

# **3.1. MKP turinio derinimas su bendrosiomis programomis ir išsilavinimo standartais**

Nagrinėjant tema "Maisto medžiagų ir energijos apykaita", atsižvelgiant į bendrąsias programas ir išsilavinimo standartus [19], moksleiviams gali būti keliami tokie mokymosi uždaviniai:

- 1. Paaiškinti medžiagų apykaitos sąvoką ir mitybos reikšmę mūsų sveikatai;
- 2. Nurodyti maisto medžiagas, žinoti, iš ko jos sudarytos;
- 3. Apibūdinti fermentų reikšmę gyvybiniams organizmo procesams;
- 4. Tinkamai maitintis: grįsti savo mitybą sveikos mitybos reikalavimais;
- 5. Sudaryti subalansuotą savo dienos racioną.
- 6. Patikrinti įgytas žinias, atliekant mokomuosius testus.

# **3.1.1. Maisto medžiagų ir energijos apykaitos teorin÷s ir praktin÷s dalies aprašymas ir analiz÷**

Su medžiagų ir energijos apykaita mokiniai susipažista jau  $5 - 6$  klasėje. Medžiagų apykaita – tai į organizmą patekusių medžiagų kitimų ir šių medžiagų irimo produktų šalinimo iš organizmo procesų visuma.

 Maitinimąsis — būtina sąlyga organizmui normaliai augti, vystytis ir funkcionuoti. Gyvybei palaikyti ir sveikatai išsaugoti reikia įvairaus maisto. Tai duona, daržovės, vaisiai, pieno ir mėsos produktai, žuvies ir paukštienos gaminiai, įvairūs gaivieji gėrimai ir kt. Visi maisto produktai skirstomi į keturias pagrindines grupes: grūdinių kultūrų ((javų) produktai, daržovės ir vaisiai, pieno produktai ir mėsos bei žuvies produktai. Pastaruoju metu kaip atskira maisto produktų grupė iš skiriamos ankštinių augalų sėklos, kurios yra puikus baltymų šaltinis, galintis pakeisti mėsos produktų baltymus.

Žmogaus paros racione turi buti visų grupių maisto produktų. Tik tuomet organizmas gaus visų reikiamų maisto medžiagų. Nė viename tos pačios rūšies maiste nėra visko, ko jam reikia. Todėl labai svarbu maitintis įvairiai. Stokojant nors vienos iš būtinų maisto medžiagų, sutrinka organizmo medžiagų apykaita, gyvybinės funkcijos, silpnėja imunitetas, žmogus pradeda sirgti įvairiomis ligomis. Ilgą laiką badaudamas arba naudodamas netinkamus, vienodus maisto produktus, žmogus gali padaryti savo organizmui nepataisomą žalą.

Todėl žinodami pagrindines maisto produktų grupes, tuose produktuose esančias maisto medžiagas ir jų reikšmę, taip pat žmogaus poreikius, galėsite rinktis tinkamą maistą, subalansuoti savo mitybą. Daugiausiai reikėtų valgyti grūdinių kultūrų produktų — net 6 - 10 kartų per dieną, taip pat vaisių ir daržovių bei ankštinių augalų seklų — 2 - 5 kartus per dieną. Tuo tarpu pieno, m÷sos ir žuvies gaminiai vartotini saikingiau — tik 2 - 3 kartus per dieną. Kaip matote, vertingiausias žmogaus organizmui yra augalinis maistas. Labai svarbu vartoti kuo mažiau perdirbtų produktų ir kuo daugiau natūralių: vaisių, daržovių, sviežių sulčių, paprasto gėlo šaltinių ar tirpstančio ledo vandens. Derėtų atsiminti, kad juoda duona yra daug naudingesnė už baltą (valytų grūdų) duoną. Mat valant pašalinamas šiurkštus grūdo sluoksnis, kuriame yra daug skaidulinių medžiagų, ir s÷klos gemalas, kuriame gausu baltymų ir vitaminų. Po valymo lieka tik endospermas. Taigi nevalytų grūdų produktai yra daug vertingesni. [27]

Kai kurie maisto produktai, pavyzdžiui, limonadas, kiti gaivieji gėrimai, saldainiai, traškučiai, prieskoniai, nepriklauso jokiai grupei, nes jie neduoda žmogaus organizmui naudos. Atvirkščiai — vartojami nesaikingai, jie gali tik pakenkti ( žr. 3.1 pav.).

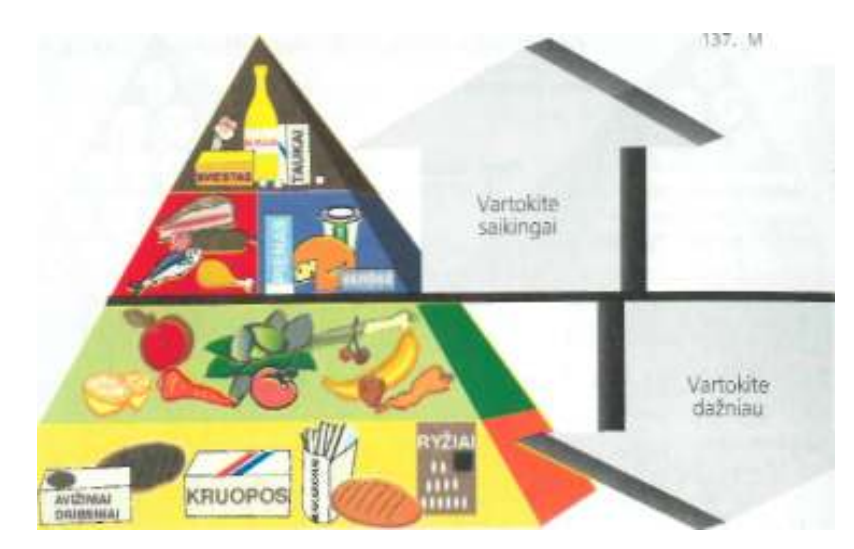

**3. 1 pav. Mitybos piramid÷** 

Devintoje klasėje mokiniai išsamiau susipažįsta su maisto produktų sudedamosiomis dalimis: baltymais, riebalais, angliavandeniais ir skaidulinėmis medžiagomis. Žino jų molekulinę struktūrą, moka atpažinti.

 Taip pat sužino kaip ir kokiu būdu su maistu gyvi organizmai gauna vandenį ir mineralines medžiagas, o kartu su jai sir vitaminus – būtinus organizmams, kad vyktų fiziologiniai procesai. Išnagrinėjama vitaminų paskirtis, bei skirstymas pagal tirpumą: į tirpius vandenyje, ir tirpius riebaluose. Mokiniams pateikiamos vitaminų lentelės (žr. 5 priede).

 Išanalizavę šias lenteles, mokiniai tuti žinoti vitaminų skirstymą pagal tirpumą, paros normą, kokias pagrindines funkcijas organizme atlieka vitaminai, bei, kas atsitinka, kai organizmas negauna reikiamo kiekio vitaminų?

9 klasėje būtina žinoti sveikos gyvensenos taisykles ir jų taikymo metodus.

### **3.1.2. Teorin÷s dalies struktūrizavimas**

Tarp organizmo ir aplinkos nepaliaujamai vyksta medžiagų ir energijos apykaita. Iš aplinkos į organizmą patenka vanduo, maisto medžiagos, deguonis. Virškinimo trakte kai kurios medžiagos suskaidomos į paprastesnes, o šios patenka į kraują ir limfą. Su krauju maisto medžiagos patenka į ląstelės. Lastelėse vyksta biosintezė – organinių junginių gamyba – ir skaidomi sudėtingi organiniai junginiai. Šiose reakcijose dalyvauja ir jas spartina fermentai, jas reguliuoja nervai ir hormonai. Galutinai apykaitos produktai iš organizmo pašalinami su šlapimu, išmatomis, prakaitu, iškvepiamu oru.

Minėtas funkcijas žmogaus organizme atlieka virškinimo, kvėpavimo, kraujotakos ir šlapimo išskyrimo sistemos organai (žr. 3.2 pav.). Šioje ontologijoje išsamiau pavaizduota mitybos funkcija, kurios pagrindu numatoma kurti MKP "Mitybos piramidė". Išskiriami objektai: maisto medžiagos, produktai, kitos medžiagos ir problemos, su kuriomis susiduria žmogaus organizmas. Ontologijoje šie objektai dar išsskirstomi į smulkesnius vienetus - medžiagas, iš kurių sudaryti: baltymai, riebalai, angliavandeniai, vitaminai ir mineralinės medžiagos; iš šių medžiagų sudaryti maisto produktai: pieno, m÷sos, žuvies, javų (grūdinių kultūrų), daržovių ir vaisių; bei mitybos piramidės viršūnėje esanti problema: produktai, kurie savo sudėtyje turi daug riebalų, saldiklių, cukraus.

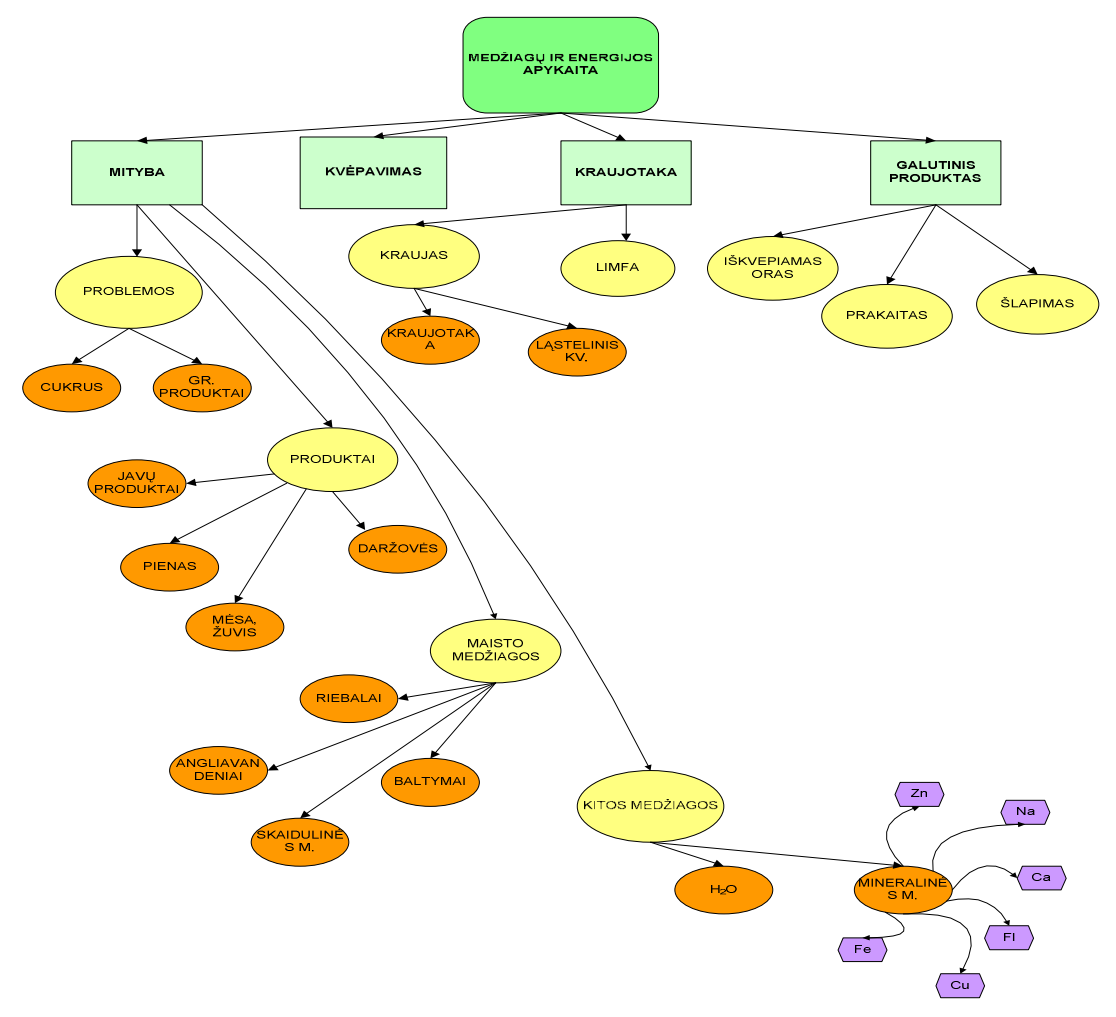

#### TEMOS ,,MEDŽIAGŲ IR ENERGIJOS APYKAITA" ONTOLOGIJA

**3. 2 pav. Medžiagų ir energijos apykaitos ontologija** 

### **3.1.3. Mokomosios priemon÷s technologinis įgyvendinimas**

Mokomosios kompiuterinės priemonės pagrindinės sudedamosios dalys yra 4 (žr. 3.3 pav.):

Pagrindinis puslapis – informacija apie vartotojo vadovą, mokomoji ir kontrolinė programos.

Vartotojo vadove – pateiktos taisyklės kaip naudotis MKP.

Mokomojoje programoje - teorija, mokomasis testas ir praktinės užduotys.

*Teorijoje* – pateikta organinių maisto medžiagų : baltymų, riebalų, angliavandenių, vitaminų ir mineralinių medžiagų sandara, sudėtis, paros norma, maisto produktai, kuriuose šių medžiagų yra daugiausiai.

*Mokomąjame teste* – užduotys iš 10 klausimų, iš 30 galimų. *Praktinėse užduotyse* – mitybos piramidė 3 lygių.

**Kontrolinėje programoje** – testas, kontrolinės užduotys.

*Kontroliniame teste* – užduotys iš 10 klausimų, taip pat iš 30 galimų. *Kontrolinėse užduotyje* – mitybos piramidė 3 lygių.

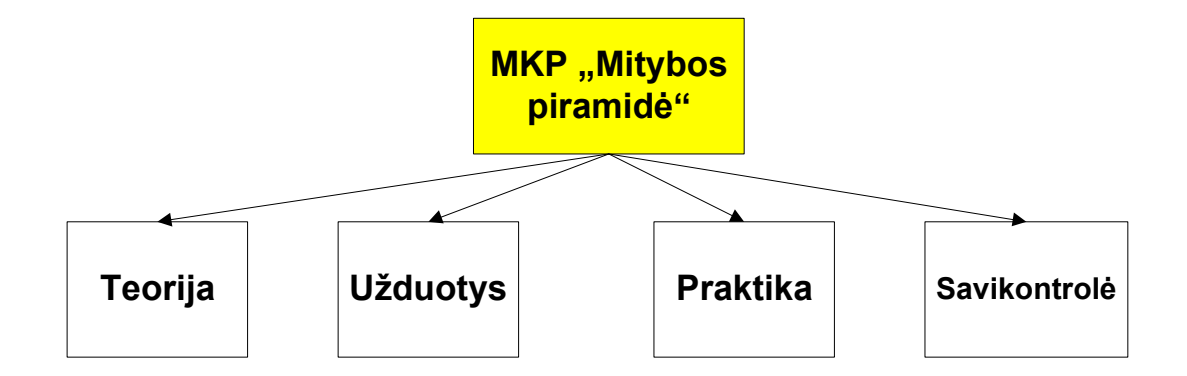

**3. 3 pav. Projektuojamos MKP ontologija** 

Projektuojamoje MKP ontologijoje visos sudedamosios dalys atsispindi, išskyrus praktinės ir kontrolinės užduočių smulkesnio išdėstymo (žr. 3.4 pav.). Kadangi planuoju praktines ir kontrolines užduotis pritaikyti adaptuotiems, modifikuotiems ir pagal bendrojo ugdymo programas besimokantiems devintokams, todėl užduotis suskirstysiu į lygius: 1 lygio, 2 lygio ir 3 lygio užduotys.

*Pirmo lygio* užduotys skirtos adaptuotiems mokiniams, todėl šio lygio užduotys nebus sunkios. Mokiniams reikės į mitybos piramidės atitinkamas vietas sudėti 6 maisto produktus.

Antro lygio užduotys bus kiek sunkesnės ir pritaikytos mokykloje besimokantiems, modifikuotą programą turintiems mokiniams. Jų užduotis susidarys iš 18 maisto produktų, kuriuos turės sudėti taip pat į atitinkamas mitybos piramidės vietas.

Ir *trečio lygio* užduotys pateikiamos visiems devintų klasių mokiniams, turintiems normalias ugdymo programas. Užduotyse mokiniai ras 36 maisto produktus, kuriuos jiems reikės sudėlioti. Praktinių ir kontrolinių užduočių pabaigoje mokiniai pamatys vertinimą, ar suklydimų skaičių.

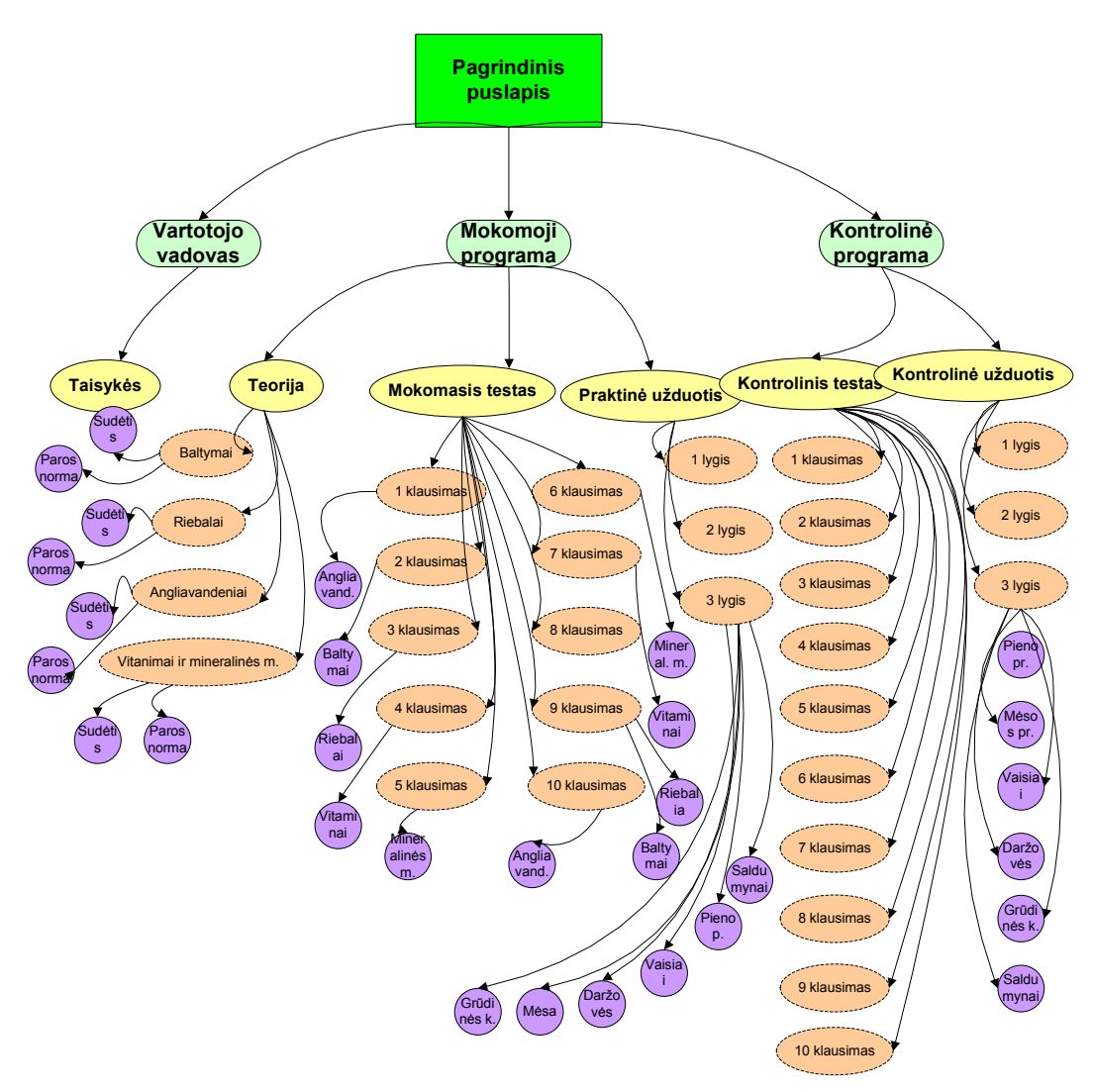

**3. 4 pav. Projektuojamos MKP visų dalių ontologija** 

 Parenkant tinkamiausias technologijas kuriamai mokomajai priemonei realizuoti apžvelgsime įvairias technologijas, kuriomis būtų galima pasinaudoti 3.1 lentelėje pateikiamas mokomosios kompiuterinės programą galinčių įgyvendinti technologijų palyginimas.

#### **3. 1 lentel÷ Technologijų tinkamumas keliamiems reikalavimams**

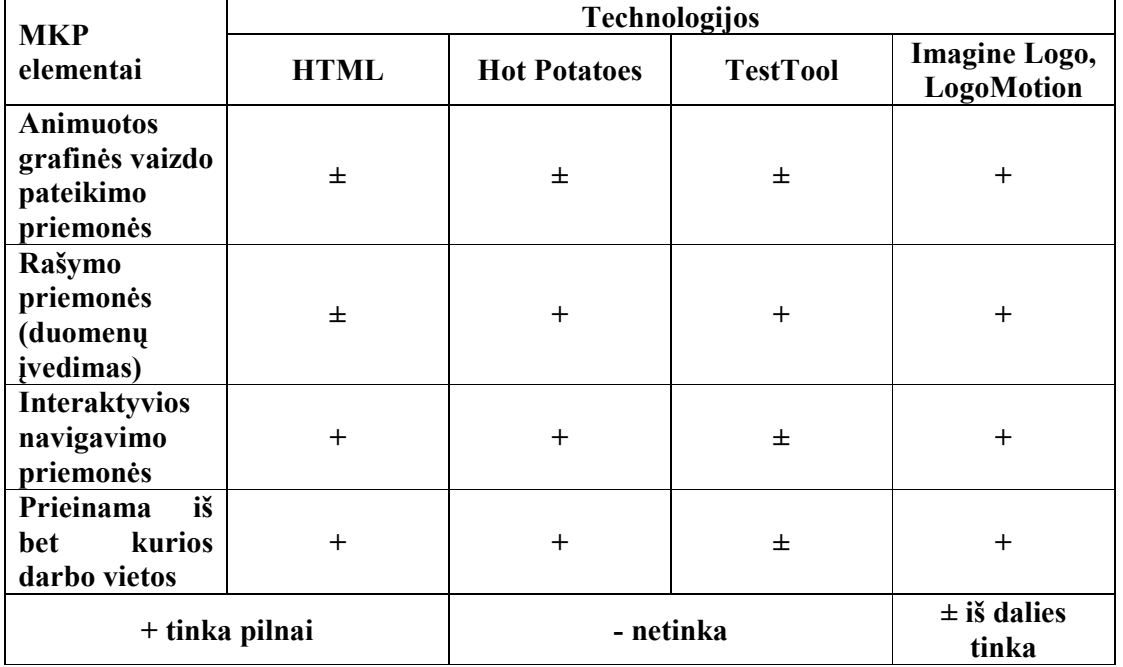

## Animuotos grafinės vaizdo pateikimo priemonės:

- HTML kalba galima kurti tik statines HTML pagrįstas programas. Šiek tiek dinamikos galima suteikti naudojant animuotus GIF paveikslėlius. Pridėjus daug GIF paveikslėlių į kuriamą programą, jie užims labai daug vietos, be to, norint į juos pažiūrėti reiks ilgai laukti, kol naršyklė juos parsiųs.
- $\triangleright$  TestTool programoje galima patalpinti grafinius komponentus, tačiau nėra galimybės jų animuoti.
- $\triangleright$ , Imagine Logo" programoje galima grafinius komponentus talpinti, kurti bei redaguoti. Taip pat galima juos animuoti ir talpinti jau animuotus.

### **Rašymo priemon÷s (duomenų įvedimas):**

- HTML galima kurti duomenų įvedimo formas. Formų funkcionalumas realizuojamas programuojant jos mygtukus.
- $\triangleright$  Hot Potatoes programoje yra galimybė sukurti vieno žodžio įvedimo laukus, programavimo žinios bei įgūdžiai taip pat nėra būtini.
- TestTool programoje yra galimyb÷ sukurti vieno žodžio įvedimo laukus, programavimo žinios ir įgūdžiai nėra būtini.
- > "Imagine Logo" programoje yra puiki galimybė sukurti žodžių, tekstų įvedimo laukus, taip pat programavimo žinios bei įgūdžiai nėra būtini.

#### Interaktyvios navigavimo priemonės:

- $\triangleright$  HTML kūrimo įrankiai (FrontPage) pateikia vizualias vartotojui patrauklias navigavimo kūrimo priemones.
- $\triangleright$  TestTool programoje nėra galimybės sukurti navigavimo priemonės.
- ► "Imagine Logo" programoje navigacijai nesudėtingai naudojami mygtukai. Tam programavimo žinios ir įgūdžiai nėra būtini.

### **Prieinama iš bet kurios darbo vietos:**

- $\triangleright$  HTML tinkamiausiai interpretuojamas bet kokios naršyklės ir prieinamas iš bet kokios darbo vietos, jei yra naršyklė. TestTool pagrindu sukurtus mokomuosius objektus taip pat galima patalpinti internete.
- TestTool pagrindu sukurtus mokomuosius objektus galima patalpinti internete. Vartotojui reikalinga tik bet kokia naršykl÷.
- $\geq$  ...ImagineLogo" pagrindu sukurti mokomieji objektai gali būti sukompiliuoti pateikiami vartotojui, kaip visiškai savarankiškos programos. "Imagine Logo" sistema sukurto modulio naudojimui nereikalinga.

Išanalizavus numatytus kurti MKP, skirtos devintų klasių mokiniams, besimokantiems "Žmogaus anatomijos" kurso, įsisavinant temą "Medžiagų ir energijos apykaita", "Mitybos piramid÷" – vienas iš svarbiausių ir sunkiausiai mokiniams suvokiamų dalykų, funkcinius ir nefunkcinius reikalavimus bei įvairių technologijų ir darbo autoriaus galimybes, nustatyta, kad:

- 1. MKP aplinką ir pagrindinę sąsają patogu realizuoti "Imagine Logo" programa;
- 2. Programos "Mokomoji programa" rengimui galima naudoti "Imagine Logo" technologijas;
- 3. Programos ,,Kontrolin÷ programa" rengimui ir realizavimui naudoti "Imagine Logo" technologijas;
- 4. Testams rengti "Imagine Logo" technologijas.

Pateikiamos MKP elementų realizacijos technologijos (žr. 3.2 lentelė).

**3. 2 lentel÷ MKP elementų realizacijos technologijos** 

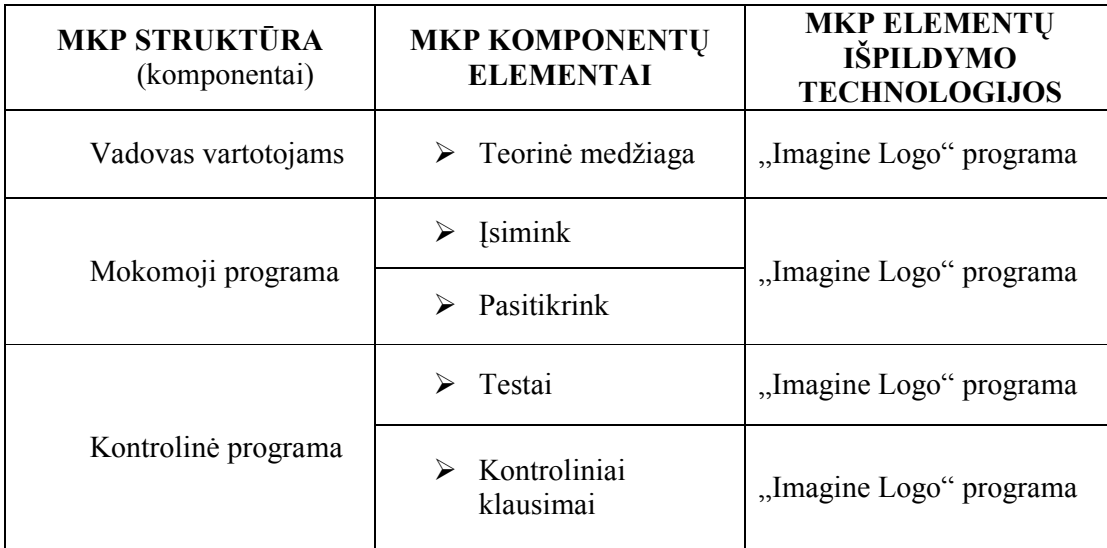

## **3.1.4. MKP vartotojai, jų poreikių specifikavimas**

Ši priemon÷ skirta devintų klasių moksleiviams ir mokytojams. Vadinasi, yra dvi vartotojų grupės. Kiekviena grupė užsiima veikla (žr. 3.5 pav.).

Pirmoji vartotojų grupė - mokytojas atsakingas už programos diegimą. Tolesnėje veikloje tik konsultuoja mokinius, padeda išsiaiškinti sunkiau suprantamas sąvokas ar dėsnius. Jeigu teorija neaiški, tada įtraukiami visi mokiniai į diskusiją neaiškiu klausimu.

Antroji vartotojų grupė – moksleiviai. Moksleiviai, reikalui esant taip pat gali įsidiegti programą. Jų veikla yra susijusi su naujų žinių įgijimu ir gebėjimu jomis pasinaudoti praktiškai. Kaip jiems tai sekasi, moksleiviai puikiai gali vertinti atlikdami praktines ir kontrolines užduotis.

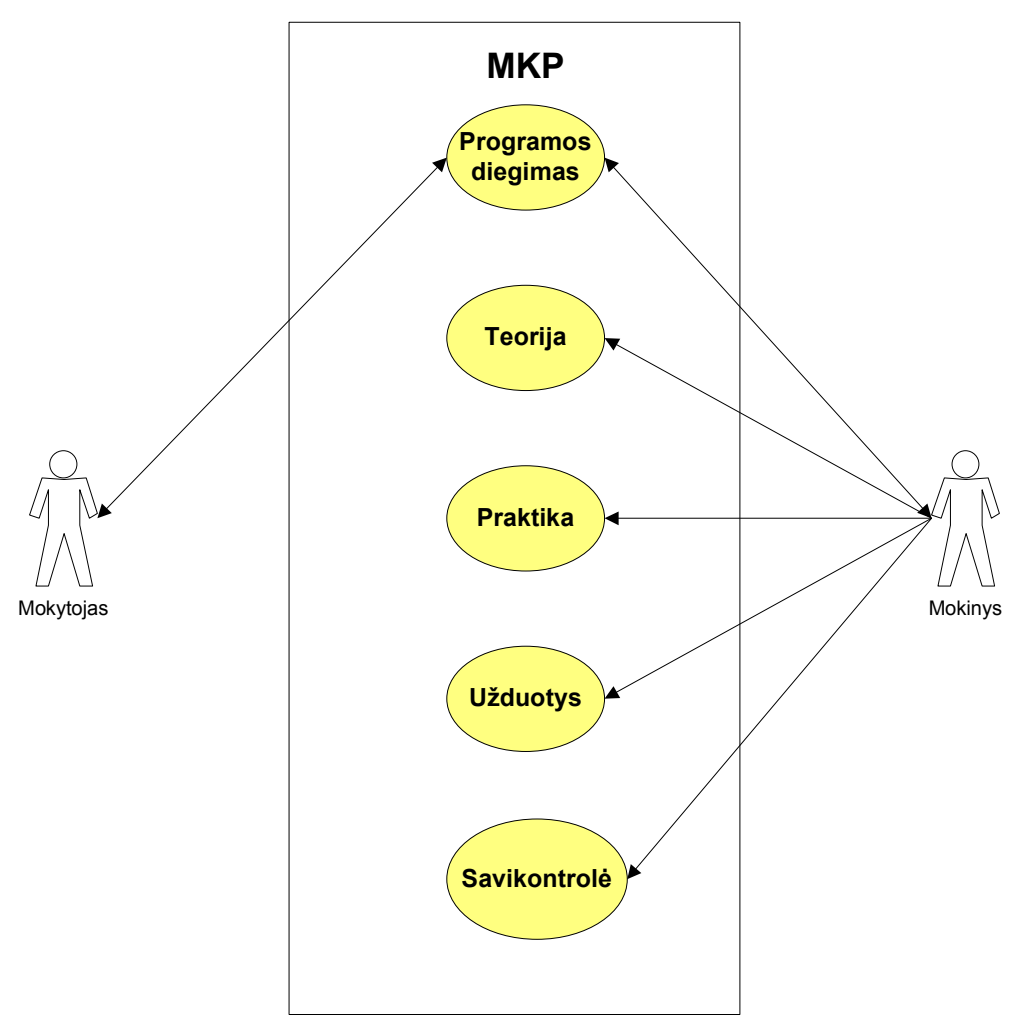

**3.5 pav. Programos vartotojai ir panaudojimo atvejai**

Vartotojų sąsaja su programos diegimu, teorija, praktinėmis užduotimis bei savikontrole aikiai atspindi (žr. 3.1, 3.2, 3.3, 3.4 lentelės).

> **3. 3 lentel÷ Programos diegimas ir jos vartotojai**

| Veikla       | Programos diegimas                                                                                                    |
|--------------|----------------------------------------------------------------------------------------------------|
| Dalyvis      | Mokytojas, mokinys                                                                                                    |
| Reikalavimai | Lengvai idiegiama.<br>Mokomoji programa turi veikti saugiai, nekelti grėsmės<br>kitai programinei įrangai, netrikdyti kompiuterio darbo. |
| Veiksmas     | Programos diegimas                                                                                                    |

**<sup>3. 4</sup> lentel÷ Teorija ir jos vartotojai** 

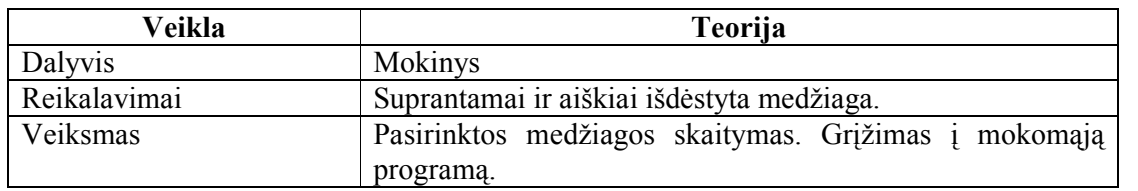

#### **3. 5 lentel÷ Veikla – praktin÷ užduotis ir jos vartotojai**

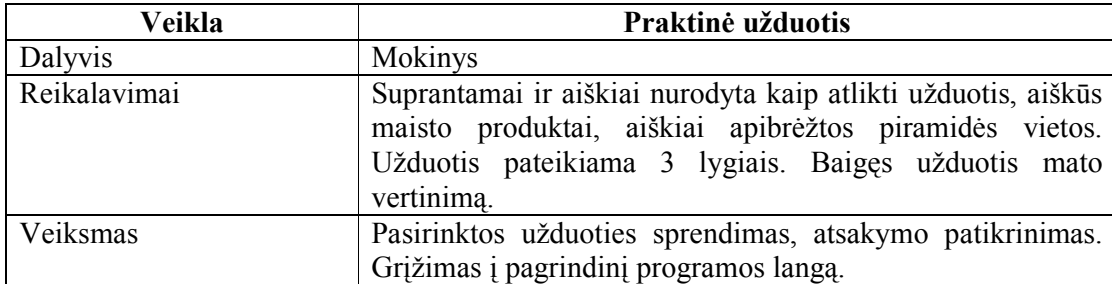

#### **3. 6 lentel÷ Veikla – užduotys, savikontrol÷ ir jos vartotojai**

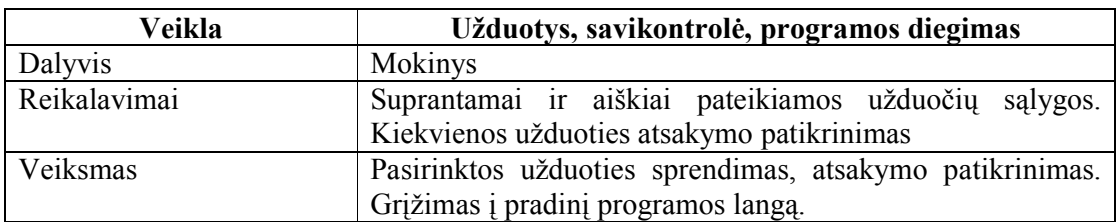

# **3.2. Apibendrinimas**

Mokomoji kompiuterinė priemonė turi vaizdžiai pateikti medžiagų ir energijos apykaitą, maisto produktų reikšmę žmogaus organizmui, maisto produktų sandarą, su maistu į organizmą patenkančių sud÷tingų organinių medžiagų: baltymų, riebalų, angliavandenių, vitaminų ir mineralinių medžiagų cheminę sandarą.

Informacija pateikiama etapais (žingsneliais), kad mokinys galėtų, pasirinkęs norimą medžiagą, ja perskaityti. Užduočių kūrime pasinaudojau duomenų įvedimo elementais, mygtukais ir procedūromis (tikrina įvestų duomenų teisingumą).

Imagine Logo yra programavimo terpė, tad įvairių elementų (mygtukų, teksto, vėžliuko) ir procedūrų pagalba galima vaizdingiau pateikti praktinę medžiagą.

Atlikus technologijų analizę nustatyta, kad Imagine Logo pagalba galima įgyvendinti kuriamos priemonės komponentus, kuriems reikėjo grafinių vaizdo pateikimo priemonių, rašymo priemonių, navigavimo priemonių, aktyvaus teksto pasirinkimo.

#### **4. MKP PROJEKTAVIMAS**

#### **4.1. MKP apibendrinta struktūra**

Kuriamą MKP sudaro:

**Vadovas vartotojams** – tai MKP komponentas, kuris leidžia susipažinti su mano sukurta mokomąja priemone programa, nurodanti vartotojui kaip toliau elgtis.

**Mokomoji programa** – tai MKP komponentas, kuriame mokinys mato pasirinkimą: mokytis teorinę medžiagą ("Įsimink") ar praktiškai pasitikrinti turimas žinias ("Pasitikrink") atlikdamas mokomąjį testą ar atlikdamas praktinę užduotį.

- $\triangleright$  , Teorinėje medžiagoje" sudėta informacija apie sveiką mitybą, angliavandenius, riebalus, baltymus, vitaminus ir mineralines medžiagas, kokiuose maisto produktuose jų yra daugiausiai bei jų vietą mitybos piramidėje.
- $\triangleright$  Teste mokinys gaus 10 klausimų (iš 30 galimų), su 4 pasirenkamaisiais atsakymais iš kurių tik vienas teisingas. Atsakius neteisingai, mokiniui ekrane bus pateiktas teisingas variantas. Mokinys turi panaudoti savo žinias, kurias įgijo pamokoje, teorinės dalies metu.
- $\triangleright$  Praktinė užduotis sudaryta 3 lygiais, mokiniui siūloma pradėti nuo pirmo lygmens, po to pereiti į antrą lygmenį, o tik po šio – išbandyti savo žinias trečiąjame lygmenyje. Praktinėje užduotyje mokinys mato mitybos piramidę ir aplink išsibarsčiusius (1 lygyje – 6; 2 lygyje – 18; 3 lygyje – 36) objektus. Juos reikia sudėlioti į atitinkamas mitybos piramidės vietas. Padėjus produkta į ne tą piramidės laukelį, jis grįžta į piramidės išore. Mokinys turi panaudoti savo žinias, kurias įgijo pamokoje, teorinės dalies metu.

**Kontrolin÷ programa** - tai MKP komponentas, kuris naudojamas mokinio žinių  $i$ tvirtinimui ir savęs įsivertinimui. Šis komponentas susideda iš 2 dalių – "Kontrolinė užduotis" bei "Testas".

- $\triangleright$  Teste mokinys gaus 10 klausimų (iš 30 galimų, kiekvieną kartą programa pateiks skirtingus klausimus) su 4 pasirenkamaisiais atsakymais iš kurių tik vienas teisingas. Atsakius į visus klausimus bus pateiktas įvertinimas 10-balėje sistemoje.
- > Prieš pradedant kontrolinę užduotį mokiniui mokytoja (as) turėtų rekomenduoti kurį lygį mokinys turi pasirinkti. Kontrolinė užduotis sudaryta 3 lygiais:
	- 1 lygis silpniems, turintiems adaptuotą programą mokiniams.
	- 2 lygis stipresniems, turintiems modifikuotą programą mokiniams.
	- 3 lygio vidutinių gabumų ir stipriems mokiniams.

Kontrolinėje užduotyje mokinys mato mitybos piramidę ir aplink išsibarsčiusius (priklausomai nuo lygio: 1 lygyje – 6; 2 lygyje – 18; 3 lygyje – 36) objektus. Juos reikia sud÷lioti į atitinkamas mitybos piramidės vietas. Sudėjus visus objektus programa, suskaičiavusi, kiek kartų buvo suklysta, parašys vertinimą 10-balėje sistemoje.

Apibendrinta MKP struktūra pateikta 4.1 paveikslėlyje.

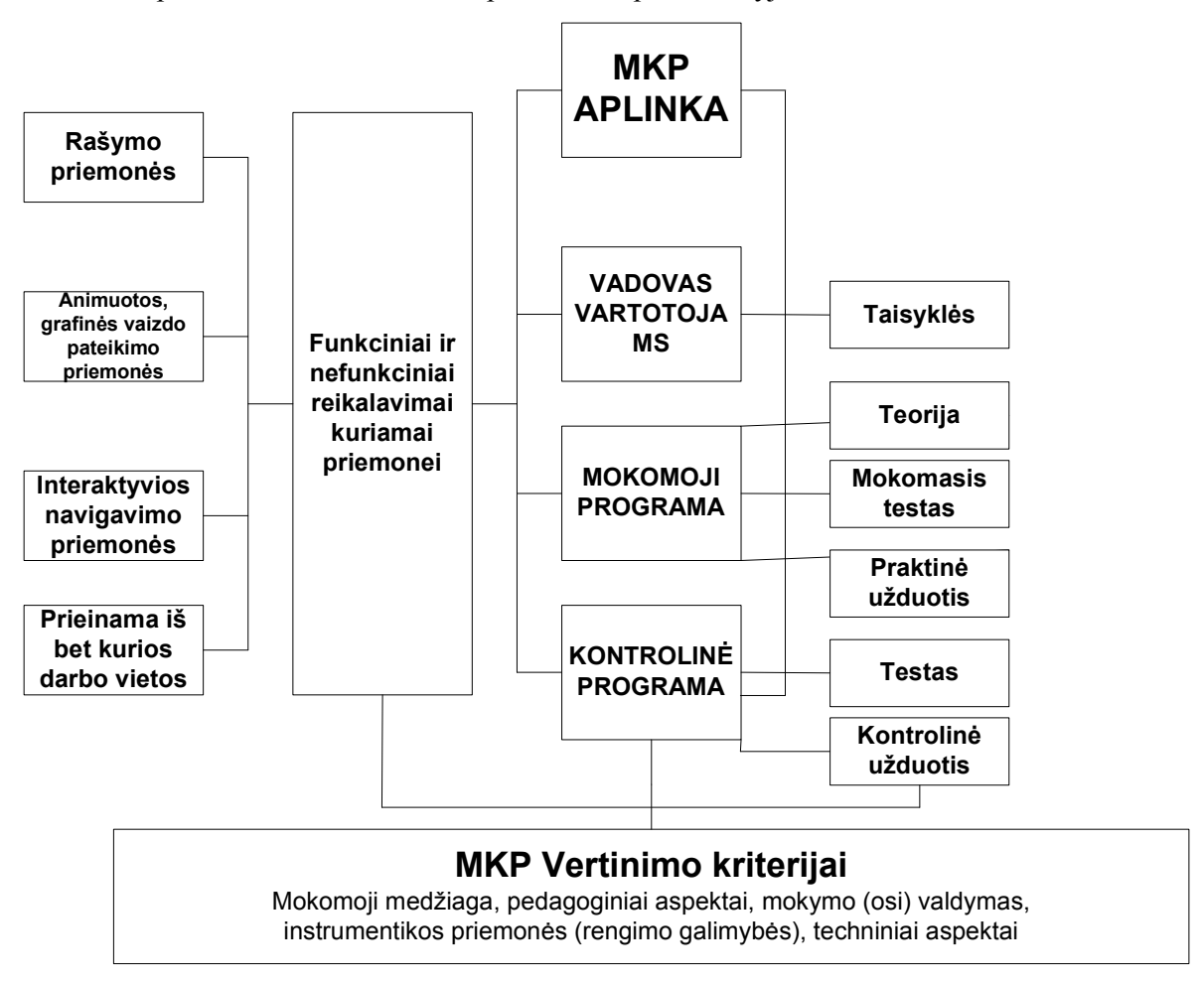

**4. 1 pav. MKP apibendrinta struktūra** 

**(struktūra, vertinimo kriterijai, funkciniai ir nefunkciniai reikalavimai, technologijos)** 

Pagrindinis mokomosios aplinkos langas sudarytas iš 3 modulių: vadovo vartotojams, mokomosios programos modulio ir testo modulio (žr. 4.2 pav.).

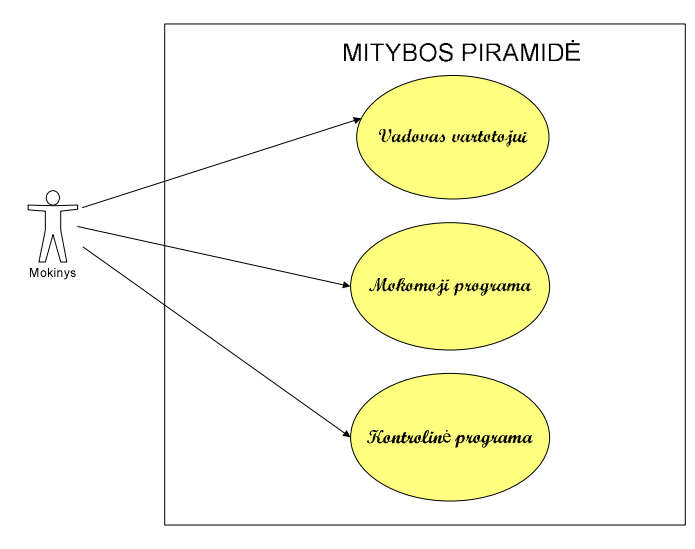

**4. 2 pav. Mokomosios aplinkos modulis** 

Mokinys modulyje ,,Vadovas vartotojui" perskaito nurodymus, kaip dirbti su šia programa. Po to renkasi vieną iš dviejų modulių.

Dėstomo dalyko tema skirstoma į du žingsnius. Išdėstoma mokiniams tema "Medžiagų ir energijos apykaita", po to mokinys turi galimybę pabandyti kaip įsisavino teorinę medžiagą mokymosi programoje. Ši programa padės mokiniui suprasti kokie maisto produktai priklauso kuriai maisto piramidės daliai. Iš arčiau leis susipažinti bei itvirtinti žinias apie angliavandenių, baltymų, riebalų bei vitaminų ir mineralinių medžiagų svarbą žmogaus organizmui. Pabandęs jėgas mokomojoje programoje, mokinys gali pereiti prie kontrolinės programos. Kurios metu jis turi sudėlioti maisto produktus į atitinkamas maisto piramidės vietas, sudėjus – matys įvertinimą. Tokiu būdu, panaudojant interaktyvų mokymosi metodą, mokinys daug lengviau, įdomiau ir geriau įsisavins mokomąją medžiagą.

 Ši mokomoji programa gali būti naudojama žinių įtvirtinimui, kartojimui, pasiruošimui kontroliniams darbams. Silpnesniems mokiniams, kuriems sunkiau sekasi įsiminti ar įsisavinti teorinę medžiagą gali reikti mokomosios programos medžiagą kartoti keletą kartų. Stipresniems mokiniams, žinių įtvirtinimui užteks kelių kartų, kad įsimintų maisto produktų sandarą ir sudėtų juos reikiamose maisto piramidės vietose.

MKP "Mitybos piramidė" išskaidomi į į antro ir trečio lygio smulkesnes nuorodas.

Mokomasis modulis ,,Mokomoji programa" išskaidomas į antro lygio nuorodas: ,,Teorija", "Mokomasis testas", "Praktinė užduotis". Antro lygio nuoroda "Teorija" skaidoma į trečio lygio nuorodas: "Baltymai", "Angliavandeniai", "Riebalai", "Vitaminai ir mineralinės medžiagos", o nuoroda "Mokomasis testas" – į "Testas" ir nuoroda "Praktinė užduotis" – į praktinę užduoti, kuri dar suskirstyta į tris lygius. Šio mokomojo modulio realizavimui reikalinga grafinė rengyklė piešiniams apdoroti – naudojau "Imagine Logo" grafinę rengyklę "LogoMotion". [16] Pats modulis kurtas "Imagine Logo" sistemoje. [3] Realizacijai buvo panaudoti objektai (polangiai, vėžliukai, tekstiniai laukai, mygtukai), jiems parinktos tam tikros savybės. Interaktyviam bendravimui panaudoti tekstinai bei tekstiniai įvedimo langeliai. Navigacijai naudojami mygtukai. Objektų valdymui buvo aprašomi įvykiai

ir procedūros.

Mokomasis modelis ,,Kontrolin÷ programa" skaidomas į antro lygio nuorodas ,,Testas" ir "Kontrolinė užduotis". Šio mokomojo modulio realizavimui panaudotos tos pačios priemonės, kaip ir mokomajai programai. Reikalinga grafinė rengyklė piešiniams apdoroti – naudojau "Imagine Logo" grafinę rengyklę "LogoMotion". Pats modulis kurtas "Imagine Logo" sistemoje. Realizacijai buvo panaudoti objektai (polangiai, vėžliukai, tekstiniai laukai, mygtukai), jiems parinktos tam tikros savyb÷s. Interaktyviam bendravimui panaudoti tekstinai bei tekstiniai įvedimo langeliai. Navigacijai naudojami mygtukai. Objektų valdymui buvo aprašomi įvykiai ir procedūros. Tačiau procedūrose aprašomos kitokios sąlygos, skaičiuojami suklydimai ir pan.

 Kiekvienas modulis žemesniame lygmenyje yra sudarytas iš keleto skirtingo lygio mokomųjų elementų. Kiekvienas skirtingo lygio mokomasis elementas apima tam tikrą grupę mokomųjų uždavinių. MKP "Mitybos piramidė" detalizuota struktūra pavaizduota (žr. 4.3 pav.) paveikslėlyje.

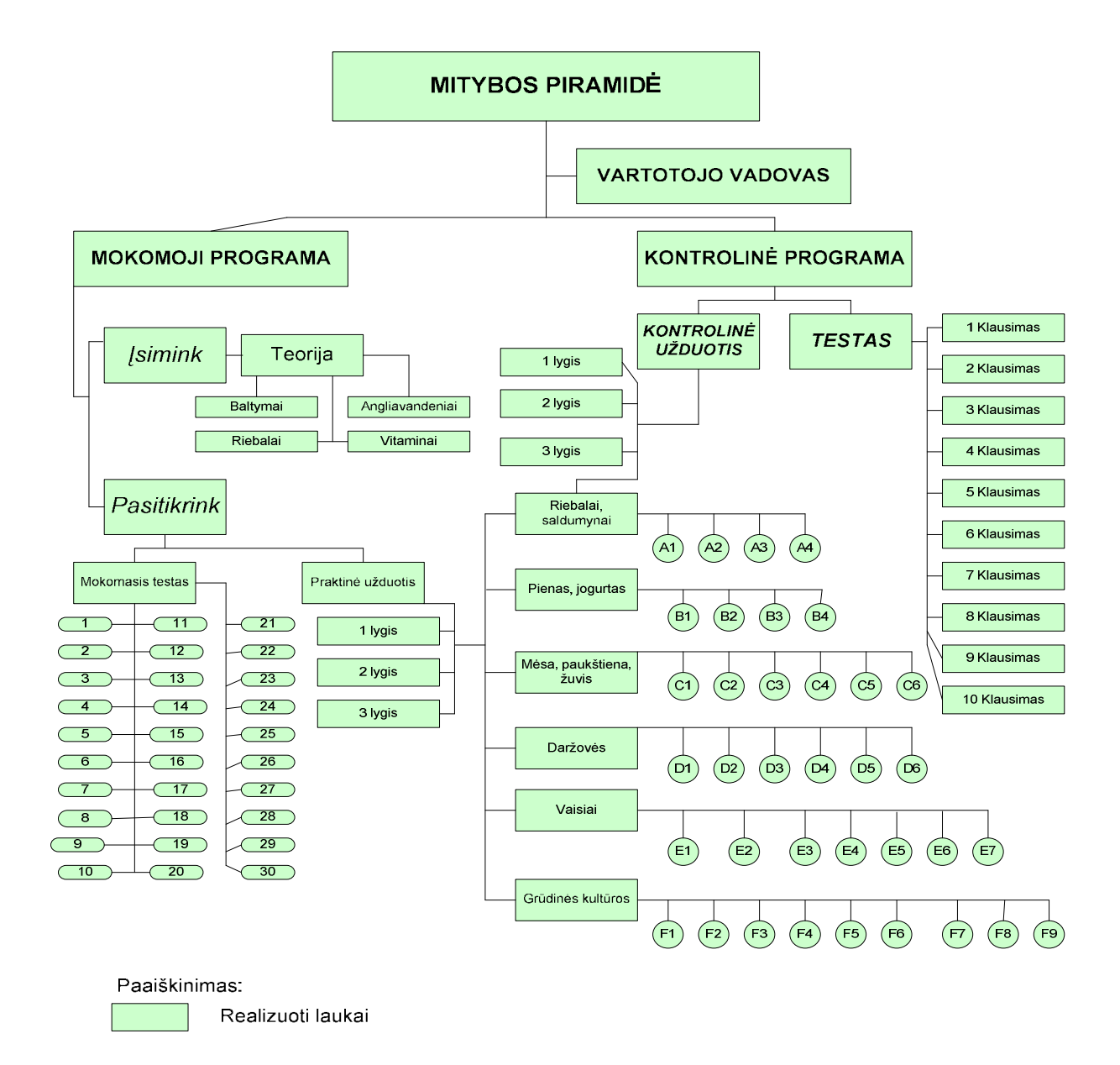

#### **4. 3 pav. MKP "Mitybos piramid÷" detalizuota struktūra**

Kontrolinis testas bei užduotis susideda iš keturių lygių pagal vertinimo kriterijus: minimalaus, pagrindinio, aukštesio ir aukščiausio. Mokinys, teisingai išsprendęs tik minimaliai, gaus  $4 - 5$ , teisingai atlikęs minimalaus ir pagrindinio lygio - gaus  $6 - 7$ , teisingai išsprendęs minimalaus, pagrindinio ir aukštesnio lygio – gaus  $8 - 9$  ir teisingai išsprendes visa užduoti gaus 10 – aukščiausią įvertinimą.

Testui yra pateikta 10 klausimų (iš 30 galimų, kiekvieną kartą paleidžiant užduotį, klausimai keisis), kur kiekvieno teisingas atsakymas duos vieną balą. Kontrolinėje užduotyje bus galimybė pasirinkti 3 lygius (rekomenduojama prieš atliekant užduotį pasitarti su mokytoja (u)), atitinkamai pagal pasirinktą lygį, mokinys matys mitybos piramidę ir aplink ją išsibarsčiusius maisto produktus. 1 lygyje – 6 objektai, 2 lygyje – 18 objektai, 3 lygyje – 36 objektai, kuriuos reikia teisingai sukelti į mitybos piramidės laukus. Kontrolinės užduoties vertinimas:

- $\geq 10$  visi 36 produktai savo vietose;
- $\geq 9$  du produktai sukeisti vietomis (jei vienas ne savo vietoje);
- $\geq 8$  trys keturi produktai ne savo vietoje, tačiau bent po vieną produktą yra savo vietose;
- $\geq 7$  penki šeši produktaj ne savo vietoje, tačiau bent po viena produkta vra savo vietose;
- $\geq 6$  bent po vieną produktą yra savo vietose, suklysta ne daugiau nei 12 kartų;
- $\geq 5$  du piramidės laukai užpildyti neteisingai;
- $\geq 4$  trys piramidės laukai užpildyti neteisingai;
- $\geq 3$  keturi piramidės laukai užpildyti neteisingai;
- $\geq 2$  penki piramidės laukai užpildyti neteisingai;
- $\geq 1$  visi piramidės laukai užpildyti neteisingai.

## **4.2. MKP funkcinis aprašymas**

MKP sudaryta iš skirtingų komponenčių, kiekviena kurių reikalauja skirtingų technologijų. Pradėsiu nuo teksto pateikimo.

"*Vartotojo vadovas*" bei "Teorinė medžiaga,,

Šios komponent÷s – teksto pateikimas vartotojui. Tai gali būti nesud÷tingas tekstas, kaip "Vartotojo vadove", kur trumpai ir lakoniškai aprašoma pati programa ir jos veikimas, arba kiek sudėtingesnė interaktyvi struktūra, kuri buvo sukurta "Teorinėje medžiagoje". "Imagine Logo" pateikia labai paprastai valdomus įrankius bet kokiam tekstui pateikti.

Tekstams aš pasirinkau polangius, kuriuos laikau viename lape, kuriame tie polangiai iškviečiami. Tekstui rinkti naudoju teksto langą. Jis turi pakankamai savybių visiems mano pageidautiems punktams įvykdyti: šrifto pasirinkimas, šrifto stilius, dydis, spalva. Keisti galima tiek visam tekstui lange, tiek vienam simboliui. Taip pat išnaudojau tokias teksto lango savybes, kaip permatomumas ar nepermatomumas, teksto lango dydis.

Perėjimui iš vieno teksto į kitą ar grižimui į pradinį lapą naudojau mygtukus, kurie irgi yra pateikiami "Imagine Logo" sistemoje kaip objektai, reikia tik aprašyti jų vietą, išvaizdą bei elgseną (nurodyti, ką jis turi padaryti, kai bus paspaustas, kai ant jo bus užvesta pel÷ ir pan.)

#### *Testas*

Testui buvo naudoti tie patys teksto langai klausimams įrašyti. Atsakymų variantams pateikti panaudojau mygtukus. Čia buvo galima rinktis kelis variantus: arba susikurti tiek lapų, kiek pasiruošiau klausimų, arba naudotis programavimo galimybe, kuria aš ir pasinaudojau. Parašiau procedūras, kurių pagalba iš kintamojo paimta reikšmė įkeliama į teksto langą, kaip tekstas ant mygtuko. Taip pat ir atsakymo tikrinimą bei teisingai atsakytų klausimų skaičiavimą surašiau į procedūras. Taip mano programa tapo lankstesnė (galėjau įvesti atsitiktinumą) ir mažesnė savo apimtimi (žr. 4.4 pav.).

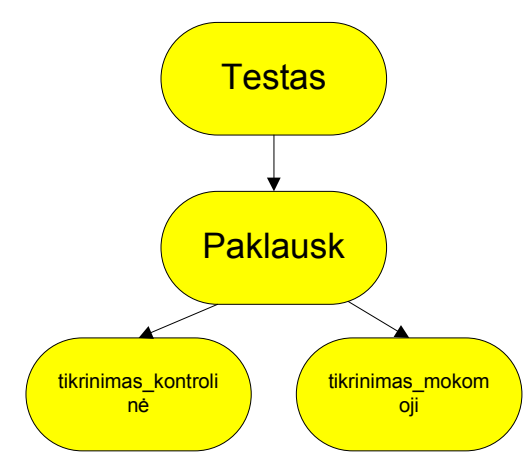

**4. 4 pav. MKP "Testas" apibendrintos struktūros komponentų specifikacija** 

## *Praktin÷ užduotis*

Šiai komponentei vien teksto lango ir mygtukų neužtenka, nors buvo išnaudoti ir jie. Pirmasis trumpam aprašui ką daryti, vertinimo pateikimui, o mygtukai – perėjimams iš vieno režimo į kitą (iš aprašo į žaidimą, iš žaidimo eigos į pabaigą ir pan.). Čia reikėjo fone pieštos piramidės – "Imagine Logo" pateikia puikius taškinės grafikos įrankius; taip pat reikėjo pele nešiojamų objektų – šiuo atveju buvo naudoti vėžliukai, kurie turi tokių puikių savybių, kaip išvaizdos keitimas (uždėjus piešinį), vardas, taip pat gali būti nešiojami, matomi bei nematomi ir t.t. Jiems buvo uždėtos maisto produktų kaukės. Kadangi kai kurie produktai nelabai aiškūs, buvo pasinaudota dar viena vėžliukų savybe – jie gali turėti etiketes – ir užrašytas produkto pavadinimas.

Šioje komponentėje dar buvo nutarta padaryti 3 lygius. Tam, kad mokinys galėtų pasirinkti lygį, buvo panaudotas slinkties juostos objektas, kur man reikėjo tik nurodyti rėžius ir išsaugoti bei panaudoti pasirinktą reikšmę.

Tam, kad apjungti visus objektus kad jie darniai veiktų, reikalingi minimalūs logo programavimo kalbos pagrindai. Čia taip pat aprašytos kelios procedūros, kurios tikrina atliktų veiksmų teisingumą ir skaičiuoja rezultatus.

MKP sudaryta nuoseklai: testuotojas turi prieigą prie visų modulių, mokinys gali skaityti teorinę medžiagą, susijusią su šios mokomosios kompiuterinės programos įgyvendinimu, gali mokytis atlikdamas mokomąjį testą, ar mokytis atlikdamas praktinę užduotį. Taip pat yra suteikiama galimybė įsivertinti žinias atliekant kontrolinį testą, ar kontrolinę praktinę užduotį. Atlikus kontrolines užduotis, stebėti žinių įvertinimą (žr. 4.5 pav.).

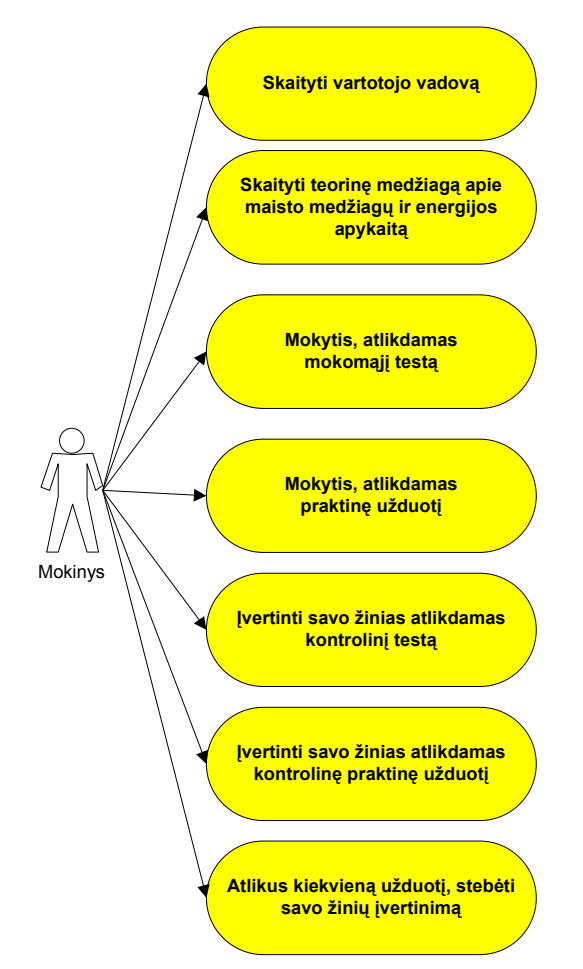

**4. 5 pav. MKP panaudojimo atvejų diagrama** 

#### **4.3. Apibendrinimas**

Projektuojant MKP būtina sukurti Kuriamos apibendrintą struktūrą. Kuriamą MKP sudaro 3 komponentai: Vadovas vartotojams – pateikiamas nurodymas kaip toliau elgtis, Mokomoji programa – mokiniui suteikiama galimybė rinktis gilinti žinias teorijoje, ar atlikti praktinius uždavinius, Kontrolin÷ programa – naudojamas žinių įvertinimui ir savęs įsivertinimui. Atlikta kiekvieno projektuojamo komponento apibendrinta struktūra, atsižvelgiant į vertinimo kriterijus (mokomąją medžiagą, pedagoginius ir techninius aspektus bei instrumentikos priemones. Suprojektuotas pagrindinis MKP "Mitybos piramidė" pagrindinis langas. Pagal mokomuosius modelius programos išskaidomos į antro ir trečio lygio nuorodas. Kiekvienas modulis žemesniame lygmenyje yra sudarytas iš keleto skirtingo lygio mokomųjų elementų. Kiekvienas skirtingo lygio mokomasis elementas apima tam tikrą grupę mokomųjų uždavinių. Sudaryta MKP ,,Mitybos piramidė" detalizuota struktūra

Nustatyta, kad reikalinga grafinė rengyklė piešiniams apdoroti – naudojau "Imagine Logo" grafinę rengyklę "LogoMotion". [16] Pats modulis kurtas "Imagine Logo" sistemoje. [3] Realizacijai buvo panaudoti objektai (polangiai, vėžliukai, tekstiniai laukai, mygtukai), jiems parinktos tam tikros savybės. Interaktyviam bendravimui panaudoti tekstinai bei tekstiniai įvedimo langeliai. Navigacijai naudojami mygtukai. Objektų valdymui buvo aprašomi įvykiai ir procedūros. Tačiau procedūrose aprašomos kitokios sąlygos, skaičiuojami suklydimai ir pan.

Atliktas projektuojamos MKP "Mitybos piramidė" funkcinis aprašymas.

## **4.4. MKP REALIZAVIMAS**

Sukurta MKP susideda iš dviejų pagrindinių dalių: tai mokomoji programa ir kontrolin÷ programa. Šalia jų vartotojas dar ras "Vartotojo vadovą" su trumpu aprašu, kaip ši programa veikia (žr. 5.1 pav.).

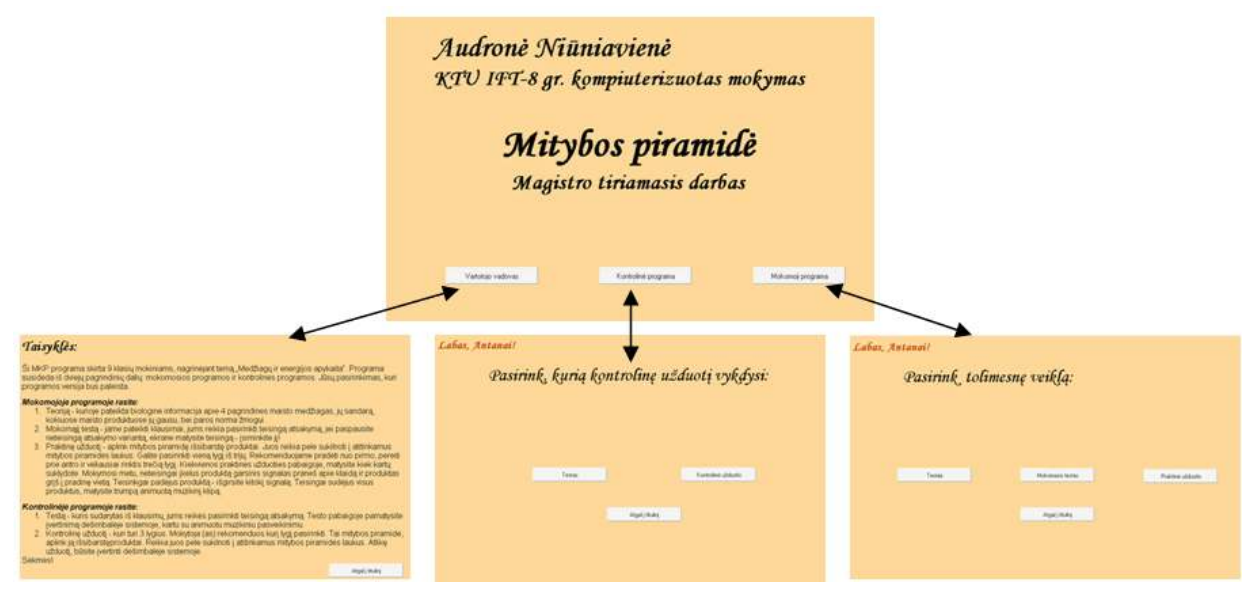

**5. 1 pav. MKP struktūra** 

### *Vartotojo vadovas*

Pats paprasčiausias komponentas. Į jį galime patekti iš pirmojo programos lango. Tai polangis su tekstu ir mygtuku grįžimui į pradinį lapą( žr. 5.2 pav.).

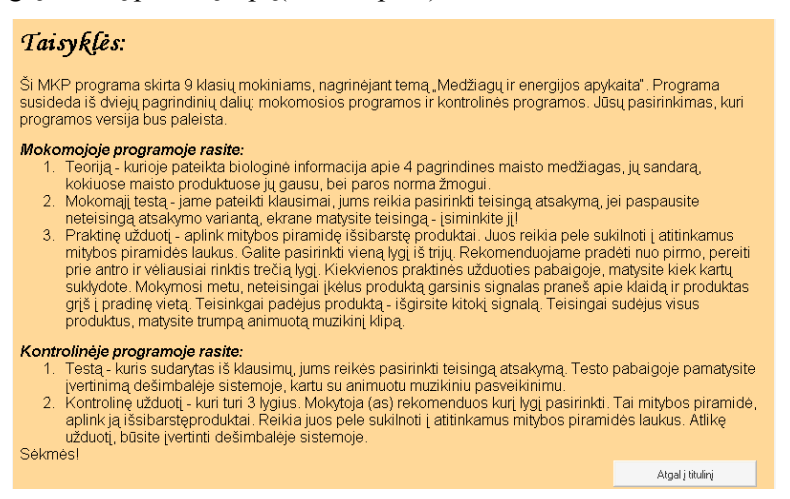

**5. 2 pav. "Vartotojo vadovo" polangis** 

*Prisistatymas* 

Polangis, kuriame yra teksto laukas, prašantis įvesti vardą, įvedimo langelis, vartotojas turi įrašyti vardą, ir mygtukas, kurį paspaudus (žr. 5.3 pav.):

• Nuskaitomas vardas;

• Jeigu vardas įrašytas – jis įsimenamas kintamajame "autorius, o polangis paslepiamas, priešingu atveju niekas neįvyksta, t.y. laukiama, kol bus įrašytas tektas.

```
tai m5 
 tebus "autorius tekstas4'turinys 
jeigu : autorius = " [] [p3'slėpkis ]
taškas
```
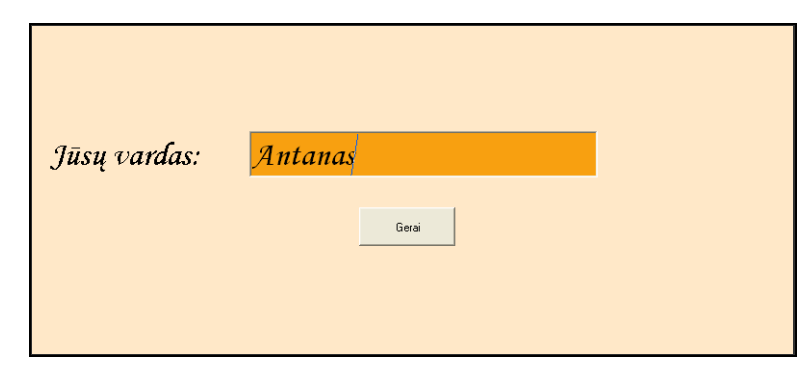

**5. 3 pav. Polangis, kuriame yra teksto laukas** 

Į jį patenkame iš pagrindinio (pradinio) programos lango. Užrašius vardą grįžtame į tą patį programos langą, tačiau vietoje raginimo prisistatyti – jau kiti du mygtukai: kontrolinės ir mokomosios programų.

#### *Panaudotos procedūros*

Aprašyta paleidžiančioji procedūra, kuri įvykdoma programos atvėrimo metu. Joje tiesiog nurodomi pradiniai parametrai: kad nerodytų komandų lauko, kad atvertų pradinį lapą, kad išvalytų nereikalingas reikšmes.

```
tai startas 
 titulinis 
v<sup>1</sup> m1'sl÷pkis m3'sl÷pkis m4'rodykis 
  p3'tekstas4'turinys! "|| 
taškas
```
Procedūra linksnis aprašyta tam, kad vartotojui įrašius savo vardą vardininko linksniu (klausimas buvo "Jūsų vardas"), galima būtų toliau naudoti jo šauksmininko linksnį:

```
tai linksnis 
 tebūnie "pask paskutinis :autorius 
  rinkis :pask 
   [ė [tebus "autorius (dėk.paskutinį "e be.paskutinio :autorius)]
    s [tebūnie "pask (gauk.žodį (paskutinis be.paskutinio :autorius) paskutinis :autorius) 
         rinkis :pask 
           [as [tebus "autorius (dėk.paskutinį "i be.paskutinio :autorius)]
             is [tebus "autorius be.paskutinio :autorius] 
             us [tebus "autorius (dėk.paskutinį "au be.paskutinio be.paskutinio :autorius)]]]]
 tekstas5'turinys! (gauk.žodį "|Labas, | :autorius "!) 
taškas
```
## **4.5. Komponento "Mokomoji programa" realizacija**

Mokomoji programa sudaryta iš trijų elementų: teorinės medžiagos, mokomojo testo bei praktin÷s užduoties (žr. 5.4 pav.)

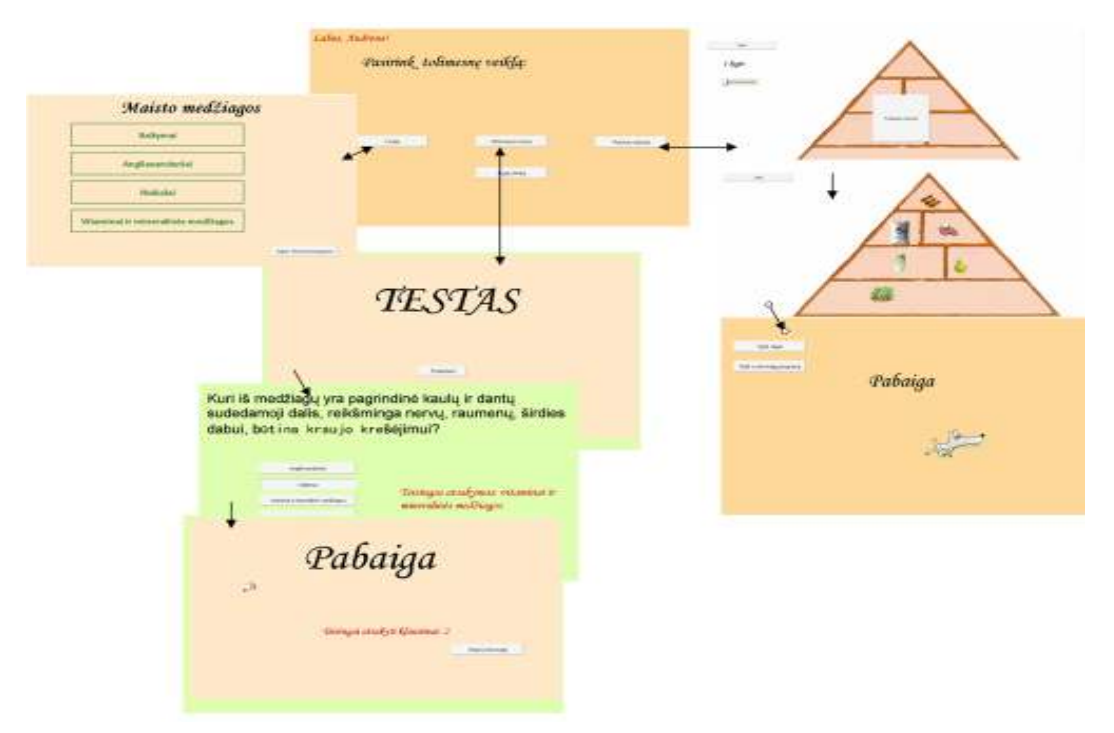

**5. 4 pav. MKP struktūra ir ryšiai tarp komponenčių** 

## **4.5.1. Teorin÷s medžiagos realizacija**

Į teorinę medžiagą galime patekti tik iš mokomosios programos. Teorinė medžiaga sudėta tarsi į elektroninę knygą. Yra turinys, iš kurio galima patekti į pasirinktą temą. Iš kiekvienos temos grįžtama į turinį. Iš turinio vėl grįžtama į mokomąją medžiagą (žr. 5.5 pav.).

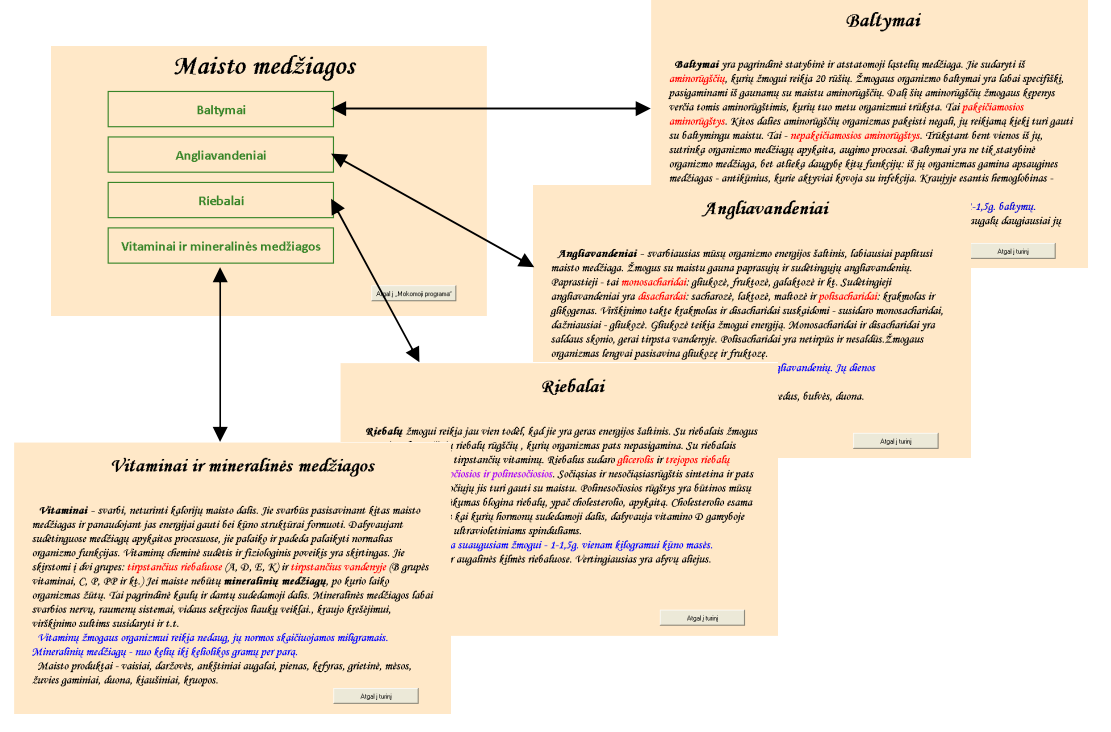

**5. 5 pav. Teorin÷s medžiagos langai** 

#### **4.5.2. Mokomojo testo realizacija**

Testo programoje įdėta 30 klausimų, kurių kiekvienas turi 4 atsakymus iš kurių tik vienas teisingas. Testo programa atsitiktinai išsirenka 10 klausimų, kuriuos pateikia mokiniui. Mokomosios programos testas nuo kontrolinės skiriasi tuo, kad mokiniui atsakinėjant į klausimus atsakymus lydi garsas, kuris praneša, ar teisingai atsakyta. Jeigu atsakymas pasirinktas neteisingas, šalia pateikiamas dar ir teisingas atsakymas (žr. 5.6 pav.) .

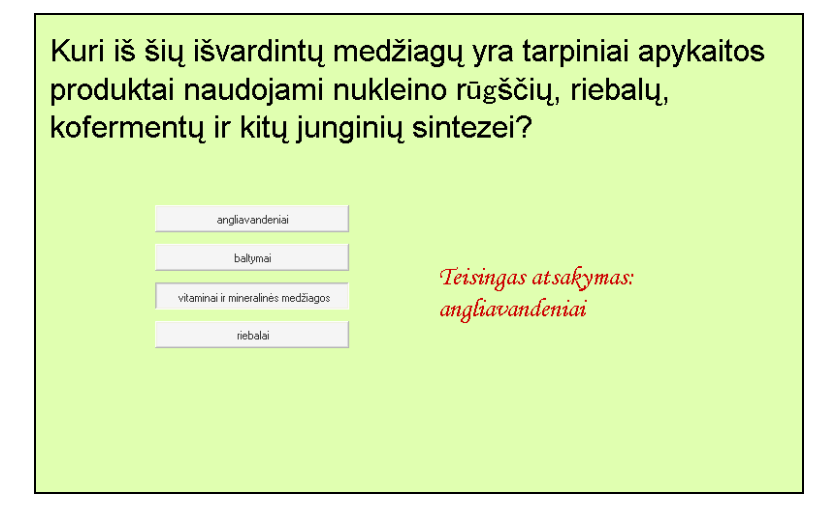

**5. 6 pav. Testo programos langas** 

```
tai testas 
 tebus "suma 0 
 tebus "kiek 0 
 tebus "klaus dalis [1 10] sumaišyk :testo_klausimai 
 tebus "klausimai :klaus 
testas programa'tekstas1'šriftas! [|Arial| [24 400 0 0 0 186]]
 paklausk pirmas :klausimai 
taškas
```
Procedūra labai paprasta, veiksmai seka vienas kitą nuosekliai. Įdomiausia detalė – 3 procedūros teksto eilutėje, kai iš visų klausimų išrenkama 10 atsitiktinių.

Čia reik÷tų pasteb÷ti, kad labai sud÷tinga kintamojo "teksto\_klausimai struktūra. Tai sąrašas sąrašų. Kiekvienas vidinis sąrašas sudarytas iš: universalaus žodžio (sakinio apskliausto statmenais brūkšniais) – testo klausimas – ir sąrašo. Pastarasis sąrašas sudarytas iš 4 žodžių (galimų atsakymo variantų) ir skaičiaus gale (teisingo atsakymo numerio). Jeigu atsakymą sudaro ne vienas žodis – iš jo daromas universalus žodis, t.y. apskliaudžiama statmenais brūkšniais.

Vieno klausimo pavyzdys:

[|Kurios iš šių išvardintų medžiagų suaugusiam žmogui per parą vidutiniškai reikia 80-90 gramų?| [angliavandeniai baltymai |vitaminai ir mineralinės medžiagos| riebalai 4]]

Procedūroje paklausk, (žr. 8 priedą), šitas duomuo išskirstomas į atskiras dalis ir tos dalys panaudojamos: teksto objekte tekstas1 užrašoma pati pirma kintamojo dalis – klausimas; ant mygtukų m1, m2, m3 ir m4 išdėstomi keturi galimi atsakymo variantai. Tuomet nuo kintamojo k reikšmės, suteikiamos savybės mygtukams: aprašomi įvykiai, kurie turės būti vykdomi, paspaudus kurį nors mygtuką. Šie įvykiai aprašomi priklausomai nuo teisingo atsakymo numerio.

Atsakymo tikrinimui siunčiama į atitinkamą procedūrą. Tikrinimas irgi vykdomas labai paprastai, kadangi teisingas atsakymas 1 arba neteisingas atsakymas 0 iš paklausk procedūros atsiunčiamas į procedūrą  $\text{tikrink}$ ...>, kaip parametras a, tai lieka a reikšmę pridėti prie teisingai atsakytų klausimų ir skaičiuoti į kiek klausimų buvo atsakyta iš viso. Mokomosios programos atveju procedūra papildyta papildomom komandom: jeigu atsakyta neteisingai, pateikiamas teisingas atsakymas; teisingą ir neteisingą atsakymus palydi atitinkami garsai.

```
 tai tikrink_testas_mokomoji :a 
 tebus "suma :suma + :a 
 tebus "kiek :kiek + 1 
 tebūnie "txt dalis (gauk.sakinį (paskutinis paskutinis pirmas :klausimai) 1) 
                       paskutinis pirmas :klausimai 
  jeigu :a = 0 [tekstas4'turinys! (gauk.žodį "|Teisingas atsakymas: | :txt) 
                lauk 1000 tekstas4'turinys! "||] 
              [1] jeigu :kiek = 10 [p2'rodykis 
                     tekstas3'turinys! (gauk.žodį "|Teisingai atsakyti klausimai: | :suma) 
                    p2'm5'sl÷pkis 
                    p2'm6'rodykis] 
                   [tebus "klausimai be.pirmo :klausimai paklausk pirmas :klausimai] 
taškas
```
Suskaičiuotus teisingus atsakymus programa pateiks pabaigus atsakyti įvisus 10 klausimų atvertame polangyje ties tekstu "Teisingai atsakyti klausimai".

## **4.5.3. Praktin÷s užduoties realizacija**

Praktinė užduotis – tai žaidimas. Fone nupiešta mitybos piramidė padalinta į 6 dalis. Aplink ją išbarstyti masto produktai. Pele produktus reikia sukilnoti į piramidės atitinkamus laukelius (žr. 5.7 pav.).

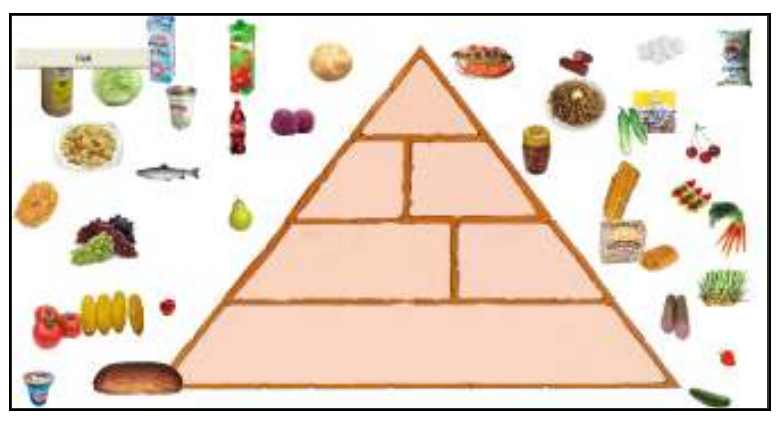

**5. 7 pav. Praktin÷s užduoties langas** 

Produktai apie piramidę išbarstomi atsitiktinai, t.y. koordinatės tos pačios (kad neišeitų už lango ribų, kad nedengtų vienas kito, kad nepatektų ant piramidės ir pan.), tačiau vis kitas produktas.

Programa turi tris lygius: 1 – silpniausias, kai mokiniui pateikiama tik po vieną produktą kiekvienam piramidės laukeliui, 2 – sudėtingesnis, kai pateikiama po tris produktus, kiekvienam piramid÷s laukeliu ir 3 – sud÷tingiausias, kai pateikiami 36 produktai ir mokinys nežino kiek produktų į kurį laukelį reikia įkelti (žr. 5.8 pav.).

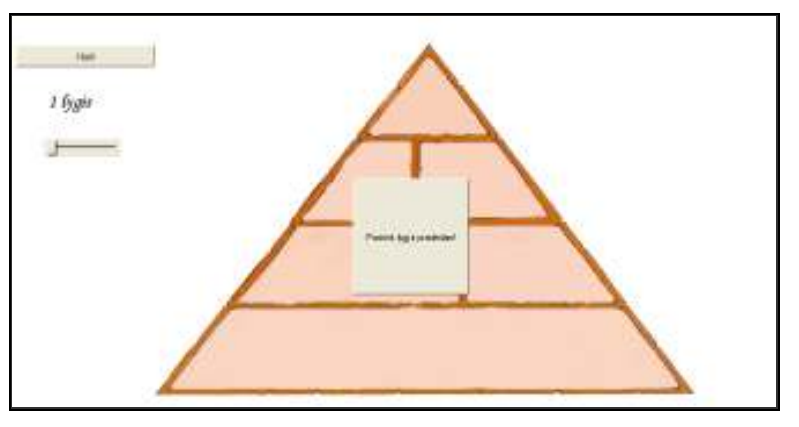

**5. 8 pav. Lygio pasirinkimo langas**

Tas pats žaidimas pateikiamas tiek mokomojoje dalyje, tiek ir kontrolinėje, tačiau programų procedūros parašytos taip, kad skirtųsi jų veikimo principai. Mokomojoje programoje visi lygiai veikia vienodai – įk÷lus produktą į neteisingą vietą garsinis signalas praneša apie tai ir produktas grįžta į savo vietą. Programa baigiama tik tuomet, kai visi produktai savo vietose. Pastarąjį patikrinimą padarome kai kiekvienam vėžliukui, priklausomai nuo vardo, nurodome lauką, į kurį jis turi būti įkeltas – tą lauką, kaip parametrą siunčiam į tikrinimo procedūrą, kuri tik patikrina ar v÷žliukas tame lauke ir atitinkamai elgiasi: grąžina atgal ar padaro nebekilnojamą.

Procedūros mokomoji1, mokomoji2 bei mokomoji3 (žr. 9 priedą) analogiškos, skiriasi tik kreipiniai į procedūras kurk\_produktus – sukuria atitinkamą lygiui skaičių produktų; taip pat pranešimo vartotojui tekstas antroje procedūros eilutėje.

Šiose procedūrose pirmiausiai aprašomas dialogas su žaid÷ju (trumpai nusakoma kaip žaisti žaidimą), pagal pasirinktą lygį sukuriami produktai (kreipiamasi į atitinkamas procedūras kurk\_produktus1, kurk\_produktus2 ar kurk\_produktus3) ir aprašomi įvykiai produktams, kurių pagalba vyks žaidimas.

Procedūros kurk produktus (žr. 10 priedą) skirtos sukurti nuo pasirinkto lygio priklausomą skaičių vėžliukų, jiems uždėti produktų kaukes ir išmėtyti į nurodytas koordinates. Kiekvienam lygiui paleidžiama atitinkama procedūra: kurk produktus1, kurk produktus2 arba kurk produktus3.

Šios procedūros tarsi sudarytos iš atskirų dalių: pirmojoje sukuriami atitinkami skaičiai vėžliukų, kuriems suteikiami vardai priklausomai nuo to kokios grupės produkto kaukė bus uždėta; antroje dalyje kiekvienai vardų grupei uždedamos atsitiktinės tos produktų grupės kainos; trečioje dalyje sumaišomos koordinatės ir vėžliukai nusiunčiami į jas, taip pat aprašoma savybė, kad vėžliukai bus nešiojami.

Tikrinimo procedūra ir baigia darbą, kai visi produktai sudėti į savo vietas.

```
tai tikrinimas_mokomoji :laukelis 
  jeigu viduje? :laukelis [tebus "viskas :viskas + 1 
                             automatinis.tempimas! "melas
```

```
 parink.įvykį "atleidus.kairį.mygtuką [] 
                             parink.įvykį "paspaudus.kairį.mygtuką []] 
                            [eik.į :namai] 
  jeigu :viskas = :kiekis [piramidė_pabaiga][]
taškas
```
Iš pabaigos polangio galima grįžti atgal į žaidimą arba atgal į mokomojo modulio langą.

# **4.6. Komponento "Kontrolin÷ programa" realizacija**

Atitinkamai kontrolinė programa sudaryta iš dviejų elementų: testo bei praktinės užduoties – čia nebelieka teorinės medžiagos (žr. 5.9 pav.).

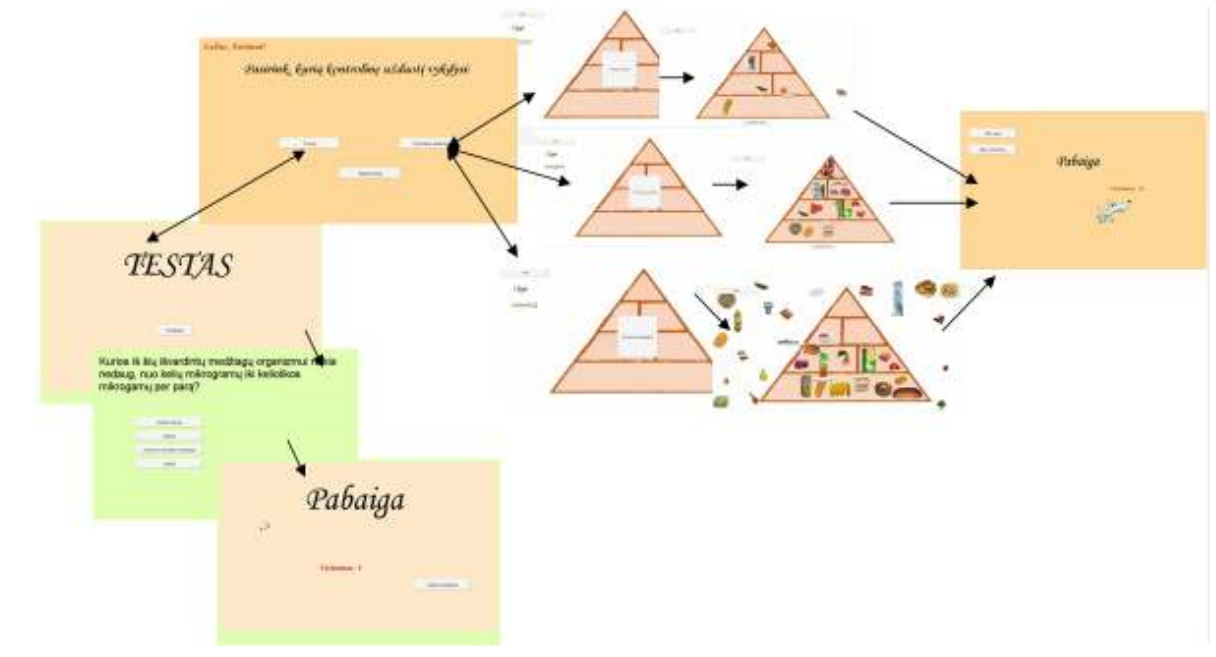

**5. 9 pav. Komponento "Kontrolin÷ programa"realizacija**

## **4.6.1. Testo realizacija**

Testo programoje įdėta 30 klausimų, kurių kiekvienas turi 4 atsakymus iš kurių tik vienas teisingas. Testo programa atsitiktinai išsirenka 10 klausimų, kuriuos pateikia mokiniui. Kontrolinės programos teste, mokiniui atsakinėjant į klausimus, suklydus, teisingas atsakymas nepateikiamas. (žr. 5.10 pav.), programa tik skaičiuos kiek klausimų atsakyta teisingai .

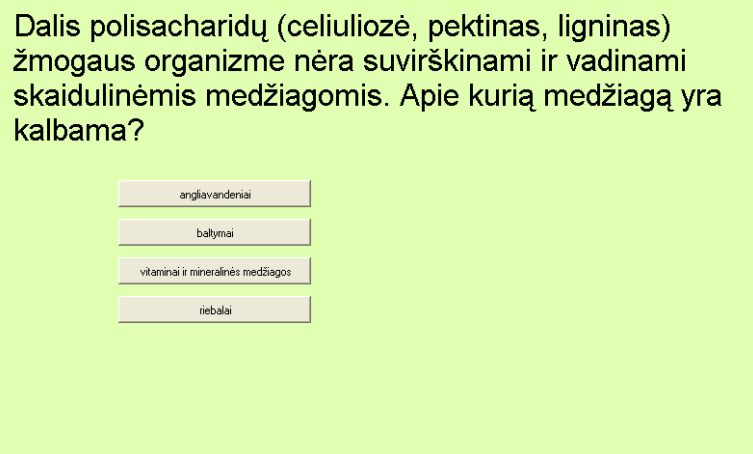

**5. 10 pav. Kontrolinio testo programos langas** 

```
tai testas 
 tebus "suma 0 
 tebus "kiek 0 
 tebus "klaus dalis [1 10] sumaišyk :testo_klausimai 
 tebus "klausimai :klaus 
 testas_programa'tekstas1'šriftas! [|Arial| [24 400 0 0 0 186]] 
 paklausk pirmas :klausimai 
taškas
```
Procedūra labai paprasta, veiksmai seka vienas kitą nuosekliai. Įdomiausia detal÷ – 3 procedūros teksto eilutėje, kai iš visų klausimų išrenkama 10 atsitiktinių.

Čia reik÷tų pasteb÷ti, kad labai sud÷tinga kintamojo "teksto\_klausimai struktūra. Tai sąrašas sąrašų. Kiekvienas vidinis sąrašas sudarytas iš: universalaus žodžio (sakinio apskliausto statmenais brūkšniais) – testo klausimas – ir sąrašo. Pastarasis sąrašas sudarytas iš 4 žodžių (galimų atsakymo variantų) ir skaičiaus gale (teisingo atsakymonumerio). Jeigu atsakymą sudaro ne vienas žodis – iš jo daromas universalus žodis, t.y. apskliaudžiama statmenais brūkšniais.

Vieno klausimo pavyzdys:

[|Kurios iš šių išvardintų medžiagų suaugusiam žmogui per parą vidutiniškai reikia 80-90 gramų?| [angliavandeniai baltymai |vitaminai ir mineralinės medžiagos| riebalai 4]]

Procedūroje paklausk(žr. 11 priedą), šitas duomuo išskirstomas į atskiras dalis ir tos dalys panaudojamos: teksto objekte tekstas1 užrašoma pati pirma kintamojo dalis – klausimas; ant mygtukų m1, m2, m3 ir m4 išdėstomi keturi galimi atsakymo variantai. Tuomet, priklausomai nuo to ar tai kontrolinė užduotis ar mokomoji, tiksliau nuo kintamojo  $\kappa$  reikšmės, suteikiamos savybės mygtukams: aprašomi įvykiai, kurie turės būti vykdomi, paspaudus kurį nors mygtuką. Šie įvykiai aprašomi priklausomai nuo teisingo atsakymo numerio.

Tikrinimas irgi vykdomas labai paprastai, kadangi teisingas atsakymas 1 arba neteisingas atsakymas 0 iš paklausk procedūros atsiunčiamas į procedūrą tikrink<...>, kaip parametras a, tai lieka a reikšmę pridėti prie teisingai atsakytų klausimų ir skaičiuoti į kiek klausimų buvo atsakyta iš viso. Jeigu į 10 – pateikti vertinimą.

```
tai tikrink testas kontrolinis :a
 tekstas4'turinys! "|| 
 tebus "suma :suma + :a 
 tebus "kiek :kiek + 1 
 jeigu :kiek = 10 [p2'rodykis 
                    tekstas3'turinys! (gauk.žodį "|Vertinimas: | :suma) 
                     p2'm6'sl÷pkis p2'm5'rodykis] 
                   [tebus "klausimai be.pirmo :klausimai paklausk pirmas :klausimai] 
taškas
```
Programa skaičiuoja teisingus atsakymus. Testo pabaigoje atveriamas polangis p2, kuriame pateikiamas "Vertinimas" (kadangi dešimtbalė vertinimo sistema ir dešimt pateiktų klausimų – pateikiamas teisingai atsakytų klausimų skaičius).

#### **4.6.2. Kontrolin÷s užduoties realizacija**

Kontrolin÷ užduotis – tai tas pats žaidimas, kuris buvo mokomojoje dalyje, keičiasi tik žaidimo sąlygos. Fone nupiešta mitybos piramidė padalinta į 6 dalis. Aplink ją išbarstyti masto produktai. Pele produktus reikia sukilnoti į piramidės atitinkamus laukelius (žr. 5.11 pav.).

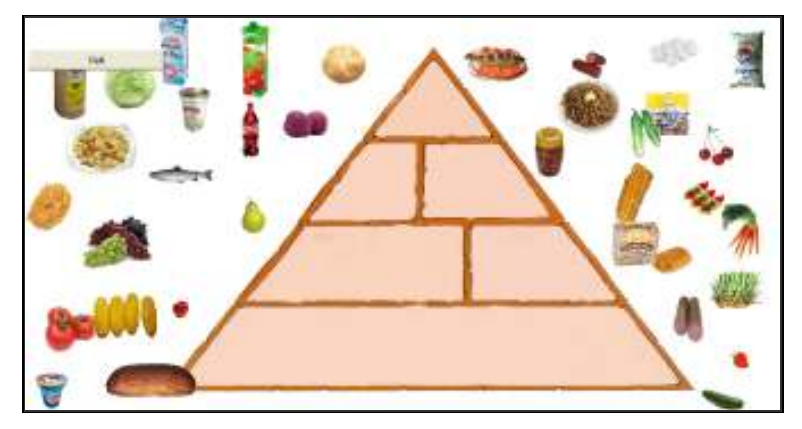

**5. 11 pav. Kontrolin÷s užduoties langas** 

Produktai apie piramidę išbarstomi atsitiktinai, t.y. koordinatės tos pačios (kad neišeitų už lango ribų, kad nedengtų vienas kito, kad nepatektų ant piramidės ir pan.), tačiau vis kitas produktas.

Programa turi tris lygius: 1 – silpniausias, kai mokiniui pateikiama tik po vieną produktą kiekvienam piramidės laukeliui, 2 – sudėtingesnis, kai pateikiama po tris produktus, kiekvienam piramid÷s laukeliu ir 3 – sud÷tingiausias, kai pateikiami 36 produktai ir mokinys nežino kiek produktų į kurį laukelį reikia įkelti (žr. 5.12 pav.).

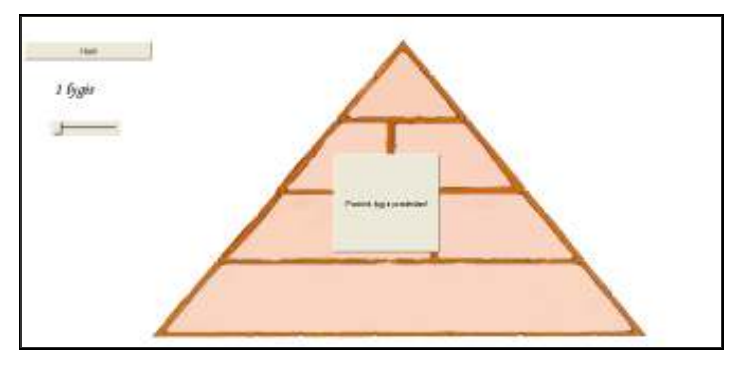

**5. 12 pav. Lygio pasirinkimo langas**

Priklausomai nuo pasirinkto lygio paleidžiama vykdyti atitinkama procedūra: kontrolinis1, kontrolinis2 ar kontrolinis3 (žr. 12 priedą).

Šiose procedūrose pirmiausiai aprašomas dialogas su žaid÷ju (trumpai nusakoma kaip žaisti žaidimą), pagal pasirinktą lygį sukuriami produktai (kreipiamasi į atitinkamas procedūras kurk produktus1, kurk produktus2 ar kurk produktus3) ir aprašomi įvykiai produktams, kurių pagalba vyks žaidimas.

Procedūros kurk produktus (žr. 13 priedą) skirtos sukurti nuo pasirinkto lygio priklausomą skaičių vėžliukų, jiems uždėti produktų kaukes ir išmėtyti į nurodytas koordinates. Kiekvienam lygiui paleidžiama atitinkama procedūra: kurk\_produktus1, kurk\_produktus2 arba kurk\_produktus3. Procedūros tarsi sudarytos iš atskirų dalių: pirmojoje sukuriami atitinkami skaičiai vėžliukų, kuriems suteikiami vardai priklausomai nuo to kokios grupės produkto kaukė bus uždėta; antroje dalyje kiekvienai vardų grupei uždedamos atsitiktinės tos produktų grupės kainos; trečioje dalyje sumaišomos koordinatės ir vėžliukai nusiunčiami į jas, taip pat aprašoma savybė, kad vėžliukai bus nešiojami.

Pirma ir antra procedūros skiriasi tik labai nedaug: pradžios tekstu, kur mokinys supažindinamas, ka jam reiks padaryti; kūrimo procedūra (nes išdėstomas skirtingas produktų skaičius) ir įkeliami į darbą skirtingi mygtukai, kurie paleis skirtingas vertinimo procedūras (priklausomas nuo lygio). Trečio lygio procedūra kiek kitokia. Čia numatoma, kad tikrinimas bus atliekamas po kiekvieno produkto perkėlimo, todėl nebėra mygtuko "jau baigiau, tikrink!" – programa baigia darbą, kai įkeliamas paskutinis produktas.

Kontrolinėje programoje kiekvienam lygyje skiriasi šiek tiek ir programos valdymas:  $1 - 2$ lygiuose mokinys padėjęs produktą po kurio laiko gali apsigalvoti ir perkelti jį iš vienos lentynos į kitą; baigęs darbą paspaudžia atitinkamą mygtuką "Jau baigiau, tikrink!" ir tik tuomet programa tikrina užduoties atlikimo teisingumą; 3 lygyje persigalvoti jau neleidžiama – įkėlus produktą jo jau pajudinti nebeleidžia; įkėlus paskutinį produktą programa iš karto pateikia rezultatą – įvertinimą. Įvertinimai kiekvienam lygyje skaičiuojami kiek kitaip:

1 lygyje paprasta – neigiamo įvertinimo nėra; yra 6 vietos ir 6 produktai, vadinasi:

10 – visi 6 produktai savo vietose;

9 – du produktai sukeisti vietomis (jei vienas ne savo vietoje);

8 – trys produktai ne savo vietoje;

7 –keturi trys produktai ne savo vietoje;

6 – penki produktai ne savo vietoje;

8 – visi produktai ne savo vietoje (vien už pastangas).

```
tai tikrinimas_k11 
 d÷mesio visi 
 tebus "gerai 0 
 tušti_langeliai 
 jeigu :neįkeltas <> 0 
  [nepaisyk (dialogas [Sudėliok į kiekvieną piramidės langelį po vieną produktą!
                        Kažkuris langelis yra tuščias][Mitybos piramidė] 0) baik][]
 tik "a1 [jeigu viduje? [69 94 153 -96] [tebus "gerai :gerai + 1][]] 
 tik "b1 [jeigu viduje? [118 -18 -125 -104] [tebus "gerai :gerai + 1][]] 
 tik "c1 [jeigu viduje? [128 -12 162 -96] [tebus "gerai :gerai + 1][]] 
 tik "d1 [jeigu viduje? [179 -125 -283 -99] [tebus "gerai :gerai + 1][]] 
 tik "e1 [jeigu viduje? [194 -124 193 -97] [tebus "gerai :gerai + 1][]] 
 tik "f1 [jeigu viduje? [-190 -233 656 -106] [tebus "gerai :gerai + 1][] ] 
 rinkis :gerai 
  [6 [tebūnie "vertinimas 10] 
   5 4 [tebūnie "vertinimas 9] 
   3 [tebūnie "vertinimas 8] 
   2 [tebūnie "vertinimas 7] 
   1 [tebūnie "vertinimas 6] 
      [tebūnie "vertinimas 5]]
```

```
šob visi piramidė pabaiga
piramidė_pabaiga'tekstas2'turinys! (gauk.žodį "|Vertinimas: | :vertinimas)
taškas
```
Procedūroje pirmiausiai patikrinama ar nėra palikta tuščių piramidės laukų – buvo reikalavimas sud÷lioti po vieną produktą į kiekvieną lauką. Tuomet tikrina visus 6 produktus ar jie savo vietose. Atitinkamai pagal tai, kiek produktų padėta teisingai – aprašoma vertinimo reikšmė.

2 lygyje vertinimas pasunk÷ja (žr. 14 priedą), tačiau neigiamų pažymių ir čia nerašome. 6 ir daugiau galima gauti tik tuomet, jei bent po vieną produktą patenka į savo vietą:

10 – visi 18 produktų savo vietose;

9 – du produktai sukeisti vietomis (jei vienas ne savo vietoje);

8 – trys-keturi produktai ne savo vietoje, tačiau bent po vieną produktą yra savo vietose;

7 – penki-šeši produktai ne savo vietoje, tačiau bent po vieną produktą yra savo vietose;

6 – bent po vieną produktą yra savo vietose, suklysta ne daugiau nei 12 kartų;

5 – du piramidės laukai užpildyti neteisingai;

4 – daugiau nei du piramid÷s laukai užpildyti neteisingai.

Trečiame lygyje tikrinimo procedūra pirmiausiai patikrina ar nėra palikta tuščių piramidės laukų. Tuomet vėl tikrina visus, dabar jau 18, produktus ar jie savo vietose. Kiekvieną laukelį skaičiuoja atskirai, nes dar reikalinga sąlyga, ar kiekviename laukelyje yra bent vienas teisingai padėtas produktas. Atitinkamai pagal tai, kiek produktų padėta teisingai ir ar bent vienas laukelis užpildytas teisingai – aprašoma vertinimo reikšm÷.

3 lygyje vertinimas dar griežtesnis. Atsiranda ir neigiami balai. Tačiau 6 ir daugiau galima gauti tik tuomet, jei bent po vieną produktą patenka į savo vietą:

10 – visi 36 produktai savo vietose;

9 – du produktai sukeisti vietomis (jei vienas ne savo vietoje);

8 – trys-keturi produktai ne savo vietoje, tačiau bent po vieną produktą yra savo vietose;

7 – penki-šeši produktai ne savo vietoje, tačiau bent po vieną produktą yra savo vietose;

6 – bent po vieną produktą yra savo vietose, suklysta ne daugiau nei 12 kartų;

5 – du piramidės laukai užpildyti neteisingai;

4 – trys piramid÷s laukai užpildyti neteisingai;

3 – keturi piramidės laukai užpildyti neteisingai;

2 – penki piramidės laukai užpildyti neteisingai;

1 – visi piramidės laukai užpildyti neteisingai.

```
tai tikrinimas_k3 :laukelis 
  tebūnie "a 0 
  jeigu viduje? :laukelis [tebus "gerai :gerai + 1] [] 
  tebūnie "x [[69 94 153 -96][118 -18 -125 -104] 
                                [128 -12 162 -96] [179 -125 -283 -99]
```

```
 [194 -124 193 -97] [-190 -233 656 -106]] 
 kartok 6 [jeigu viduje? pirmas :x [tebus "a :a + 1 ] []
            tebus "x be.pirmo :x] 
  jeigu :a = 0 [eik.į :namai] 
                   [automatinis.tempimas! "melas 
 parink.įvykį "atleidus.kairį.mygtuką [] 
 parink.įvykį "paspaudus.kairį.mygtuką [] 
                    tebus "viskas :viskas + 1] 
  tebus "a 0 
 jeigu :viskas = :kiekis [tikrinimas_k33][] 
taškas
```
Čia tikrinimas tikrinimas\_k3 įvykdomas po kiekvieno produkto įk÷limo. Pirmiausiai patikrina ar produktas pateko ten kur jam ir vieta, vėliau – ar jis tikrai piramidėje (jei piramidėje – uždraudžiamąjį nešioti, ne – grąžinam į vietą).

Galutinis tikrinimas tikrinimas\_k33 (žr. 15 priedą) paleidžiamas vykdyti tik pabaigus kelti visus produktus. Patikrinama dar kartą ar visi 36 produktai savo vietose, tačiau tai tikrinama tik tam, kad išsiaiškinti, ar visose piramidės laukuose yra bent po vieną teisingai įkeltą produktą. Tuomet, pagal teisingai įkeltų produktų skaičių ir laukų užpildyta teisingai, skaičiuojamas vertinimas.

### **4.7. Apibendrinimas**

MKP realizacijos skyriuje detaliai aprašoma kiekviena sukurtos MKP dalis.

Mano sukurta MKP "Mitybos piramidė" susideda iš kelių dalių: Vartotojo vadovo, Mokomosios dalies ir Kontrolinės dalies. Kiekviena dalis dar išskirstoma. Vartotojo vadovas į aprašymą, kaip naudotis programa bei mokinio prisistatymo. Mokomoji dalis: teoriją, mokomąjį testa bei praktinę mokomąją užduotį. Kontrolinė dalis :testą ir praktinę kontrolinę užduotį. Sulaukus pageidavimų, praktinė užduotis (tiek mokomoji, tiek kontrolinė) dar buvo papildyta suskirstant ją į tris sunkumo lygius.

MKP kurti pradėjau nuo pačios idėjinės dalies – mokomojo žaidimo "Mitybos piramidė" realizacijos. Susiradau piešinius internete ir juos adaptavau prie nupieštos fone piramidės, parašiau procedūras. Lygiagrečiai kūriau dvi versijas: mokomąją ir kontrolinę. Mokomojoje garsinis signalas praneša apie neteisingą ėjimą ir objektas grąžinamas į pradinę padėtį, o kontrolinėje skaičiuojami suklydimai.

Kad MKP būtų platesnė nei vienas žaidimas – sukūriau testą. Atskirai padariau mokomąją ir kontrolinę testo versiją (mokomojoje suklydus garsinis signalas praneša apie tai, o programa parašo teisingą atsakymą, kontrolinėje – skaičiuojami teisingi atsakymai ir gale pateikiamas vertinimas).

Tuomet abi programas sukėliau į vieną projektą, sukūriau titulinį lapą, iš kurio galėjau padaryti nuorodas į vartotojo vadovą, mokinio prisistatymą, o taip pat į Mokomąją bei Kontrolinę aplinkas.

Projektą papildžiau į mokomąją aplinką įkėlus teorinę medžiagą bei praktinę užduotį dar išskirsčiusi į tris sunkumo lygius, kuriuos gali pasirinkti pats mokinys.

## **5. MOKYMO PRIEMONöS PANAUDOJIMAS MOKYMO PROCESE**

## **5.1. MKP funkcijos ir galimyb÷s bei jų naudojimas**

MKP skirta naudoti biologijos dalyko pamokoje "Medžiagų ir energijos apykaita", nagrinėjant maisto produktus, temai "Mitybos piramidė" žinių įtvirtinimui. Mokomojoje kompiuterinėje priemonėje pateikiama medžiaga:

- $\triangleright$  skirta pamokos vaizdumui pagerinti;
- $\triangleright$  individualiai ir grupinei tiriamajai veiklai vykdyti. Tuo tikslu naudojama "Mokomoji programa", ji taip pat gali būti taikoma demonstraciniams eksperimentams atlikti pamokos metu; savarankiškai mokytis ir įsivertinti.
- > "Kontrolinės programos" paskirtis: savarankiškai pasitikrinti žinias. Mokinys operatyviai grįžtamuoju ryšiu gali pasitikrinti žinias ir įsivertinti. Kiekvieną užduotį galima atlikti daug kartų.

Kadangi programa talpinama internete, ir nesudėtingai įkopijuojama ir kilnojama iš kompiuterio į kompiuterį – ją drąsiai galima rekomenduoti mokiniams savarankiškam namų mokymuisi.

Taip pat šios programos kontrolinę dalį mokytojas gali panaudoti vertinimui.

### **5.2. MKP instaliavimo dokumentas**

#### *Programos įk÷limas į kompiuterį*

Išpakuokite archyvą. Bus sukurtas aplankas su keletu failų. Paleiskite MKP įvykdydami failą mitybos\_piramide.exe.

*Programos paleidimas internete* 

Atverkite tinklalapį:

Jeigu nematote programos, spustelėkite "". Atsisiųskite ir susidiekite priedėlius.

Mokymo priemonės vartotojo dokumentacijosMKP funkcinis aprašymas, reikalavimai MKP kūrimui, naudojimui ir interaktyvumui užtikrinti patalpinti 16 priede.

#### **5.3. Mokomosios kompiuterin÷s priemon÷s testavimas**

Pirminis priemonės testavimas. Sukurta mokomoji kompiuterinė priemonė buvo testuojama naudojant įvairias interneto naršykles, siekiant nustatyti priemonės veikimą. Atlikus pirminį priemonės testavimą, buvo taisomos pastebėtos klaidos, priemonės veikimo sutrikimai.

**Testavimas mokykloje.** Po to mokomoji kompiuterinė priemonė buvo testuojama Vilniaus Pilaitės vidurinėje mokykloje. Vykdant mokomosios kompiuterinės priemonės testavimą buvo atliekamas biologijos mokytojų nuomonės tyrimas (žr. 17 priedas).
#### **5.3.1. Mokomosios kompiuterin÷s priemon÷s testavimo rezultatai**

Testuojant mokomąją kompiuterinę priemonę mokyklose, buvo pastebėta tokių klaidų:

- $\triangleright$  rasta rašybos klaidų;
- $\triangleright$  kai kuriuose kompiuteriuose dirbant su MKP "Mokomasis testas" rodė programos klaidą, tačiau klaidos susijusios su per greitu mokinių atsakymų paspaudimu;
- raidžių šriftas kai kuriose vietose nelabai įskaitomas.

Iš mokytojų (mokinių) sulaukta tokių pageidavimų priemonei tobulinti:

- $\triangleright$  pakankamai sudėtingas testavimo sistemos diegimas (mokytojams turintiems mažesnę patirti informacinėse technologijose);
- $\triangleright$  daugelis mokinių pageidavo, kad būtų daugiau klausimų testuose;
- $\triangleright$  kai kuriems mokiniams pasirodė per sunkios užduotys, kai kuriems per lengvos.

Analizuojant aprašytus trūkumus, jie buvo taisomi, priemon÷ tobulinama. Ateityje numatoma tobulinti ir papildyti visą kompiuterinę aplinką.

## **5.3.2. Mokomosios kompiuterinės priemonės "Mitybos piramidė" eksperimentinis tyrimas**

Norint nustatyti MKP naudą, buvo atliktas eksperimentinis tyrimas naudojant priemonę mokymo procese. Mokomoji priemon÷ buvo naudojama kartojimo pamokose, nes baigiantis mokslo metams yra kartojamas nagrinėtas biologijos kursas. Tyrimas buvo atliekamas paralelinėse devintose klasėse. Vienoje klasėje kartojimas buvo vykdomas naudojant senuosius biologijos mokymo metodus, kitoje klasėje naudojant MKP, atliekant testus ir užduotis. Baigus kartojimą klas÷ms buvo pateiktas kontrolinis darbas mokinių žinioms įvertinti (žr. 18 priedą). Gauti testo rezultatai pateikti (žr. 5.1 ir 5.2 lentelėse).

| Mokinių testo rezultatai, kurie atliekant kartojimą naudojo MKP |                    |                                                    |                         |  |  |  |
|-----------------------------------------------------------------|--------------------|----------------------------------------------------|-------------------------|--|--|--|
| Bendras mokinių<br>skaičius                                     | <b>Ivertinimas</b> | Mokinių skaičius gavusių tokį<br><i>jvertinima</i> | <b>Bendras vidurkis</b> |  |  |  |
| 30                                                              |                    | $\theta$                                           | 7,6                     |  |  |  |
|                                                                 | $\mathfrak{D}$     | $\Omega$                                           |                         |  |  |  |
|                                                                 | ٩                  | $\Omega$                                           |                         |  |  |  |
|                                                                 |                    |                                                    |                         |  |  |  |
|                                                                 |                    | ◠                                                  |                         |  |  |  |
|                                                                 | h                  | 4                                                  |                         |  |  |  |
|                                                                 |                    |                                                    |                         |  |  |  |
|                                                                 | 8                  |                                                    |                         |  |  |  |
|                                                                 | 9                  | 6                                                  |                         |  |  |  |
|                                                                 | 10                 | 4                                                  |                         |  |  |  |

**5. 1 lentel÷ Testo rezultatai naudojant MKP** 

**5. 2 lentel÷ Testo rezultatai nenaudojant MKP** 

| Mokinių testo rezultatai, kurie atliekant kartojimą nenaudojo MKP |                    |                                                    |                         |  |  |  |
|-------------------------------------------------------------------|--------------------|----------------------------------------------------|-------------------------|--|--|--|
| Bendras mokinių<br>skaičius                                       | <b>Ivertinimas</b> | Mokinių skaičius gavusių tokį<br><i>jvertinima</i> | <b>Bendras vidurkis</b> |  |  |  |
| 29                                                                |                    | 0                                                  |                         |  |  |  |
|                                                                   | າ                  | $\theta$                                           |                         |  |  |  |
|                                                                   |                    |                                                    |                         |  |  |  |
|                                                                   |                    |                                                    |                         |  |  |  |
|                                                                   |                    | ◠                                                  | 6,8                     |  |  |  |
|                                                                   |                    | ◠                                                  |                         |  |  |  |
|                                                                   |                    |                                                    |                         |  |  |  |
|                                                                   | 8                  |                                                    |                         |  |  |  |
|                                                                   | a                  |                                                    |                         |  |  |  |
|                                                                   | 10                 |                                                    |                         |  |  |  |

Analizuojant testo rezultatų lenteles matoma, kad mokinių, kurie atliko kurso kartojimą naudojant MKP gautas bendras įvertinimo vidurkis (7,6) yra didesnis nei mokinių, kurie kartojimo metu nenaudojo kompiuterinės mokomosios priemonės  $(6,8)$ .

Atliekant eksperimentą pirmiausiai buvo domimasi respondentų naudojimusi vadovėliu pamokų metu ir atliekant namų darbus, o taip pat kitomis mokymosi priemonėmis biologijos pamokose. Iš gautų duomenų paaiškėjo, kad 7% respondentų gana retai naudojasi vadovėliu biologijos pamokų metu, ar ruošiant namų darbus. Net 36% apklaustųjų nesidomi ir negalvoja apie dėstymo kokybę vadovėlyje. Parodyta mokymo priemonių įvairovė, kurias mokiniai pasirinktų, kad IT pamokos būtų įdomesnės (žr. 6.1 pav.). Matome, kad priemonių poreikis pasiskirstęs beveik vienodai, t.y. mokiniai nori kuo įvairesnių mokymo priemonių pamokose.

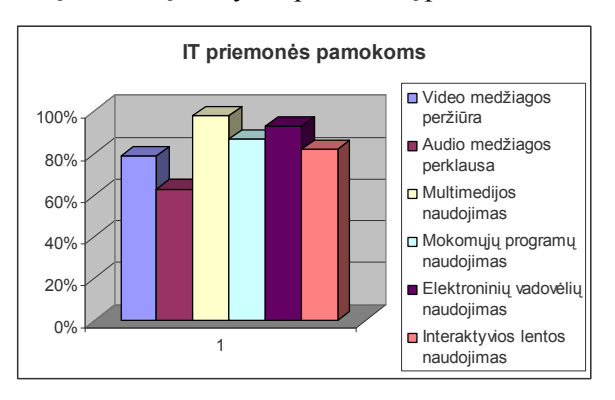

**6. 1 pav. Kokias priemones mokiniai rinktųsi, kad pamokos būdų įdomesn÷s**

Moksleiviams neužtenka tik mokomųjų programų arba tik mokytojo aiškinimo. Net 90% jų mano, kad reikia abiejų mokymo būdų, o 53% norėtų patys pasirinkti kaip mokytis (žr. 6.2 pav.).

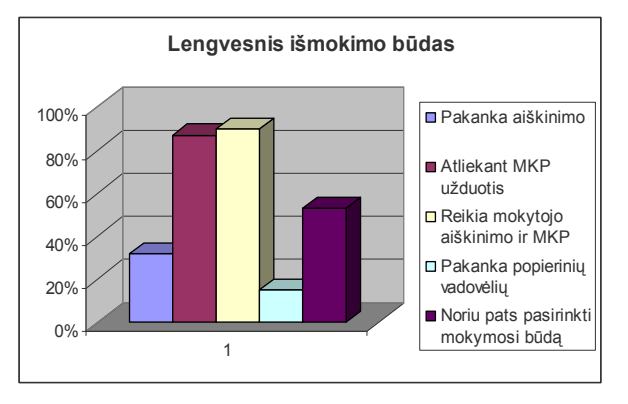

**6. 2 pav. Mokinių apklausos analiz÷** 

Apklausos metu paaiškėjo, kad mokymasis sukurta MKP "Mitybos piramidė" patiko 79% moksleivių, 68% - pamokos tapo įdomesnės, tačiau didesnio susidomėjimo biologijos dalyku nepastebėjo (42%).

Vartotojų požiūris į kompiuterinę mokomąją priemonę pateiktas diagramoje (žr. 6.3 pav.).

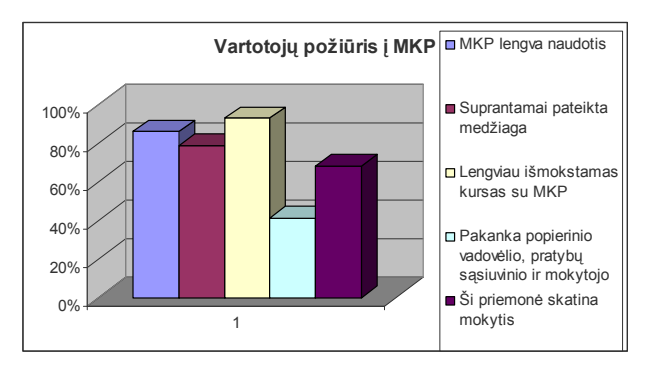

**6. 3 pav. Vartotojų požiūris į MKP** 

Eksperimentinio tyrimo pabaigoje mokiniams ir mokytojams buvo pateiktos anketos (9 ir 10 priedas). Mokytojų atsakymai į klausimą "Kokiu tikslu būtų galima panaudoti šią MKP pamokos metu?" pavaizduoti diagrama (žr. 6.4 pav.).

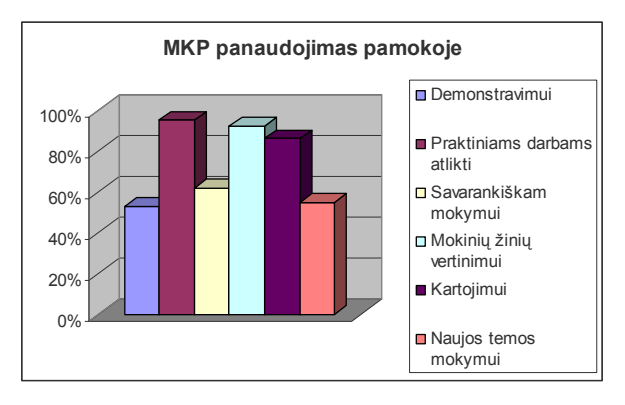

**6. 4 pav. Mokomosios priemon÷s taikymo galimyb÷s** 

Analizuojant šią diagramą pastebima, kad 95% mokytojų ją naudotų praktinių darbų atlikimui. Bet įvertinant šiuolaikinius biologijos kabinetus žinome, jog tokių galimybių kiekvienai pamokai neturime. 92% mokytojų pasirinktų šią priemonę mokinių žinių vertinimui, nes tai greitas

ir informatyvus vertinimo būdas. 86 % mokytojų pasirinktų medžiagos kartojimui. 62% - pasirinktų savarankiškam mokymui. Tai yra dėl to, kad ne visada yra laisvas informacinių technologijų kabinetas, nors exe failą mokiniai gali sėkmingai parsinešę namo mokytis. 55% mokytojų naudotų šią MKP naujos temos mokymui. Ir tik 53% - naudotų demonstravimui.Tokį pasirinkimą lemia tai, jog šiuo metu daugelyje biologijos kabinetų yra kompiuteris ir duomenų projektorius, tačiau pati MKP priemonė yra skirta daugiau praktinių įgūdžių įgijimui, o ne teorinėms žinioms.

Mokinių ir mokytojų vertinimas apie MKP valdymą ir naudojimo lengvumą pateiktas diagramoje (žr. 6.5 pav.).

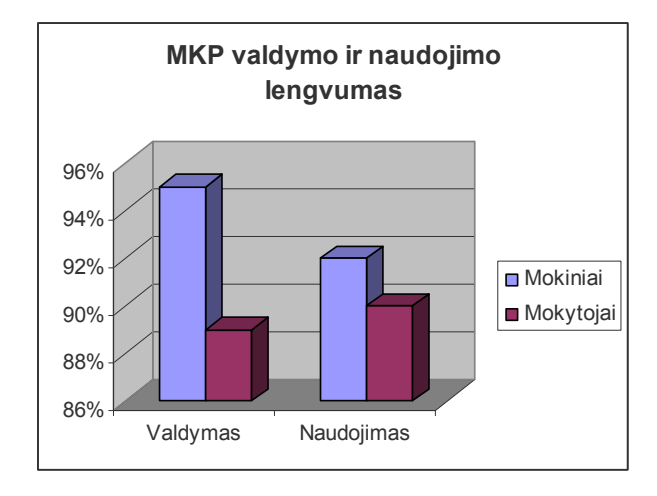

**6. 5 pav. MKP valdymo ir naudojimo lengvumas** 

MKP valdymą - 95% mokinių įvertino labai gerai, 89% mokytojų taip pat įvertino, kad ši priemon÷ yra nesunkiai valdoma. Apie patogų ir gerą naudojimą pasisak÷ 92% mokinių ir 90% mokytojų naudojosi MKP be jokių problemų.

 94% mokinių teigia, kad d÷stomas biologijos kursas yra kur kas įdomesnis, informatyvesnis, lengviau išmokstamas, kai pamokos metu naudojam MKP (žr. 6.6 pav.). Nurodoma, kad naudojant MKP yra lengviau suprasti nagrinėjamą kursą, galima pasikartoti, įsiminti, pasitikrinti žinias. Išnagrinėtas teorines žinias galima pritaikyti praktiškai atliekant užduotis.

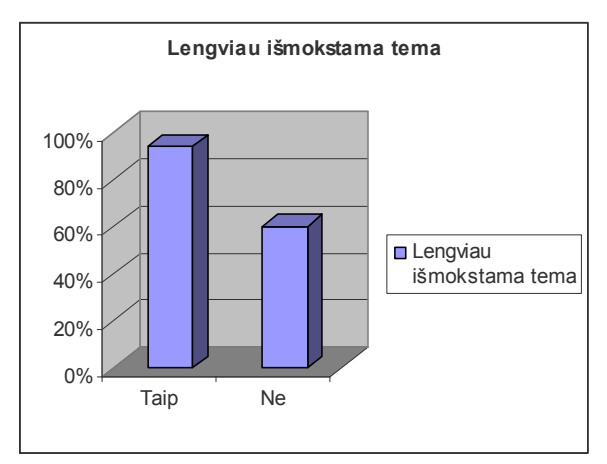

**6. 6 pav. Ar lengviau išmokstama naudojant MKP?** 

Atsižvelgiant į mokytojų (mokinių) pasiūlymus ir pageidavimus, sukurta mokomoji kompiuterinė priemonė "Mitybos piramidė".

Atliktas MKP "Mitybos piramidė" tinkamumo įvertinimas diegimui bei ugdymo procesui Vilniaus Pilaitės vidurinės mokyklos gamtos mokslų metodinėje grupėje. Gamtos mokslų metodinė grupė teigiamai įvertino MKP ir nutarė "Interaktyvią MKP "Mitybos piramidė" patvirtinti kaip tinkamą naudoti devintos klasės teorinės ir praktinės medžiagos dėstymui." [žr. 19 priedą]

#### **5.4. Apibendrinimas**

Atlikus eksperimentą ir remiantis gautais duomenimis galima teigti, kad ši sistema pasižymi daugeliu savybių, kurios yra labai patrauklios vartotojams, pagerinančios žinių ir įgūdžių tikrinimą, bei savarankišką mokymasi. Apklaustieji teigiamai įvertino priemonės suprantamumą, patikimumą, patogumą. Atliktas pirminis mokomosios kompiuterinės priemonės testavimas. Jo metu pagrindinis dėmesys buvo nustatyti priemonės elgseną, naudojant įvairias interneto naršykles, ištaisyti pastebėtas klaidas. Atliktas priemonės testavimas mokykloje. Jo metu buvo atliktas priemonės diegimas kompiuteriuose, taisomos pastebėtos klaidos. Atliktas eksperimentinis tyrimas, priemonę naudojant mokymo procese. Jo metu pastebėta, kad mokinių kurie naudojo MKP testo rezultatai yra aukštesni, nei mokinių kurie kursą kartojo nenaudojant MKP. Atlikta mokytojų, mokinių apklausos analizė. Jos metu pastebėta, kad vartotojai gerai įvertina MKP. Nurodoma, kad lengviau išmokstama naudojant MKP.

MKP "Mitybos piramidė" pateikta, svarstyta Vilniaus Pilaitės vidurinės mokyklos gamtos mokslų metodinės grupės taryboje, kurios metu priimtas nutarimas, leidžiantis įdiegti MKP, patvirtinant kaip tinkamą naudoti devintos klasės teorinės ir praktinės medžiagos dėstymui.

## **IŠVADOS**

- 1. Biologijos mokytojų apklausos duomenys rodo, kad mokytojai savo pamokose naudoja IKT, bet MKP naudojamos retai: 50% mokytojų retai naudoja MKP, kita dalis mokytojų (50%) naudoja MKP nelietuviškas. 75% pedagogų norėtų "Žmogaus biologija ir sveikata" vadovėlyje pateiktos mokomosios medžiagos dėstymui naudoti suderintą su ugdymo programa, lietuvišką sąsają turinčią MKP.
- 2. Atlikus interaktyvių mokomųjų priemonių analizę nustatyta, kad interaktyvios mokomosios kompiuterinės priemonės gali turėti teigiamą įtaką ugdymo procesui. Šiuo metu esama situacija Lietuvoje rodo, kad mokytojai dar mažai naudoja šių priemonių, nors jos galėtų padėti ugdymo individualizavime ypač biologijos pamokose.
- 3. Sudaryti mokomųjų kompiuterinių programų vertinimo kriterijai, kuriais remiantis atlikta egzistuojančių lietuviškų ir kitų šalių MKP, skirtų biologijos mokymui analizė. Nustatyta, kad lietuviškose MKP biologijos mokymui skirta mokomoji medžiaga nepakankama geram jos įsisavinimui, kai kurios priemonės interaktyvios, bet nėra tokios patrauklios vartotojui kaip kitų šalių MKP.
- 4. Atlikus interaktyvių mokomųjų elementų analizę nustatyti galimi elementų interaktyvumo tipai ir lygiai. Mokomosios kompiuterinės priemonės kūrimui pasirinkti mišraus interaktyvumo tipo elementai su galimais žemo, vidutinio ir aukšto interaktyvumo lygiais.
- 5. Išnagrinėjus MKP pagal veiklos pobūdį, turinį, paskirtį ir besimokančiojo lygį, mokomosios kompiuterinės priemonės kūrimui pasirinkti pratybų ir praktikos, mokomosios, modeliavimo ir mikropasaulių elementų turintys mokomieji objektai, mokymo ir mokymosi, mokymosi terpės savybių turinti mokomoji aplinka.
- 6. Suprojektuota ir realizuota interaktyvi mokomoji priemon÷ skirta biologijos temai "Medžiagų ir energijos apykaita". Priemonė realizuota Imagine Logo pagrindu. Ją galima taikyti įvairių tipų pamokose: aiškinant naują temą, demonstravimui, savikontrolei, eksperimentavimui. Priemonė pritaikyta skirtingą žinių lygį turintiems mokiniams.
- 7. Atlikus eksperimentinį MKP tyrimą nustatyta, kad mokinių, kurie atliko kurso kartojimą naudojant sukurtą MKP gautas bendras įvertinimo vidurkis yra didesnis nei mokinių, kurie kartojimo metu nenaudojo kompiuterinės mokomosios priemonės. Apklaustieji teigiamai įvertino priemonės suprantamumą, patikimumą, patogumą.
- 8. MKP "Mitybos piramidė" pristatyta ir svarstyta Vilniaus Pilaitės vidurinės mokyklos gamtos mokslų metodinėje grupėje, kurios metu patvirtinta kaip tinkama naudoti ugdymo procese devintų klasių mokinių mokymui (uisi).

#### **LITERATŪRA**

- 1. Balčytienė A., Būdas mokyti kitaip: hipertekstinė mokymo aplinka. Vilnius, 1998. 7 p. ISBN 9986-09-176-4.
- 2. Bitinas B., Edukologinis tyrimas: sistema ir procesas. Vilnius: Kronta, 2006.135 p.
- 3. Blaho A.; ir Kalas I., ImagineLogo Primary work book". Cambridge:Logotron, 2004
- 4. Brazdenkis V., Bendrosios programos ir informacinės technologijos. Vilnius: Margi raštai, 1999. ISBN 9955-680-47-4.
- 5. Brazdeikis V., Pedagogo informacijos ir komunikacijos technologijos taikymo kompetencija //Informacijos mokslai. – Nr. 34, 2005, p. 43–50. ISSN 1392-0561
- 6. Brazdeikis V., IT galimyb÷s inovatyvumo ir kūrybiškumo ugdyme. Kūrybiškumo ir inovatyvumo ugdymas mokykloje. Vilnius. [prieiga per internetą žr. 2010-03-10].
- 7. Dagien÷ V. ir kt. Enciklopedinis kompiuterijos žodynas. Vilnius: TEV, 2005.
- 8. Dagien÷ V. Informacijos ir komunikacijos technologijų taikymas mokykloje. Paskaitų konspektas. Vilnius , 2007.
- 9. Dagienė V., Mittermeir R. Strategy. In Proc. of the 2nd Int. Conference Informatics in Secondary Schools: Evolution and Perspectives. Vilnius: TEV. 176–187 p.
- 10. Dagienė V. Informacinės mokymo technologijos. Vilnius, 2008. [prieiga per internetą žr. 2010-03-01].
- 11. Dapkūnas S.; irLapin K. Kompiuterinės mokomosios medžiagos kokybės vertinimas. Informacijos mokslai, 34 tomas, psl. 54-58, 2005, ISSN 1392-0561.
- 12. Daulianskien÷ A., Biologija (pratybų sąsiuvinis 11 12 klasei I ir II dalys). Vilnius: Alma Litera 2000.
- 13. Denisovas V., Mokomasis kompiuterinis modeliavimas. Modeliavimo programa Model Builder. Klaip÷dos universiteto leidykla, 2002.
- 14. Gage N. L.; ir Berliner D.C. Pedagogin÷ psichologija. Vilnius: Alna litera, 1994. ISBN 9989-02-021-2.
- 15. Imagine Logo kompiuterinis žinynas. Vilnius: UAB "Šviesa", 2004.
- 16. Ivan Kalas and Andrea Hrusecka. The Great Big Imagine Logo Project book. Logotron, Cambridge : Logotron, 2004.
- 17. Jucevičienė P., & V. Brazdeikis Educator's ICT Competence: Searching for the Evaluation Searching for the Evaluation Strategy. In V. Dagienė, R. Mittermeir (Eds.), Proc. of the 2nd Int. Conference Informatics in Secondary Schools: Evolution and Perspectives 2006, Vilnius: TEV. - 176–187P p. ISBN 9955-680-47-4.
- 18. Jucevičien÷ P.; ir Brazdeikis V. Pedagogo IKT kompetencijos dinamiškos struktûros pagrindimas. Socialiniai mokslai: Edukologija, 2003, Nr.2 (39) ISSN 1392 – 0758.
- 19. Lietuvos bendrojo lavinimo mokyklos bendrosios programos.  $I X$  klasės. Vilnius: leidybos centras, 1997.
- 20. Lietuvos bendrojo lavinimo mokyklos bendrosios programos ir bendrojo išsilavinimo standartai. XI - XII klasės. Vilnius: Švietimo plėtotės centras, 2002.
- 21. Lietuvos respublikos Švietimo ir mokslo ministerija, Nacionakinis IV VIII klasių mokinių pasiekimų tyrimas, bendrosios išvados 2007 m., Švietimo plėtotės centras, ISBN 978-9986-03-619-7.
- 22. Lietuvos respublikos Švietimo ir mokslo ministerija, Nacionakinis IV VIII klasių mokinių pasiekimų tyrimas, bendrosios išvados 2008 m., Švietimo plėtotės centras, ISBN 978-9986-03-619-8.
- 23. Lietuvos respublikos Švietimo ir mokslo ministro įsakymas "Dėl mokyklų aprūpinimo mokomosiomis kompiuterinėmis priemonėmis strategijos" 20020-04-08 NR. 537, Vilnius., 6,7 p.
- 24. Markauskaitė L.; ir Dagienė V. Informacinių ir komunikacinių technologijų diegimo Lietuvos švietime strategijos teorinis pagrindas. Socialiniai mokslai. 2001. Nr. 1 (27) ISSN 1392 – 0758.
- 25. Markauskaitė L. Kompiuterinės mokymo priemonės. Kompiuterių naudojimas mokykloje. Paskaitų konspektai mokytojams. Vilnius: UAB "Baltic Amadeus", 1997 [prieiga per internetą 2010-02-12]
- 26. Markauskait÷ L., Kaip įvertinti kompiuterinę mokymo priemonę. Kompiuterizuotas mokymas Lietuvoje. Markauskaitė L., Provision of Lithuanian Secondary Schools with Eucational Sofware and Content: State of The Art and Challenges for Future, Socialiniai mokslai, Nr. 3 (45) 2004 m.
- 27. Molienė L., Molis S. Biologija. Vadovėlis. Kaunas: "Šviesa" 2000. ISBN 5-430-02879-7.
- 28. 2000 Research Report on the Effectiveness of Technology in Schools: Executive Summary. 7th edition / Software & Information Industry Association, 2000.
- 29. Vikipedija laisvoji enciklopedija. [prieiga per internetą 2010-02-10].

#### **PRIEDAI:**

## **1. PRIEDAS Mokomieji elementai LOM**

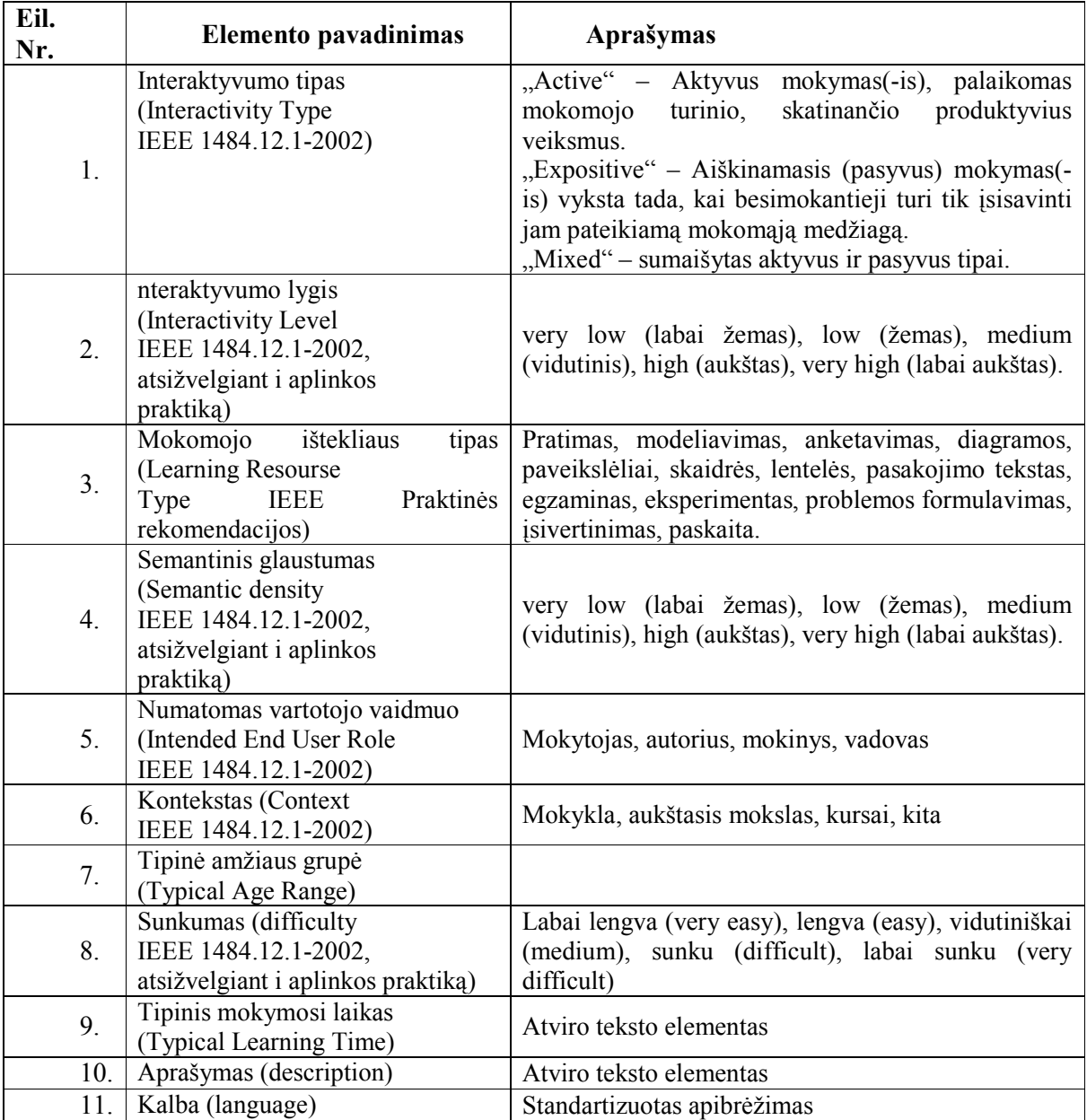

## **2. PRIEDAS MKP vertinimo kriterijai**

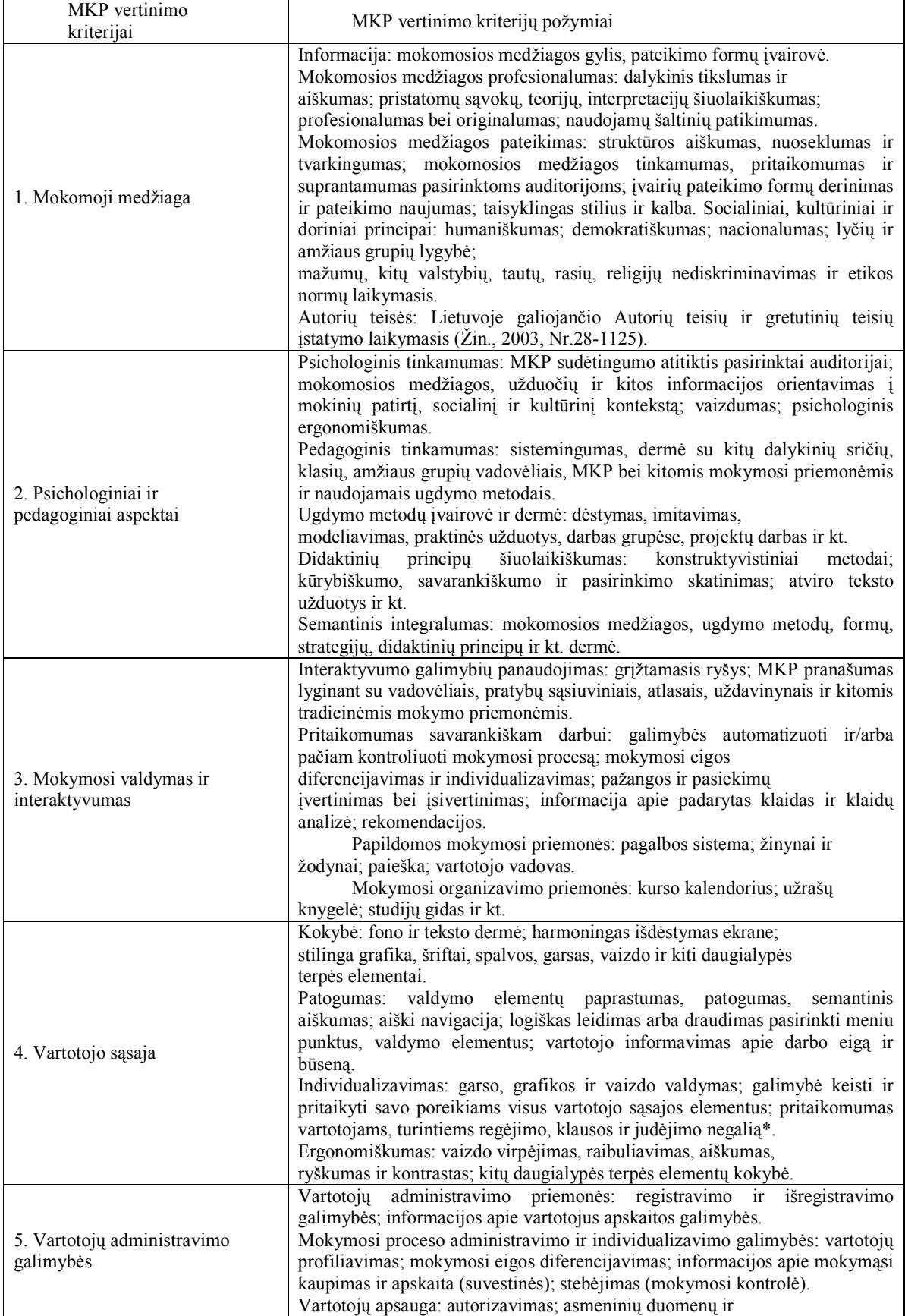

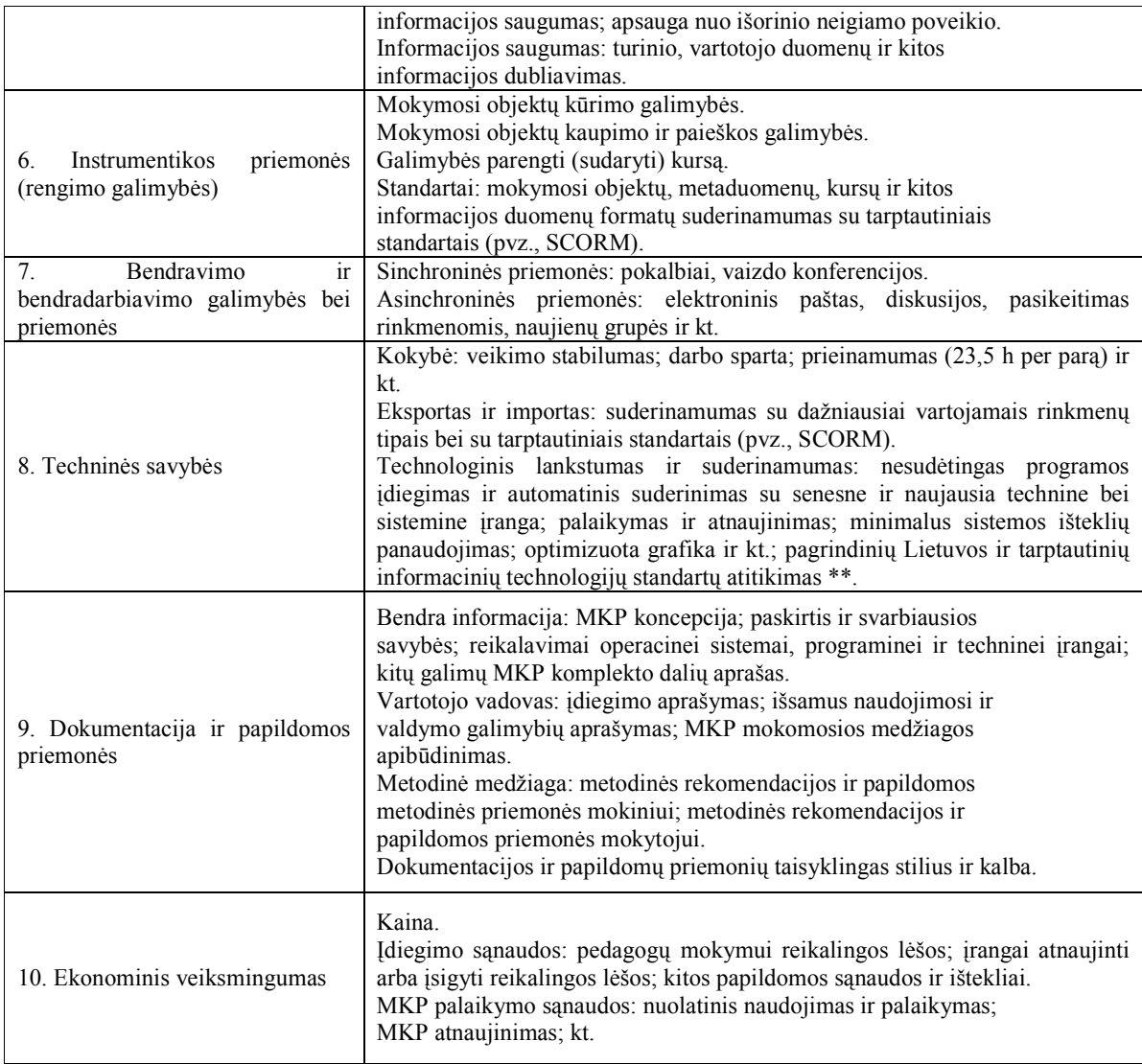

#### **3. PRIEDAS Lietuviškos MKP**

### MKP 1 "Žmogaus biologija"

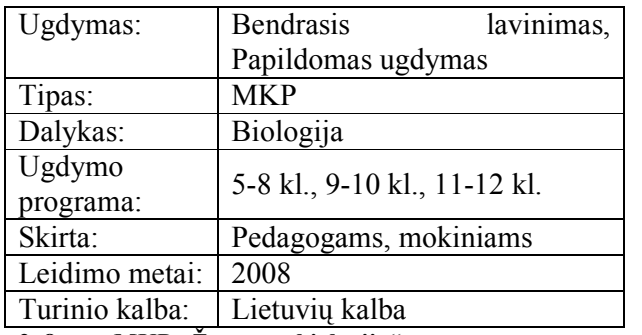

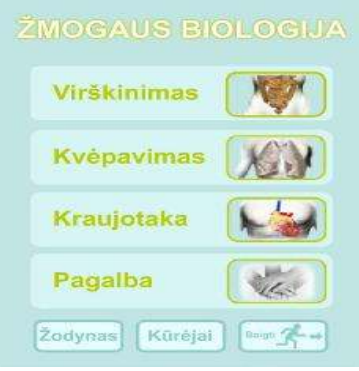

2. 8 pav. MKP "Žmogaus biologija".

#### **MKP 2** "Nuotolinis biologijos mokymo kursas gabiems vaikams 11-12 klasei"

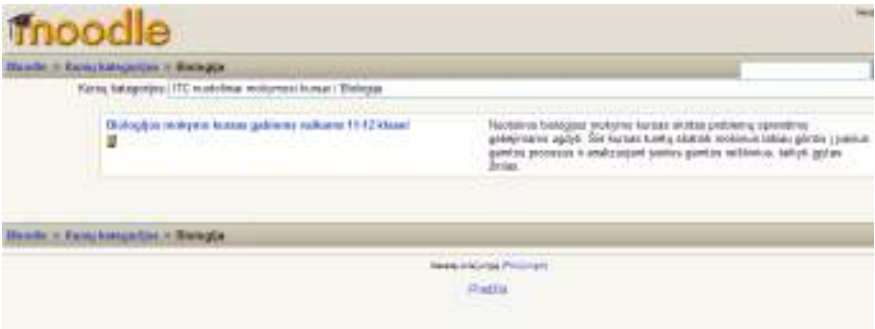

**2. 9 pav. Virtualios mokyklos "Nuotolinis biologijos mokymo kursas gabiems** 

**vaikams 11-12 klasei" aplinka** 

| <b>Fagrantian memorial</b>                                    | Kurtas kategorijos.                                                                                                    |                                                       | Exterplotus                                     |
|---------------------------------------------------------------|----------------------------------------------------------------------------------------------------|-------------------------------------------------------|-------------------------------------------------|
| <b>M</b> Destance nacionals                                   | <sup>17</sup> ITC exotable is make mail kursal                                                                                                    | 2002 or passage was<br>from AAR That Gate, Bully Badl |                                                 |
| Mana kkeyali<br>TV: Absorption values address<br>that worked. | <sup>17</sup> Biologija<br>Biologiste realcystic hustain galliaerie nationist 1112 Hoekel<br><sup>2</sup> Chemia                                                                     |                                                       | 0 2 14 1 15<br>$= 1 + 1 + 1 + 1 + 1$            |
| <b>Karkless steels</b><br>drawers.                            | Chemist exchange become galleries nationist 9 totals 2004 a 10 States)<br>Overton molginis burner patterns relearnt 3 Kleen Authors Egie Versiones)<br><sup>17</sup> Ekonomika       |                                                       | <b>LETTRING</b><br><b>Frishongs resodutatel</b> |
| <b>BPD</b>                                                    | Gluocosius erotorisi kereas gidente uldurna 11-0 states<br><sup>27</sup> Fizika                                                                                                    |                                                       | leasts pose 5 year 3<br>A. Automa Middletown    |
|                                                               | Figher Automotives galvers where Thieris<br><sup>12</sup> Informatika                                                                                                    |                                                       |                                                 |
| <b>BURINER DA INTIRA-</b><br>in late the factories.           | Informacing sechological manying locates galaxing valuance 10 million<br>Informations bechoologies maticipal transitionalizations valuation 10 Market (61).<br><sup>12</sup> istoria |                                                       |                                                 |
|                                                               | futurism bookured barons guitarres collaines<br>Entertaine societaria sacraza atmosferi contatti<br><sup>17</sup> Passulo patintmas                                                  |                                                       |                                                 |
|                                                               | Flassuin pathniese specialize powing raisons.<br>Plana dia ing komo estás en la mun tanz talen i rematir y salvarra                                                                  |                                                       |                                                 |

**2. 10 pav. " Moodle spec. poreikių mokiniams lokalizuota aplinka** 

#### **MKP 3 Interaktyvūs mokymosi objektai I – IV gimnazijos klas÷ms**

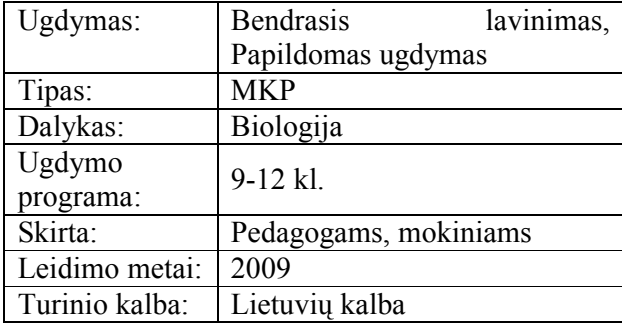

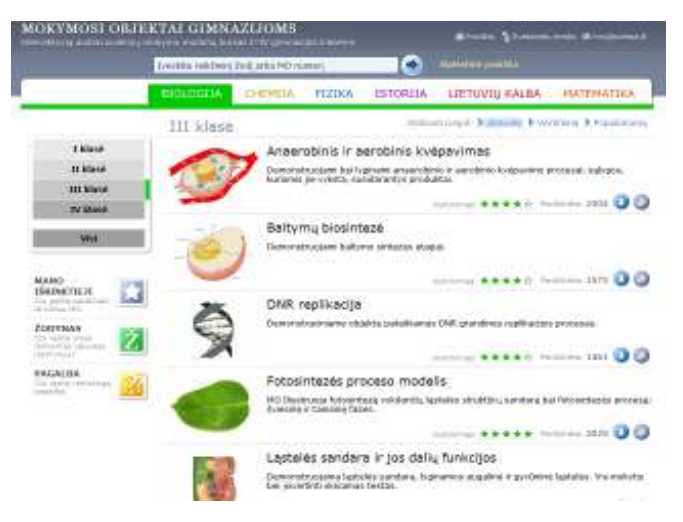

**2. 11 pav. Interaktyvūs mokymosi objektai I –IV gimnazijos klas÷ms** 

## **4. PRIEDAS Kitų šalių MKP**

#### **MKP 1 Molecular Workbench**

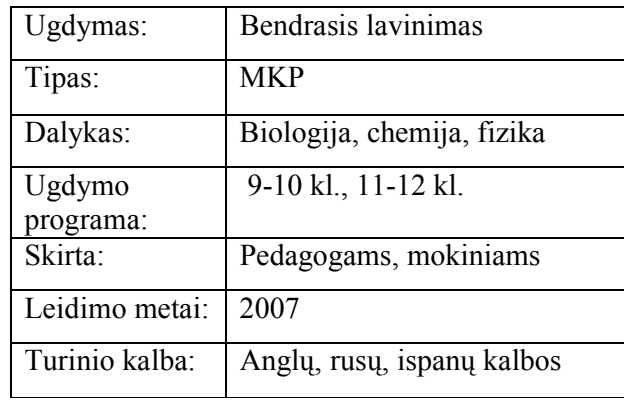

**Molecular Workbench** Currice

**2. 12 pav. MKP Molecular Workbench** 

#### **MKP 2 Biology V**

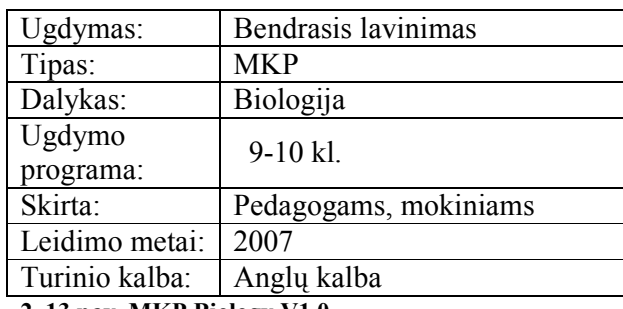

**2. 13 pav. MKP Biology V1.0** 

# Grades 8-11 Digital Biology yper<br>choo

#### **MKP 3 Otkrytaja Biologija**

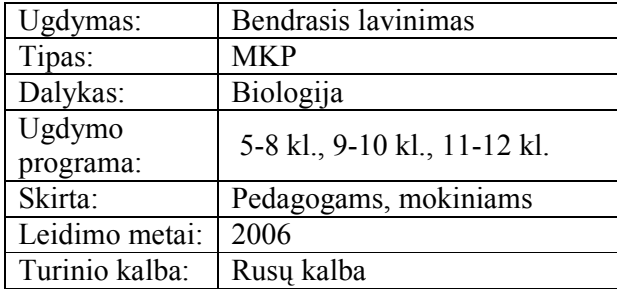

**2. 14 pav. MKP Otkrytaja Biologija** 

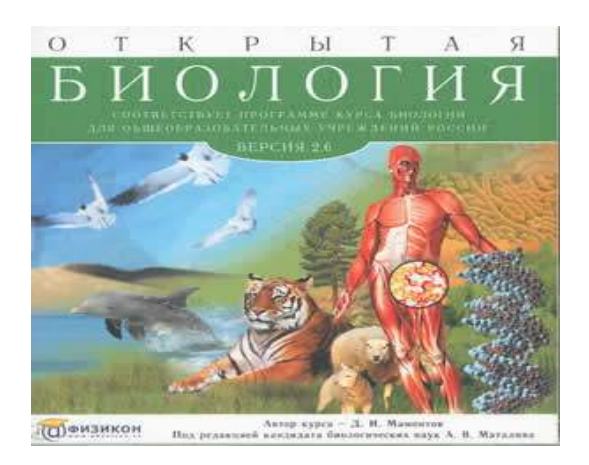

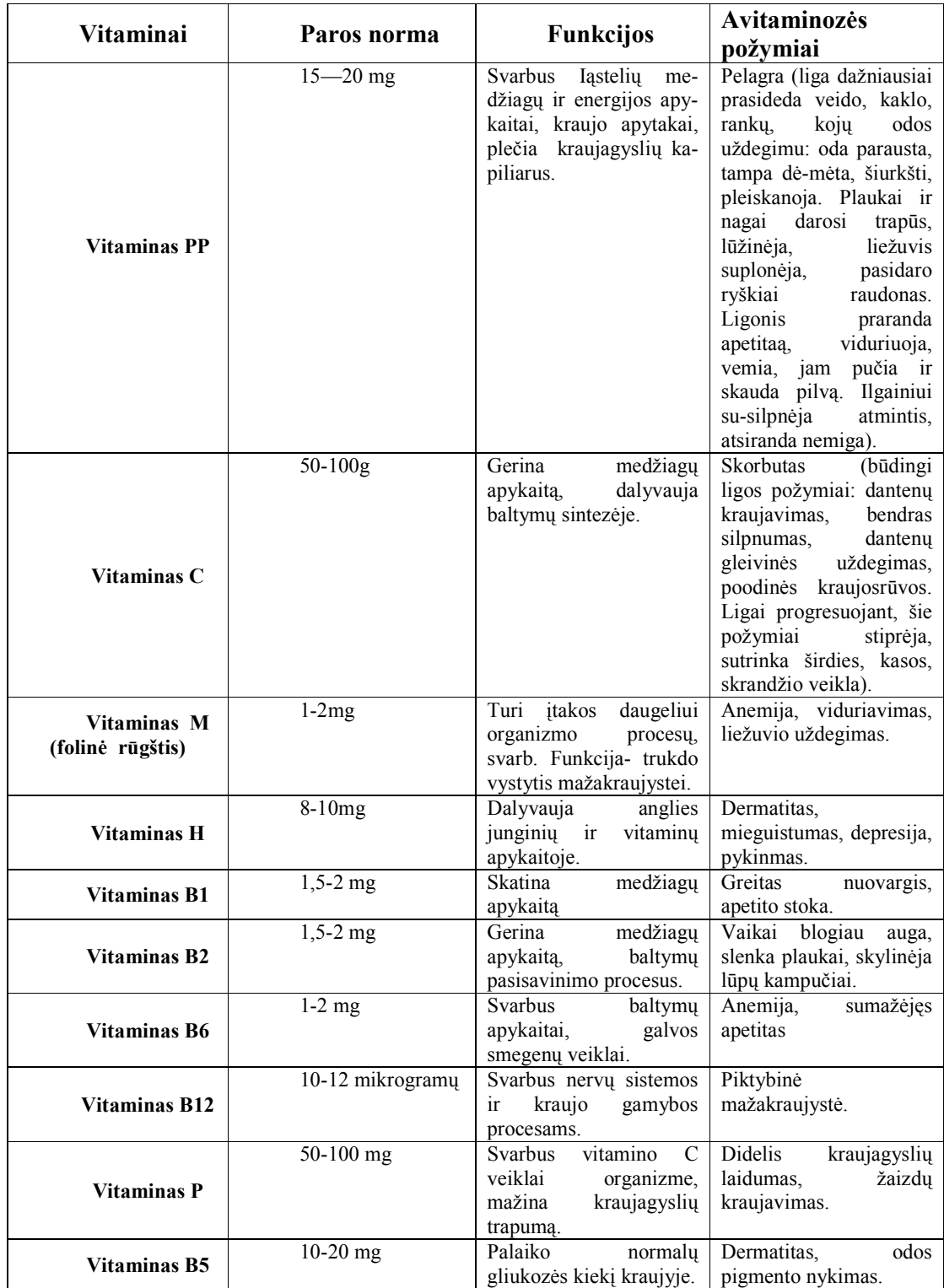

## **5. PRIEDAS Vitaminai tirpstantys vandenyje**

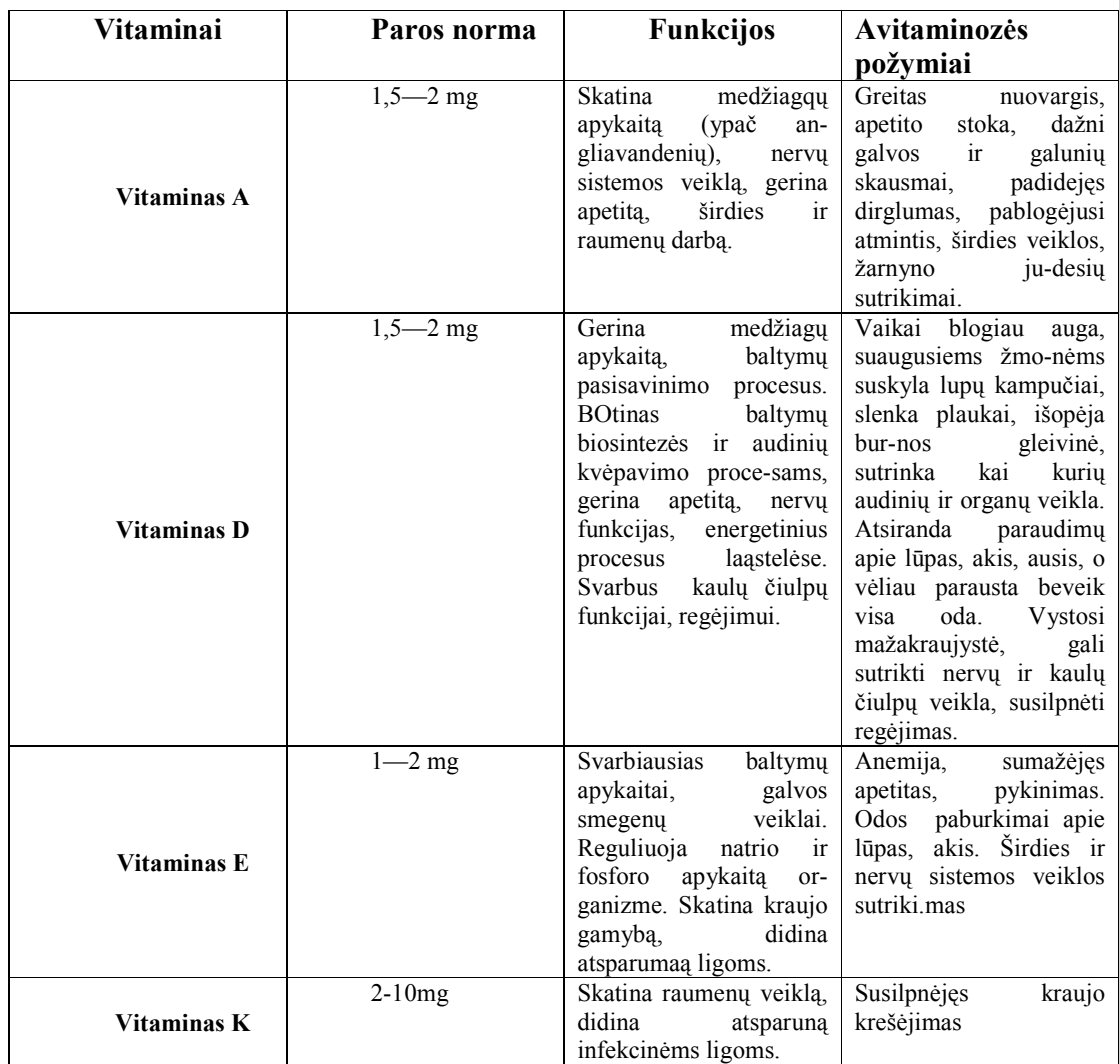

## **Vitaminai tirpstantys riebaluose**

#### **6. PRIEDAS Biologijos mokytojų IKT naudojimo pamokose anketa**

Prašome Jūsų atsakyti į pateiktus klausimus, kurie padės išsiaiškinti biologijos mokytojų IKT naudojimo pamokose situaciją. Anketa yra anoniminė, pasitarnaus rašant magistrinį darbą. Pasirinktus atsakymus prašome **pažym÷ti** langeliuose simboliu.  $\boxtimes$ 

**1. Išsilavinimas**.............................................................................................................

- **2. Mokykla, kurią baig÷te, įgydami specialybę**.........................................................
- **3. Kategorija**.................................................................................................................
- **4. Pedagoginio darbo stažas**.......................................................................................
- **5. 9 oje klas÷je biologijos mokiau (pažym÷ti visus tinkamus variantus)**
- $\Box$  Prieš 2 metus:
- $\Box$  Pernai:

□ Šiemet;

- $\Box$  Mokysiu kitais metais;
- $\Box$  Nemokau 9-oje klasėje.
- **7. Ar savo pamokose naudojate IKT?**
- $\Box$  Taip
- Dažniausiai:
- $\Box$  Kartais:
- $\Box$  Ne.
- 8. Kurį vadovėlį pasirinkote mokant 9 klasėje?
- Pažink gyvybę;
- Biologija;
- Žmogaus biologija ir sveikata;
- Biologija tau.
- **9. Pažym÷kite MKP, kurios jums yra žinomos:**
- $\Box$  Lietuviškos MKP;
- Kitų šalių MKP.
- **10. Ar naudojat÷s kokia nors MKP, kai mokote medžiagų ir energijos apykaitą?**
- $\Box$  Taip;
- $\Box$  Ne.

Jei atsakėte "Ne" pereikite prie 12 klausimo.

#### 11. Jei atsakėte "Taip", tai kokia naudojatės?

 $\Box$  Paties sukurta:

Įrašykite programos pavadinimą...........................................................................

**12.** Ar norėtumėte, kad būtų sukurta MKP temai "Medžiagų ir energijos apykaita"?

 $\Box$  Taip; Ne.

**13. Ar tur÷tum÷te galimybę pamoką apie medžiagų ir energijos apykaitą organizuoti MKP pagalba?** 

 Taip; Ne.

**14. Su kokiais sunkumais mokiniai susiduria mokydamiesi medžiagų ir energijos apykaita?** 

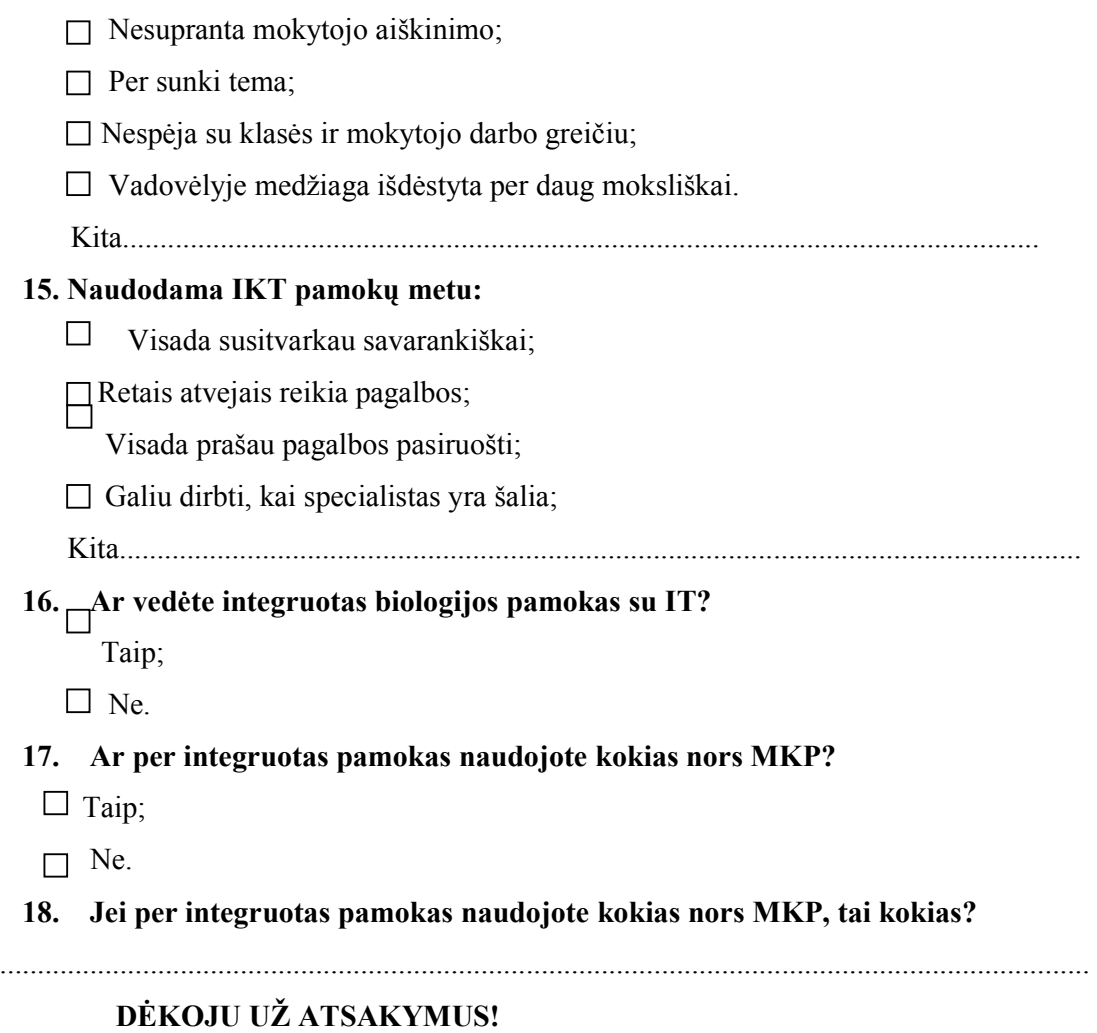

#### **7. PRIEDAS Biologijos IKT naudojimo pamokose mokinių anketa**

Prašome Jūsų atsakkyti į pateiktus klausimus, kurie padės išsiaiškinti biologijos pamokose IKT naudojimą. Anketa yra anoniminė, pasitarnaus rašant magistrinį darbą. Pasirinktus atsakymus prašome pažymėti langeliuose simboliu. ⊠

#### **1. Ar jus tenkina tradicinis mokymo būdas?**

 $\Box$  Taip;

Dažniausiai;

 $\Box$  Kartais;

 $\square$  Ne:

Niekada apie tai negalvojau.

#### **2. Ar jūs lankote neformalų ugdymą?**

 $\Box$  Taip;

 $\Box$  Ne.

#### **3. Ar gebate derinti neformalų ugdymą su mokymuisi?**

 $\Box$  Taip;

Dažniausiai;

 $\Box$  Kartais;

 $\Box$  Ne.

**4. Jūsų manymu, tradicinis pamokos būdas yra geresnis už pamoką, kurioje naudojama IKT?** 

 $\Box$  Taip;

 $\Box$  Ne;

Nežinau.

**5. Ar biologijos pamokose mokytoja naudoja IKT?** 

 $\Box$  Taip;

 $\Box$  Ne;

Kita..........................................................................................................

**6. Kokius IKT taikymo būdus mokytojos naudoja biologijos pamokose?** 

 $\Box$  Piešinius ir pateiktis;

 $\Box$  Interneta;

 $\Box$  CD – produktus;

Kopijuoklį naudoja;

 $\Box$  Multimediją naudoja;

 $\Box$  Elektroninius vadovėlius naudoja;

 $\Box$  Interaktyvių lentų naudojimas;

 $\Box$  Mokomųjų kompiuterinių programų naudojimas.

**7. Ar namuose turite galimybę naudotis IKT?** 

 $\Box$  Taip;

 $\Box$  Ne.

**8. Ar turite prieigą prie interneto?** 

 $\Box$  Taip;

□ Ne.

#### **9. Ar nor÷tum÷te mokytis su MKP?**

 $\Box$  Taip;

 $\Box$  Tikriausiai;

Nežinau;

 $\square$  Ne.

**10. Ar žinote kokias nors MKP, skirtas biologijai mokyti (is)?** 

 $\Box$  Taip;

Išvardinkite..............................................................................................

□ Ne.

## **DöKOJU UŽ ATSAKYMUS!**

#### 8. PRIEDAS Procedūra "Paklausk"

```
tai paklausk :a 
 tebūnie "x pirmas :a 
 tebūnie "y paskutinis :a 
 m1'pavadinimas! pirmas :y 
  tebus "y be.pirmo :y 
 m2'pavadinimas! pirmas :y 
  tebus "y be.pirmo :y 
 m3'pavadinimas! pirmas :y 
  tebus "y be.pirmo :y 
 m4'pavadinimas! pirmas :y 
  tebus "y be.pirmo :y 
 tebus "nr paskutinis :y 
 jeigu :prisimink = "k 
   [rinkis :nr 
      [1 [m1'parink.įvykį "paspaudus [tikrink_testas_kontrolinis 1] 
          m2'parink.įvykį "paspaudus [tikrink_testas_kontrolinis 0] 
 m3'parink.įvykį "paspaudus [tikrink_testas_kontrolinis 0] 
 m4'parink.įvykį "paspaudus [tikrink_testas_kontrolinis 0]] 
      2 [m1'parink.įvykį "paspaudus [tikrink_testas_kontrolinis 0] 
          m2'parink.įvykį "paspaudus [tikrink_testas_kontrolinis 1] 
         m2'parink.įvykį "paspaudus [tikrink_testas_kontrolinis 0]
          m4'parink.įvykį "paspaudus [tikrink_testas_kontrolinis 0]] 
      3 [m1'parink.įvykį "paspaudus [tikrink_testas_kontrolinis 0] 
 m2'parink.įvykį "paspaudus [tikrink_testas_kontrolinis 0] 
 m3'parink.įvykį "paspaudus [tikrink_testas_kontrolinis 1] 
         m4'parink.įvykį "paspaudus [tikrink_testas_kontrolinis 0]] 
 4 [m1'parink.įvykį "paspaudus [tikrink_testas_kontrolinis 0] 
 m2'parink.įvykį "paspaudus [tikrink_testas_kontrolinis 0] 
          m3'parink.įvykį "paspaudus [tikrink_testas_kontrolinis 0] 
          m4'parink.įvykį "paspaudus [tikrink_testas_kontrolinis 1]]]] 
    [rinkis paskutinis :y 
 [1 [m1'parink.įvykį "paspaudus [tikrink_testas_mokomoji 1] 
 m2'parink.įvykį "paspaudus [tikrink_testas_mokomoji 0] 
          m3'parink.įvykį "paspaudus [tikrink_testas_mokomoji 0] 
          m4'parink.įvykį "paspaudus [tikrink_testas_mokomoji 0]] 
     2 [m1'parink.ivykį "paspaudus [tikrink testas mokomoji 0]
 m2'parink.įvykį "paspaudus [tikrink_testas_mokomoji 1] 
 m3'parink.įvykį "paspaudus [tikrink_testas_mokomoji 0] 
         m4'parink.įvykį "paspaudus [tikrink_testas_mokomoji 0]] 
 3 [m1'parink.įvykį "paspaudus [tikrink_testas_mokomoji 0] 
 m2'parink.įvykį "paspaudus [tikrink_testas_mokomoji 0] 
         m3'parink.įvykį "paspaudus [tikrink_testas_mokomoji 1]
          m4'parink.įvykį "paspaudus [tikrink_testas_mokomoji 0]] 
     10 mH parink.įvykį "paspaudus [tikrink_testas_mokomoji 0]<br>4 [m1'parink.įvykį "paspaudus [tikrink testas mokomoji 0]
 m2'parink.įvykį "paspaudus [tikrink_testas_mokomoji 0] 
 m3'parink.įvykį "paspaudus [tikrink_testas_mokomoji 0] 
        m4'parink.įvykį "paspaudus [tikrink_testas_mokomoji 1]]]]
 tekstas1'turinys! :x
```
taškas

#### 9. PRIEDAS Procedūra "Mokomoji3"

```
tai mokomoji3 
 p1'rodykis 
p1'tekstas3'turinys! "| Sudėk produktus į Jų vietas mitybos piramidėje.|
 kurk_produktus3 
 tebus "viskas 0 tebus "gerai 0 
 d÷mesio visi rodykis 
 paeiliui [parink.įvykį "paspaudus.kairį.mygtuką [tebus "namai koks.x.y] 
           tebūnie "raidė pirmas kas
            rinkis :raid÷ 
               [a [parink.įvykį "atleidus.kairį.mygtuką 
                                               [tikrinimas_mokomoji [69 94 153 -96]]] 
                b [parink.įvykį "atleidus.kairį.mygtuką 
                                               [tikrinimas_mokomoji [118 -18 -125 -104]]] 
                c [parink.įvykį "atleidus.kairį.mygtuką 
                                               [tikrinimas_mokomoji [128 -12 162 -96]]] 
                d [parink.įvykį "atleidus.kairį.mygtuką 
                                              [tikrinimas_mokomoji [179 -125 -283 -99]]] 
                e [parink.įvykį "atleidus.kairį.mygtuką 
                                               [tikrinimas_mokomoji [194 -124 193 -97] ]] 
                f [parink.įvykį "atleidus.kairį.mygtuką 
                                                   [tikrinimas_mokomoji [-190 -233 656 -106]]]]]
```
Taškas

#### 10. **PRIEDAS Procedūra "Kurk produktus"**

```
tai kurk_produktus3 
;Sukuriami vėžliukai, kam bus uždėtos produktų kaukės ir sudedami į atsitiktines vietas
 šob visi 
 kartok 4 [tebus "x gauk.žodį "a kartojimai 
            kurk.vėžliuką :x []
             tik :x [eisim ]] 
 kartok 4 [tebus "x gauk.žodį "b kartojimai 
            kurk.vėžliuką:x []
             tik :x [eisim ]] 
 kartok 5 [tebus "x gauk.žodį "c kartojimai 
            kurk.vėžliuką:x []
             tik :x [eisim ]] 
  kartok 6 [tebus "x gauk.žodį "d kartojimai 
            kurk.vėžliuką :x []
             tik :x [eisim ]] 
 kartok 6 [tebus "x gauk.žodį "e kartojimai 
            kurk.vėžliuką :x []
             tik :x [eisim ]] 
 kartok 11 [tebus "x gauk.žodį "f kartojimai 
            kurk.vėžliuką:x []
             tik :x [eisim ]] 
 ; Uždedamos kaukės
  D÷mesio visi 
  kauk÷! "$galutinis.lgf 
  naudosim.kadrus "tiesa 
  animacija! "melas 
  D÷mesio [a1 a2 a3 a4] 
   kadras! 1 tebūnie "x (dalis [1 4] sumaišyk [1 2 3 4 5 6 7 ]) 
   paeiliui [animacijos.kadras! pirmas :x tebus "x be.pirmo :x 
             žym÷! (dalis (gauk.sakinį animacijos.kadras 1) pirmas (dalis [1 1] :etiketei))] 
   d÷mesio [b1 b2 b3 b4] 
   kadras! 2 tebūnie "x (dalis [1 4] sumaišyk [1 2 3 4 5 6 7 ] ) 
  paeiliui [animacijos.kadras! pirmas :x tebus "x be.pirmo :x 
             žym÷! (dalis (gauk.sakinį animacijos.kadras 1) pirmas (dalis [2 1] :etiketei))] 
 Dėmesio [c1 c2 c3 c4 c5]
   kadras! 3 tebūnie "x (dalis [1 5] sumaišyk [1 2 3 4 5 6 7 8 9 10 11 12 ]) 
   paeiliui [ animacijos.kadras! pirmas :x tebus "x be.pirmo :x 
             žym÷! (dalis (gauk.sakinį animacijos.kadras 1) pirmas (dalis [3 1] :etiketei))] 
   D÷mesio [d1 d2 d3 d4 d5 d6] 
   kadras! 4 tebūnie "x (dalis [1 6] sumaišyk [1 2 3 4 5 6 7 8 9 10 11 ]) 
   paeiliui [ animacijos.kadras! pirmas :x tebus "x be.pirmo :x
```

```
 žym÷! (dalis (gauk.sakinį animacijos.kadras 1) pirmas (dalis [4 1] :etiketei))] 
 Dėmesio [e1 e2 e3 e4 e5 e6]
  kadras! 5 tebūnie "x (dalis [1 6] sumaišyk [1 2 3 4 5 6 7 8 9 10 11 12] ) 
  paeiliui [ animacijos.kadras! pirmas :x tebus "x be.pirmo :x 
            žym÷! (dalis (gauk.sakinį animacijos.kadras 1) pirmas (dalis [5 1] :etiketei))] 
  D÷mesio [f1 f2 f3 f4 f5 f6 f7 f8 f9 f10 f11] 
  kadras! 6 tebūnie "x (dalis [1 11] sumaišyk [1 2 3 4 5 6 7 8 9 10 11 12 13]) 
  paeiliui [ animacijos.kadras! pirmas :x tebus "x be.pirmo :x 
             žym÷! (dalis (gauk.sakinį animacijos.kadras 1) pirmas (dalis [6 1] :etiketei))] 
  d÷mesio visi 
 ;Sudedu į jų koordinates
```

```
 tebūnie "x sumaišyk :vieta 
 paeiliui [eik.į pirmas :x tebus "x be.pirmo :x] 
 rodykis automatinis.tempimas! "tiesa 
taškas
```
#### 11. **PRIEDAS Procedūra "Paklausk"**

```
tai paklausk :a 
        tebūnie "x pirmas :a 
        tebūnie "y paskutinis :a 
        m1'pavadinimas! pirmas :y 
         tebus "y be.pirmo :y 
        m2'pavadinimas! pirmas :y 
        tebus "y be.pirmo :y 
        m3'pavadinimas! pirmas :y 
         tebus "y be.pirmo :y 
        m4'pavadinimas! pirmas :y 
         tebus "y be.pirmo :y 
        tebus "nr paskutinis :y 
        jeigu :prisimink = "k 
          [rinkis :nr 
            [1 [m1'parink.įvykį "paspaudus [tikrink_testas_kontrolinis 1] 
                 m2'parink.įvykį "paspaudus [tikrink_testas_kontrolinis 0] 
                 m3'parink.įvykį "paspaudus [tikrink_testas_kontrolinis 0] 
                 m4'parink.įvykį "paspaudus [tikrink_testas_kontrolinis 0]] 
             2 [m1'parink.įvykį "paspaudus [tikrink_testas_kontrolinis 0] 
                m2'parink.įvykį "paspaudus [tikrink_testas_kontrolinis 1] 
                m3'parink.įvykį "paspaudus [tikrink_testas_kontrolinis 0] 
                m4'parink.įvykį "paspaudus [tikrink_testas_kontrolinis 0]] 
             3 [m1'parink.įvykį "paspaudus [tikrink_testas_kontrolinis 0] 
                m2'parink.įvykį "paspaudus [tikrink_testas_kontrolinis 0] 
                m3'parink.įvykį "paspaudus [tikrink_testas_kontrolinis 1] 
                m4'parink.įvykį "paspaudus [tikrink_testas_kontrolinis 0]] 
             4 [m1'parink.įvykį "paspaudus [tikrink_testas_kontrolinis 0] 
                m2'parink.įvykį "paspaudus [tikrink_testas_kontrolinis 0] 
                m3'parink.įvykį "paspaudus [tikrink_testas_kontrolinis 0] 
                m4'parink.įvykį "paspaudus [tikrink_testas_kontrolinis 1]]]] 
          [rinkis paskutinis :y 
            [1 [m1'parink.įvykį "paspaudus [tikrink_testas_mokomoji 1] 
                m2'parink.įvykį "paspaudus [tikrink_testas_mokomoji 0] 
                m3'parink.įvykį "paspaudus [tikrink_testas_mokomoji 0] 
                m4'parink.įvykį "paspaudus [tikrink_testas_mokomoji 0]] 
             2 [m1'parink.įvykį "paspaudus [tikrink_testas_mokomoji 0] 
                m2'parink.įvykį "paspaudus [tikrink_testas_mokomoji 1] 
                m3'parink.įvykį "paspaudus [tikrink_testas_mokomoji 0] 
                m4'parink.įvykį "paspaudus [tikrink_testas_mokomoji 0]] 
             3 [m1'parink.įvykį "paspaudus [tikrink_testas_mokomoji 0] 
                m2'parink.įvykį "paspaudus [tikrink_testas_mokomoji 0] 
                m3'parink.įvykį "paspaudus [tikrink_testas_mokomoji 1] 
                m4'parink.įvykį "paspaudus [tikrink_testas_mokomoji 0]] 
             4 [m1'parink.įvykį "paspaudus [tikrink_testas_mokomoji 0] 
                m2'parink.įvykį "paspaudus [tikrink_testas_mokomoji 0] 
                m3'parink.įvykį "paspaudus [tikrink_testas_mokomoji 0] 
                m4'parink.įvykį "paspaudus [tikrink_testas_mokomoji 1]]]] 
        tekstas1'turinys taškas! :x
```
#### 12. **PRIEDAS Procedūra "Kontrolinis1"**

```
tai kontrolinis1 
  p1'rodykis 
 p1'tekstas3'turinys! "| Į kiekvieną piramidės laukelį turi įdėti po vieną produktą.|
 kurk_produktus1 
dėmesio visi rodykis
 paeiliui [parink.įvykį "paspaudus.kairį.mygtuką [tebus "namai koks.x.y] 
           parink.įvykį "atleidus.kairį.mygtuką [tikrinimas_kontrolinė []]]
  Jau'rodykis 
taškas 
tai kontrolinis2 
 p1'rodykis 
 p1'tekstas3'turinys! "| Į kiekvieną piramidės laukelį turi įdėti po tris produktus.|
 kurk_produktus2 
 d÷mesio visi rodykis 
 paeiliui [parink.įvykį "paspaudus.kairį.mygtuką [tebus "namai koks.x.y] 
           parink.įvykį "atleidus.kairį.mygtuką [tikrinimas kontrolinė []]]
 Jau'rodykis 
taškas 
tai kontrolinis3 
 p1'rodykis 
p1'tekstas3'turinys! "| Sudėk produktus į jų vietas mitybos piramidėje.|
 kurk_produktus3 
  tebus "viskas 0 tebus "gerai 0 
 dėmesio visi rodykis
  paeiliui [parink.įvykį "paspaudus.kairį.mygtuką [tebus "namai koks.x.y] 
           tebūnie "raidė pirmas kas
            rinkis :raid÷ 
               [a [parink.įvykį "atleidus.kairį.mygtuką 
                                              [tikrinimas_kontrolin÷ [69 94 153 -96]]] 
                b [parink.įvykį "atleidus.kairį.mygtuką 
                                                  [tikrinimas_kontrolin÷ [118 -18 -125 -104]]] 
                c [parink.įvykį "atleidus.kairį.mygtuką 
                                              [tikrinimas_kontrolin÷ [128 -12 162 -96]]] 
                d [parink.įvykį "atleidus.kairį.mygtuką 
                                                  [tikrinimas_kontrolin÷ [179 -125 -283 -99]]] 
                e [parink.įvykį "atleidus.kairį.mygtuką 
                                                  [tikrinimas_kontrolin÷ [194 -124 193 -97] ]] 
                f [parink.įvykį "atleidus.kairį.mygtuką 
                                                  [tikrinimas_kontrolin÷ [-190 -233 656 -106]]]]]
```
Taškas

#### 13. PRIEDAS Procedūra "Kurk produktus3"

```
tai kurk_produktus3 
;Sukuriami vėžliukai, kam bus uždėtos produktų kaukės ir sudedami į atsitiktines vietas
 šob visi 
 kartok 4 [tebus "x gauk.žodį "a kartojimai 
            kurk.vėžliuką:x []
             tik :x [eisim ]] 
 kartok 4 [tebus "x gauk.žodį "b kartojimai 
            kurk.vėžliuką :x []
             tik :x [eisim ]] 
 kartok 5 [tebus "x gauk.žodį "c kartojimai 
            kurk.vėžliuka :x []
             tik :x [eisim ]] 
 kartok 6 [tebus "x gauk.žodį "d kartojimai 
            kurk.vėžliuką :x []
             tik :x [eisim ]] 
 kartok 6 [tebus "x gauk.žodį "e kartojimai 
            kurk.vėžliuką :x []
             tik :x [eisim ]] 
 kartok 11 [tebus "x gauk.žodį "f kartojimai 
            kurk.vėžliuką:x []
             tik :x [eisim ]] 
; Uždedamos kaukės
  D÷mesio visi 
  kauk÷! "$galutinis.lgf 
  naudosim.kadrus "tiesa 
  animacija! "melas 
  D÷mesio [a1 a2 a3 a4] 
  kadras! 1 tebūnie "x (dalis [1 4] sumaišyk [1 2 3 4 5 6 7 ]) 
  paeiliui [animacijos.kadras! pirmas :x tebus "x be.pirmo :x 
             žym÷! (dalis (gauk.sakinį animacijos.kadras 1) pirmas (dalis [1 1] :etiketei))] 
  d÷mesio [b1 b2 b3 b4] 
  kadras! 2 tebūnie "x (dalis [1 4] sumaišyk [1 2 3 4 5 6 7 ] ) 
  paeiliui [animacijos.kadras! pirmas :x tebus "x be.pirmo :x 
             žym÷! (dalis (gauk.sakinį animacijos.kadras 1) pirmas (dalis [2 1] :etiketei))] 
  D÷mesio [c1 c2 c3 c4 c5] 
  kadras! 3 tebūnie "x (dalis [1 5] sumaišyk [1 2 3 4 5 6 7 8 9 10 11 12 ]) 
  paeiliui [ animacijos.kadras! pirmas :x tebus "x be.pirmo :x 
             žym÷! (dalis (gauk.sakinį animacijos.kadras 1) pirmas (dalis [3 1] :etiketei))] 
  D÷mesio [d1 d2 d3 d4 d5 d6] 
  kadras! 4 tebūnie "x (dalis [1 6] sumaišyk [1 2 3 4 5 6 7 8 9 10 11 ]) 
  paeiliui [ animacijos.kadras! pirmas :x tebus "x be.pirmo :x 
             žym÷! (dalis (gauk.sakinį animacijos.kadras 1) pirmas (dalis [4 1] :etiketei))]
```

```
Dèmesio [e1 e2 e3 e4 e5 e6]
 kadras! 5 tebūnie "x (dalis [1 6] sumaišyk [1 2 3 4 5 6 7 8 9 10 11 12] ) 
 paeiliui [ animacijos.kadras! pirmas :x tebus "x be.pirmo :x 
           žym÷! (dalis (gauk.sakinį animacijos.kadras 1) pirmas (dalis [5 1] :etiketei))] 
Dėmesio [f1 f2 f3 f4 f5 f6 f7 f8 f9 f10 f11]
 kadras! 6 tebūnie "x (dalis [1 11] sumaišyk [1 2 3 4 5 6 7 8 9 10 11 12 13]) 
 paeiliui [ animacijos.kadras! pirmas :x tebus "x be.pirmo :x 
            žym÷! (dalis (gauk.sakinį animacijos.kadras 1) pirmas (dalis [6 1] :etiketei))]
```
d÷mesio visi

```
 ;Sudedu į jų koordinates 
 tebūnie "x sumaišyk :vieta 
 paeiliui [eik.į pirmas :x tebus "x be.pirmo :x] 
 rodykis automatinis.tempimas! "tiesa 
taškas
```
#### 14. **PRIEDAS Procedūra "Tikrinimas k22"**

```
tai tikrinimas_k22 
        d÷mesio visi 
        tebus "gerai1 0 tebus "gerai2 0 
        tebus "gerai3 0 tebus "gerai4 0 
        tebus "gerai5 0 tebus "gerai6 0 
        tušti_langeliai 
       jeigu :neįkeltas <> 0 [nepaisyk (dialogas [Sudėliok į kiekvieną piramidės langelį po tris
produktus. Kažkuris langelis yra tuščias][Mitybos piramidė] 0) baik][]
        tik "a1 [jeigu viduje? [69 94 153 -96] [tebus "gerai1 :gerai1 + 1][]] 
        tik "b1 [jeigu viduje? [118 -18 -125 -104][tebus "gerai2 :gerai2 + 1][]] 
        tik "c1 [jeigu viduje? [128 -12 162 -96] [tebus "gerai3 :gerai3 + 1][]] 
        tik "d1 [jeigu viduje? [179 -125 -283 -99] [tebus "gerai4 :gerai4 + 1][]] 
       tik "e1 [jeigu viduje? [194 -124 193 -97] [tebus "gerai5 : gerai5 + 1][]]
        tik "f1 [jeigu viduje? [-190 -233 656 -106][tebus "gerai6 :gerai6 + 1][] ] 
      tik "a2 [jeigu viduje? [69 94 153 -96] [tebus "gerai1 :gerai1 + 1][]] 
        tik "b2 [jeigu viduje? [118 -18 -125 -104][tebus "gerai2 :gerai2 + 1][]] 
        tik "c2 [jeigu viduje? [128 -12 162 -96] [tebus "gerai3 :gerai3 + 1][]] 
        tik "d2 [jeigu viduje? [179 -125 -283 -99] [tebus "gerai4 :gerai4 + 1][]] 
        tik "e2 [jeigu viduje? [194 -124 193 -97] [tebus "gerai5 :gerai5 + 1][]] 
        tik "f2 [jeigu viduje? [-190 -233 656 -106][tebus "gerai6 :gerai6 + 1][] ] 
        tik "a3 [jeigu viduje? [69 94 153 -96] [tebus "gerai1 :gerai1 + 1][]] 
        tik "b3 [jeigu viduje? [118 -18 -125 -104][tebus "gerai2 :gerai2 + 1][]] 
        tik "c3 [jeigu viduje? [128 -12 162 -96] [tebus "gerai3 :gerai3 + 1][]] 
        tik "d3 [jeigu viduje? [179 -125 -283 -99] [tebus "gerai4 :gerai4 + 1][]] 
        tik "e3 [jeigu viduje? [194 -124 193 -97] [tebus "gerai5 :gerai5 + 1][]] 
        tik "f3 [jeigu viduje? [-190 -233 656 -106][tebus "gerai6 :gerai6 + 1][] ] 
        tebus "gerai :gerai1 + :gerai2 + :gerai3 + :gerai4 + :gerai5 + :gerai6 
        tebus "klaidos 18-:gerai 
        tebus "savo_vietose 0 
        jeigu :gerai1 <> 0 [tebus "savo_vietose :savo_vietose + 1][] 
        jeigu :gerai2 <> 0 [tebus "savo_vietose :savo_vietose + 1][] 
        jeigu :gerai3 <> 0 [tebus "savo_vietose :savo_vietose + 1][] 
        jeigu :gerai4 <> 0 [tebus "savo_vietose :savo_vietose + 1][] 
        jeigu :gerai5 <> 0 [tebus "savo_vietose :savo_vietose + 1][] 
        jeigu :gerai6 <> 0 [tebus "savo_vietose :savo_vietose + 1][] 
        jeigu :savo_vietose = 6 [rinkis :gerai 
                                    [18 [tebūnie "vertinimas 10] 
                                      17 16 [tebūnie "vertinimas 9] 
                                     15 14 [tebūnie "vertinimas 8] 
                                      13 12 [tebūnie "vertinimas 7] 
                                            [tebūnie "vertinimas 6]] ] [] 
        jeigu (nors.vienas (:savo_vietose = 5) (:savo_vietose = 4)) [tebūnie "vertinimas 5] [] 
        jeigu :savo_vietose <= 3 [tebūnie "vertinimas 4][]
        šob visi 
       piramidė pabaiga
       piramidė pabaiga'tekstas2'turinys! (gauk.žodį "|Vertinimas: | :vertinimas)
      taškas
```
#### **15. PRIEDAS Procedūra "Tikrinimas k33"**

```
tai tikrinimas_k33 
        tušti_langeliai 
        jeigu :neįkeltas <> 0 
             [nepaisyk (dialogas [Sudėliok į kiekvieną piramidės langelį po tris produktus. Kažkuris
langelis yra tuščias][Mitybos piramidė] 0) baik][]
       tik "al [jeigu viduje? [69 94 153 -96] [tebus "gerail :gerail + 1][]]
        tik "a2 [jeigu viduje? [69 94 153 -96] [tebus "gerai1 :gerai1 + 1][]] 
        tik "a3 [jeigu viduje? [69 94 153 -96] [tebus "gerai1 :gerai1 + 1][]] 
        tik "a4 [jeigu viduje? [69 94 153 -96] [tebus "gerai1 :gerai1 + 1][]] 
       tik "b1 [jeigu viduje? [118 -18 -125 -104][tebus "gerai2 :gerai2 + 1][]]
       tik "b2 [jeigu viduje? [118 -18 -125 -104][tebus "gerai2 :gerai2 + 1][]]
        tik "b3 [jeigu viduje? [118 -18 -125 -104][tebus "gerai2 :gerai2 + 1][]] 
        tik "b4 [jeigu viduje? [118 -18 -125 -104][tebus "gerai2 :gerai2 + 1][]] 
        tik "c1 [jeigu viduje? [128 -12 162 -96] [tebus "gerai3 :gerai3 + 1][]] 
        tik "c2 [jeigu viduje? [128 -12 162 -96] [tebus "gerai3 :gerai3 + 1][]] 
        tik "c3 [jeigu viduje? [128 -12 162 -96] [tebus "gerai3 :gerai3 + 1][]] 
        tik "c4 [jeigu viduje? [128 -12 162 -96] [tebus "gerai3 :gerai3 + 1][]] 
        tik "c5 [jeigu viduje? [128 -12 162 -96] [tebus "gerai3 :gerai3 + 1][]] 
        tik "d1 [jeigu viduje? [179 -125 -283 -99] [tebus "gerai4 :gerai4 + 1][]] 
        tik "d2 [jeigu viduje? [179 -125 -283 -99] [tebus "gerai4 :gerai4 + 1][]] 
        tik "d3 [jeigu viduje? [179 -125 -283 -99] [tebus "gerai4 :gerai4 + 1][]] 
        tik "d4 [jeigu viduje? [179 -125 -283 -99] [tebus "gerai4 :gerai4 + 1][]] 
        tik "d5 [jeigu viduje? [179 -125 -283 -99] [tebus "gerai4 :gerai4 + 1][]] 
        tik "d6 [jeigu viduje? [179 -125 -283 -99] [tebus "gerai4 :gerai4 + 1][]] 
        tik "e1 [jeigu viduje? [194 -124 193 -97] [tebus "gerai5 :gerai5 + 1][]] 
        tik "e2 [jeigu viduje? [194 -124 193 -97] [tebus "gerai5 :gerai5 + 1][]] 
        tik "e3 [jeigu viduje? [194 -124 193 -97] [tebus "gerai5 :gerai5 + 1][]] 
        tik "e4 [jeigu viduje? [194 -124 193 -97] [tebus "gerai5 :gerai5 + 1][]] 
        tik "e5 [jeigu viduje? [194 -124 193 -97] [tebus "gerai5 :gerai5 + 1][]] 
        tik "e6 [jeigu viduje? [194 -124 193 -97] [tebus "gerai5 :gerai5 + 1][]] 
        tik "f1 [jeigu viduje? [-190 -233 656 -106][tebus "gerai6 :gerai6 + 1][] ] 
        tik "f2 [jeigu viduje? [-190 -233 656 -106][tebus "gerai6 :gerai6 + 1][] ] 
        tik "f3 [jeigu viduje? [-190 -233 656 -106][tebus "gerai6 :gerai6 + 1][] ] 
       tik "f4 [jeigu viduje? [-190 - 233 656 - 106][tebus "gerai6 :gerai6 + 1][] ]
        tik "f5 [jeigu viduje? [-190 -233 656 -106][tebus "gerai6 :gerai6 + 1][] ] 
        tik "f6 [jeigu viduje? [-190 -233 656 -106][tebus "gerai6 :gerai6 + 1][] ] 
        tik "f7 [jeigu viduje? [-190 -233 656 -106][tebus "gerai6 :gerai6 + 1][] ] 
        tik "f8 [jeigu viduje? [-190 -233 656 -106][tebus "gerai6 :gerai6 + 1][] ] 
        tik "f9 [jeigu viduje? [-190 -233 656 -106][tebus "gerai6 :gerai6 + 1][] ] 
        tik "f10 [jeigu viduje? [-190 -233 656 -106][tebus "gerai6 :gerai6 + 1][] ] 
        tik "f11 [jeigu viduje? [-190 -233 656 -106][tebus "gerai6 :gerai6 + 1][] ]
```
 tebus "gerai :gerai1 + :gerai2 + :gerai3 + :gerai4 + :gerai5 + :gerai6 tebus "klaidos 36-:gerai

```
 tebus "savo_vietose 0 
  jeigu :gerai1 <> 0 [tebus "savo_vietose :savo_vietose + 1][] 
  jeigu :gerai2 <> 0 [tebus "savo_vietose :savo_vietose + 1][] 
 jeigu :gerai3 <> 0 [tebus "savo_vietose :savo_vietose + 1][] 
 jeigu :gerai4 <> 0 [tebus "savo_vietose :savo_vietose + 1][] 
 jeigu :gerai5 <> 0 [tebus "savo_vietose :savo_vietose + 1][] 
 jeigu :gerai6 <> 0 [tebus "savo_vietose :savo_vietose + 1][] 
jeigu :savo_vietose = 6 [rinkis :gerai 
                              [36 [tebūnie "vertinimas 10] 
                                35 34 [tebūnie "vertinimas 9] 
                               33 32 [tebūnie "vertinimas 8] 
                                31 30 [tebūnie "vertinimas 7] 
                                     [tebūnie "vertinimas 6]] ] [] 
  rinkis :savo_vietose 
   [5 4 [tebūnie "vertinimas 5] 
       3 [tebūnie "vertinimas 4] 
       2 [tebūnie "vertinimas 3] 
       1 [tebūnie "vertinimas 2] 
       0 [tebūnie "vertinimas 1]] 
šob visi piramidė pabaiga
```

```
piramidė_pabaiga'tekstas2'turinys! (gauk.žodį "|Vertinimas: | :vertinimas)
taškas
```
#### **16. PRIEDAS Mokymo priemon÷s vartotojo dokumentacija**

#### **MKP funkcinis aprašymas**

MKP skirta devintų klasių mokiniams "Medžiagų ir energijos apykaita" temai, nagrinėjant teoriją "Šiuolaikinės mitybos problemos", "Maisto produktai", "Maisto medžiagos", "Skaidulinės medžiagos", "Su maistu gaunamas vanduo ir mineralinės mediagos" - "Mitybos piramidė" mokymuisi bei šios temos išmokimui vertinti. Programą sudaro dvi dalys – mokomoji programa bei kontrolin÷ programa.

Mokomojoje programoje mokinys galės: skaityti teorinę medžiagą apie baltymus, angliavandenius, riebalus, vitaminus bei mineralines medžiagas; atlikinėti testą, taip tikrindamasis savo įgytas žinais. Neteisingai atsakius, mokomasis testas pateiks teisingą atsakymo variantą; gilinti savo žinias atlikdamas praktinį darbelį – žaidimo pavidalu pateiktoje mitybos piramidėje dėlioti produktus. Čia taip pat suklydęs jis bus pataisytas.

Kontrolinėje programoje mokinys galės save įsivertinti (arba net mokytojas galės pasinaudoti pateiktu įvertinimu) atlikdamas testą ar praktinę užduotį. Čia, vietoj to, kad būtų pataisytas, mokinys bus vertinamas.

Testo programoje yra paruošta 30 klausimų iš kurių mokiniams pateikiami vis kiti atsitiktiniai 10. Tai padaro testą kas kart vis naują ir įdomų.

Praktinėje užduotyje mokiniams siūlomi trys sunkumo lygiai, kuriuos jis pats pasirenka užduoties pradžioje. Atliekant praktinę kontrolinę užduotį vertinimas priklauso ir nuo pasirinkto lygio – kuo sudėtingesnis lygis, tuo griežtesnis vertinimas. Šie lygiai leidžia klasėje esantiems skirtingų gebėjimų vaikams naudotis šia programa.

#### **Reikalavimai MKP kūrimui**

#### **Kompiuterio ir OS reikalavimai**

Minimalūs:

- $\triangleright$ , Pentium II 200MHz" procesorius;
- $\geq$  32 M baity operatyviosios atminties;
- $\geq 60$  M baitų laisvosios vietos standžiajame diske;
- $\triangleright$  Pelė;
- $\triangleright$  Windows (98, 2000, XP).

#### **Rekomenduojami:**

- $\triangleright$ , Pentium IV" arba naujesnis procesorius;
- $\geq 256$  M baitu operatyviosios atminties;
- $\geq 60$  M baitų laisvosios vietos standžiajame diske;
- $\triangleright$  Kompaktinių plokštelių skaitymo įrenginys, pelė;
- $\triangleright$  Garso plokštė, kolonėlės arba ausinės.

#### **Programin÷ įranga:**

- $\triangleright$  Piešimo programa "Paint";
- $\triangleright$  Imagine logo sistema;
- > Teksto rengyklė "Užrašinė" (Notepade).

#### **Reikalavimai MKP naudojimui**

Darbui su sukurta MKP reikalavimai kompiuteriui ir operacinei sistemai analogiški.

Priklausomai nuo to ar bus MKP įkelta į kiekvieną kompiuterį, ar naudojama įkelta į serverį gali būti reikalinga: vieta serveryje HTM (ir papildomam IIP failui) puslapiui įkelti bei naršyklė Internet Explorer (Opera, Mozila Firefox, Google Chrome ar kt.).

#### **MKP interaktyvumui užtikrinti buvo panaudota**

- > Mygtukai;
- $\triangleright$  Slinkties juostos;
- $\triangleright$  Teksto įrašymo laukai;

Pele kilnojami objektai.

#### **17. PRIEDAS. Mokomosios kompiuterin÷s priemon÷s testavimo anketa**

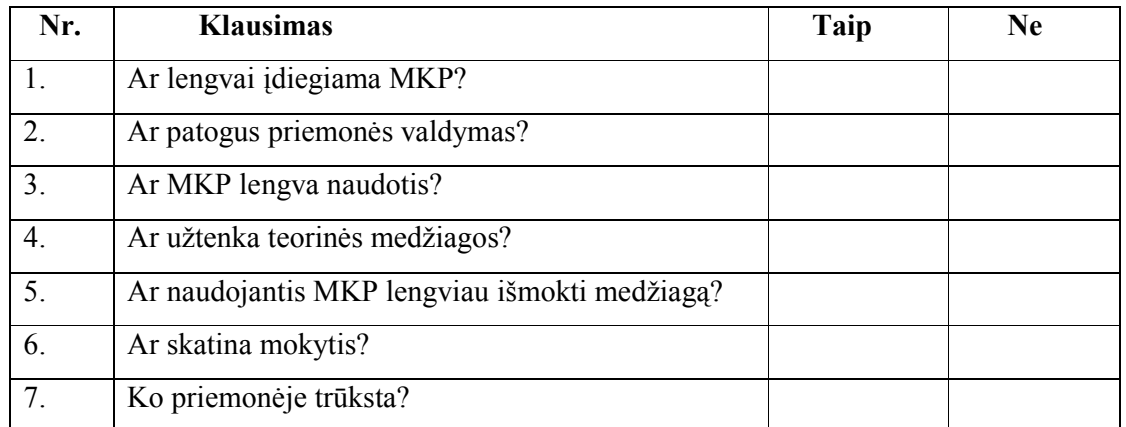

8. Kokiems tikslams biologijos mokyme būtų galima panaudoti šią programą?

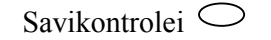

 $\bigcirc$ Žinių tikrinimui

Kurso apibendrinimui

Savarankiškam mokymui

Kita veikla...................................................................................................

9. Jūsų nuomonė apie šią mokomąją kompiuterinę priemonę (trumpai aprašykite).

**DöKOJU UŽ ATSAKYMUS!** 

#### 18. PRIEDAS Kontrolinis darbas "Mityba ir virškinimas"

## Mityba ir virškinimas  $I$  variantas

1. Iš duoto sąrašo išrinkite ir parašykite numerius, kuriais pažymėti: {1 b.} 

Pienas, riebalai, daržovės, duona, sūris, baltymai, druska, sultys, vanduo, arbata, angliavandeniai, vitaminai, vaisiai, sviestas, geležis, kumpis.

2. Kaip skirstomi vitaminai? Pateikite vitaminų pavyzdžių. {1 b.}

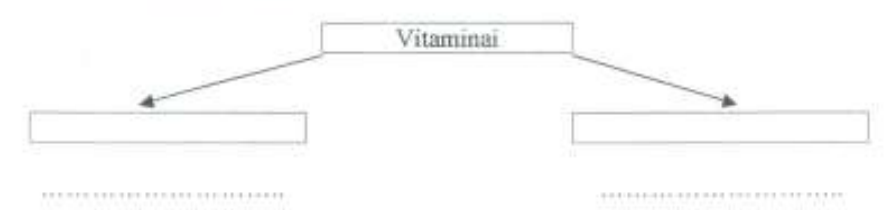

3. Vienoje schemos pusėje parašykite virškinimo trakto dalių pavadinimus, kitoje kokie procesai kur vyksta (įsiurbimas, rijimas, šalinimas, virškinimas). (2 b.)

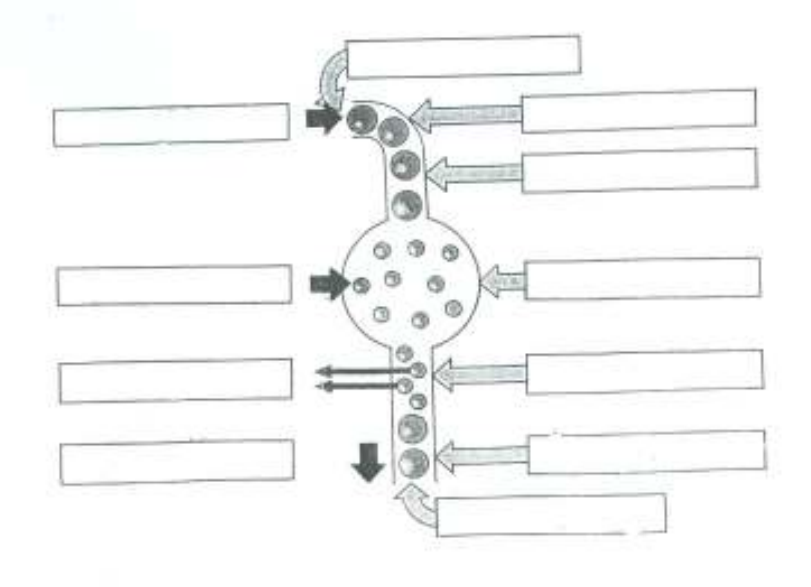

4. Kokias funkcijas ryjant maistą atlieka antgerklis? {1b.}

5. Į lentelę įrašykite virškinimo fermentus. Nurodykite, į kokias sudedamąsias dalis jie skaido maisto medžiagas. {2 b.}

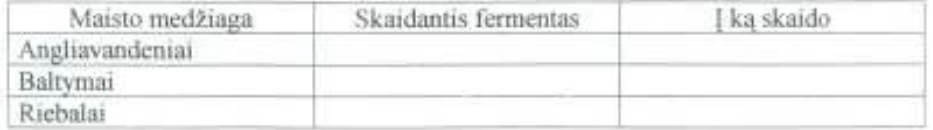

.........................

×

6. Apie kokias danties dalis kalbama? {1 b.}

7. Parašykite suaugusio žmogaus ir vaiko anatomines dantų formules. (2 b.)
## Mityba ir virškinimas II variantas.

1. Produktus, kuriuos rekomenduojama vartoti dažnai surašykite į vieną stulpelį, o kurių vartojimą reikėtų riboti - į kitą. (1 b.)

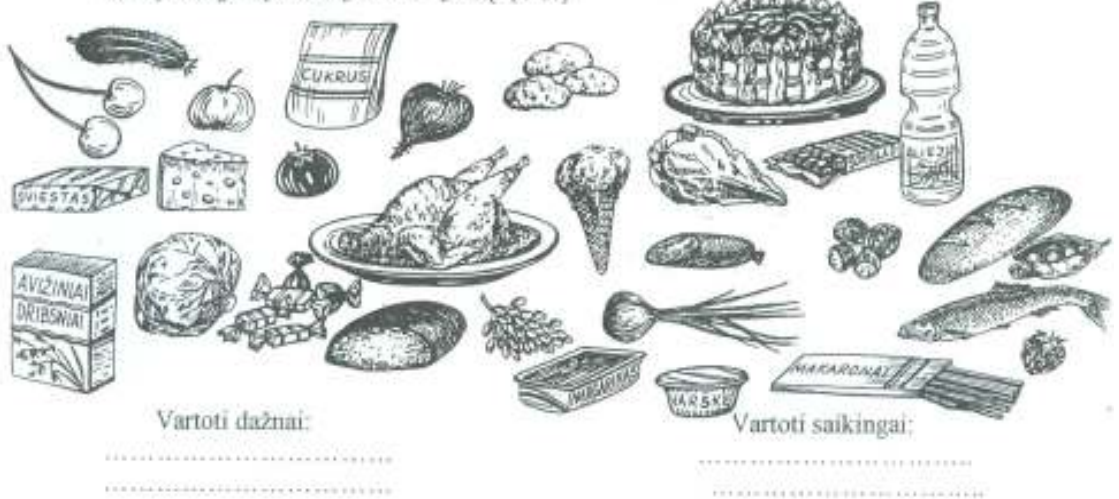

## 2. Užpildykite lentelę. (2 b.)

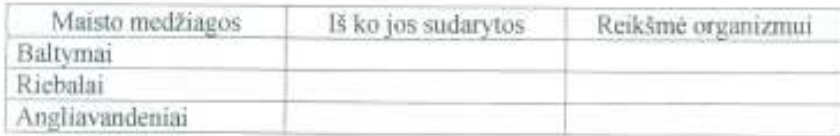

3. Jonukui trūksta vitamino A, D, o Pranukui - vitamino C. Kuo gali susirgti Jonnkas ir kuo - Pranukas? Kokius maisto produktus patartumėte vartoti vienam berniukui, kokius - kitam? (2 b.)

4. Surašykite virškinimo trakto dalių ir į jį atsiveriančių liaukų pavadinimus.

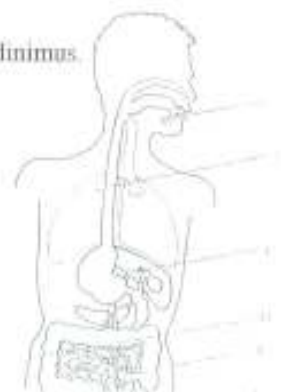

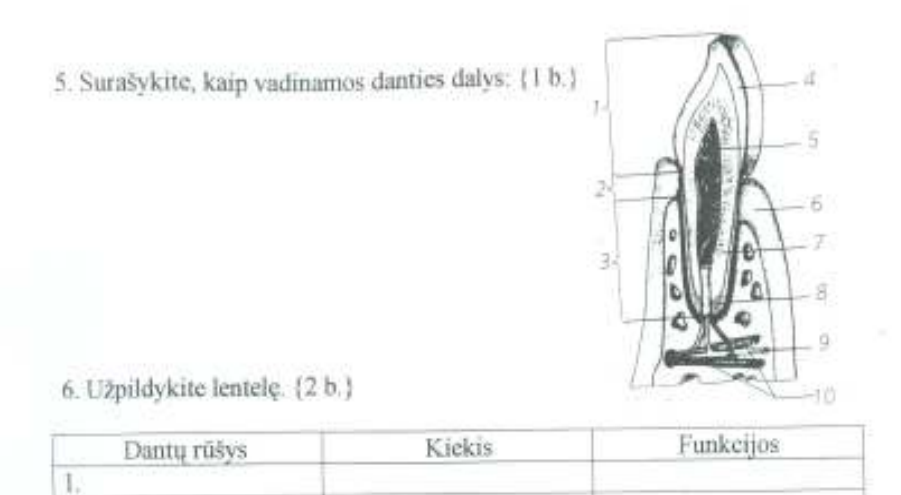

6. Su virškinimu susijusius veiksmus rodyklėmis sujunkite su atitinkamomis virškinamojo kanalo dalimis: {1 b.}

1) Maistas mechaniškai suardomas

2) Pradedami skaidyti angliavandeniai

3) Pradedami skaidyti baltymai

4) Pradedami skaidyti riebalai

 $\overline{\mathbf{2}}$  $\overline{3}$  $\overline{4}$ 

5) Suvirškintas maistas įsiurbiamas į kraują

6) Iš nesuvirškintų maisto atliekų formuojasi išmatos

7) Atgal į kraują įsiurbiamas vanduo ir druskos

8) Naikinamos žalingos bakterijos

Burnos ertméje Skrandyje Plonojoje žarnoje Storojoje žarnoje

# 19. PRIEDAS Vilniaus Pilaitės vidurinės mokyklos gamtos mokslų metodinės grupės posėdžio protokolas

**Brašas** 

### VILNIAUS PILAITĖS VIDURINĖ MOKYKLA

#### GAMTOS MOKSLŲ METODINĖS GRUPĖS POSĖDŽIO PROTOKOLAS

2010 m. gegužė 25 d. Nr. 10 Vilnius

Posédis jvyko 2010 m. gegužė 25 d. Posėdžio pirmininkas Alma Paliulienė Posédžio sekretorius Vilma Jožienė Dalyvavo: Alma Paliulienė, Vilma Jočienė, Jolita Kniškienė, Zotikas Popovas, Audronė Niūniavienė

SVARSTYTA: Dėl MKP "Mitybos piramidė" įdiegimo. Biologijos mokytoja Audronė Niūniavienė pristatė sukurtą interaktyvią MKP "Mitybos piramidė", kuri skirta devintos klasės biologijos teoriniam kursui "Maisto medžiagų ir energijos apykaita" mokyti.

NUTARTA: Interaktyvią MKP "Mitybos piramidė" patvirtinti kaip tinkamą naudoti devintos klasės teorinės ir praktinės medžiagos dėstymui.

Posedžio pirmininkas

Posēdžio sekretorius

Milin/-<br>for

Alma Paliulienė

Vilma Jočienė